# **Dell™ PowerVault™ 200S**、**201S**、**210S** 和 **211S** 系 安装 与 修

**|您必 在便携式 格式 (PDF) 件的 接上 鼠 右 然后将 件保 至 器。如果您** 接 接至 的 **PDF** 件 可能会造成系 机。

要将 PDF 件 展名 **.pdf** 保 至 器 在 明 件的 上 鼠 右 在 Microsoft® Internet Explorer 中 **"Save Target As"** 目 另 或者在 Netscape Navigator 中 **"Save Link** As" 保 接 然后在 器上 定保 件的位置。

在以下 接上 鼠 右

[目](#page-2-0) [表](#page-2-0)

[安全](#page-8-0) [明](#page-8-0)

[前](#page-16-0)

[介](#page-20-0)

[安装机架固定式](#page-28-0)<br> [系](#page-28-0)

[安装独立式](#page-30-0) [系](#page-30-0)

[配置用于](#page-36-0) [集操作的](#page-36-0) [ESEM](#page-36-0) [或](#page-36-0) [SEMM](#page-36-0)

[将](#page-40-0) [系](#page-40-0) [接至](#page-40-0) [机](#page-40-0)

[安装](#page-46-0) [器](#page-46-0)

[服](#page-54-0) [信](#page-54-0)

[得帮助](#page-84-0)

[系](#page-106-0)

[管制通告](#page-112-0)

[有](#page-122-0) [保修与退回](#page-122-0) [定](#page-122-0)

[略](#page-128-0) [和](#page-128-0) [写](#page-128-0)

[索引](#page-136-0)

注 **PDF** 件 要使用 **Adobe™ Acrobat Reader 4.0** 您可以从 **Adobe WWW** 站点 **http://www.adobe.com/** 中下 程序下 **Acrobat Reader** 前 确保 程序包含用于 索 **PDF** 件的 。

要在 **PDF** 件中 在 明 件中 光 至出 形 。 接 将其打开。 左 的窗格含有 分的索引。 **"Contents"** 目 可以返回目 表。

要在 明 件的所有 **.pdf** 件中 索字 **Acrobat** 工具 中的 索 背面有 的双 筒 或者 **"Edit"** 向**"Search"** 索 然后 **"Query"** 。如 果**"Edit"** 菜 中未列出**"Search"** 索 您必 从 **Adobe WWW** 站点 **http://www.adobe.com/** 中下 包含用于 索 **PDF** 件 的 **Acrobat Reader**。

机 AMP

本 件中的信 如有更改 恕不另行通知。 **© 2000 Dell Computer Corporation**。 所有 翻印必究。

未 Dell Computer Corporation 面 可 不准以 何形式 行 制。

本 件中使用的商 **Dell**、**DELL** 徽 、**PowerEdge**、**Dell OpenManage**、**PowerVault** 和 **DellWare** 是 Dell Computer Corporation 的商 **Novell** 和 **NetWare** 是 Novell, Inc. 的注册商 **Microsoft**、**Windows**、**Windows NT** 和 **MS-DOS** 是 Microsoft Corporation 的注册商 **VESA** 是 Video Electronics Standards Association 的注册商 。

本 件中述及的其 商 和 品名称是 有相 商 和 品名称的公 或其制造的 品。Dell Computer Corporation 本 公 商 和 品名称 外的其 商 和 品名称不 有 何 利 。

## 初 **1998** 年 **11** 月 **20** 日

后修 **2000** 年 **3** 月 **14** 日

<span id="page-2-0"></span>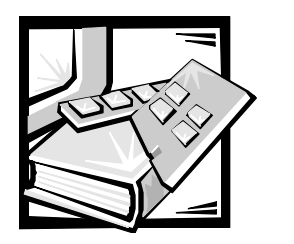

目录

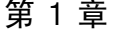

第 2 章

第3章

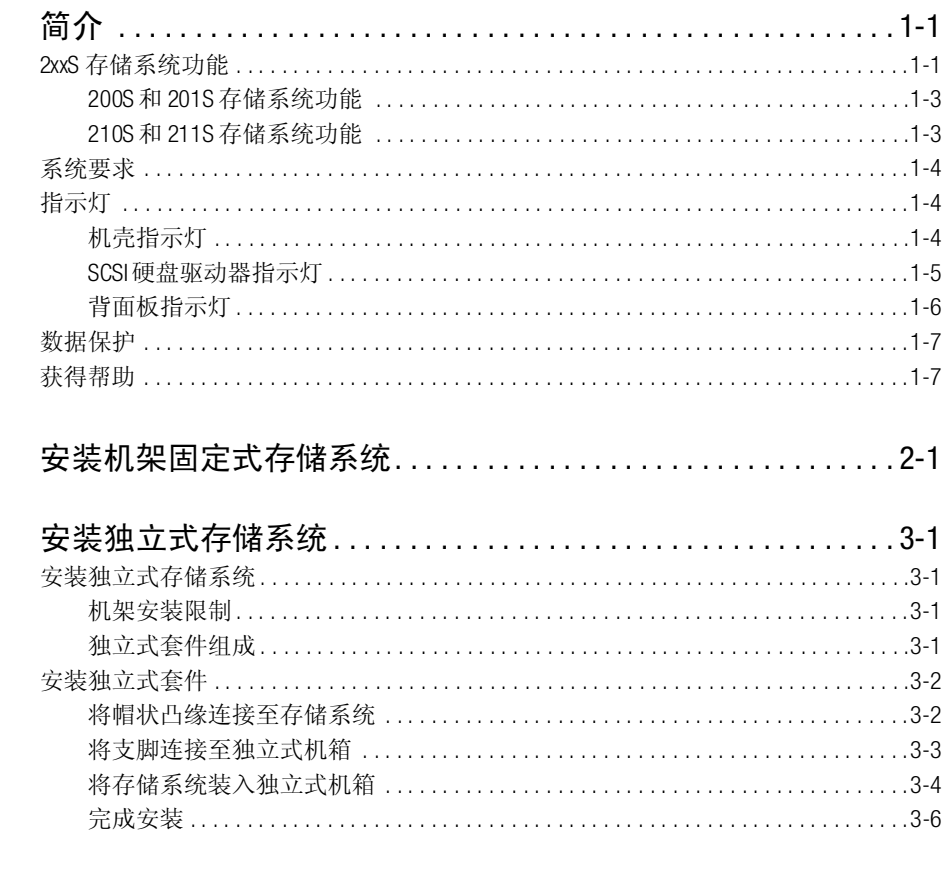

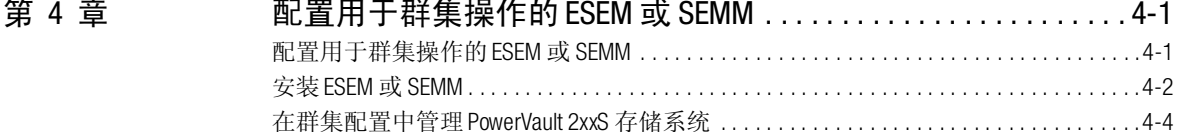

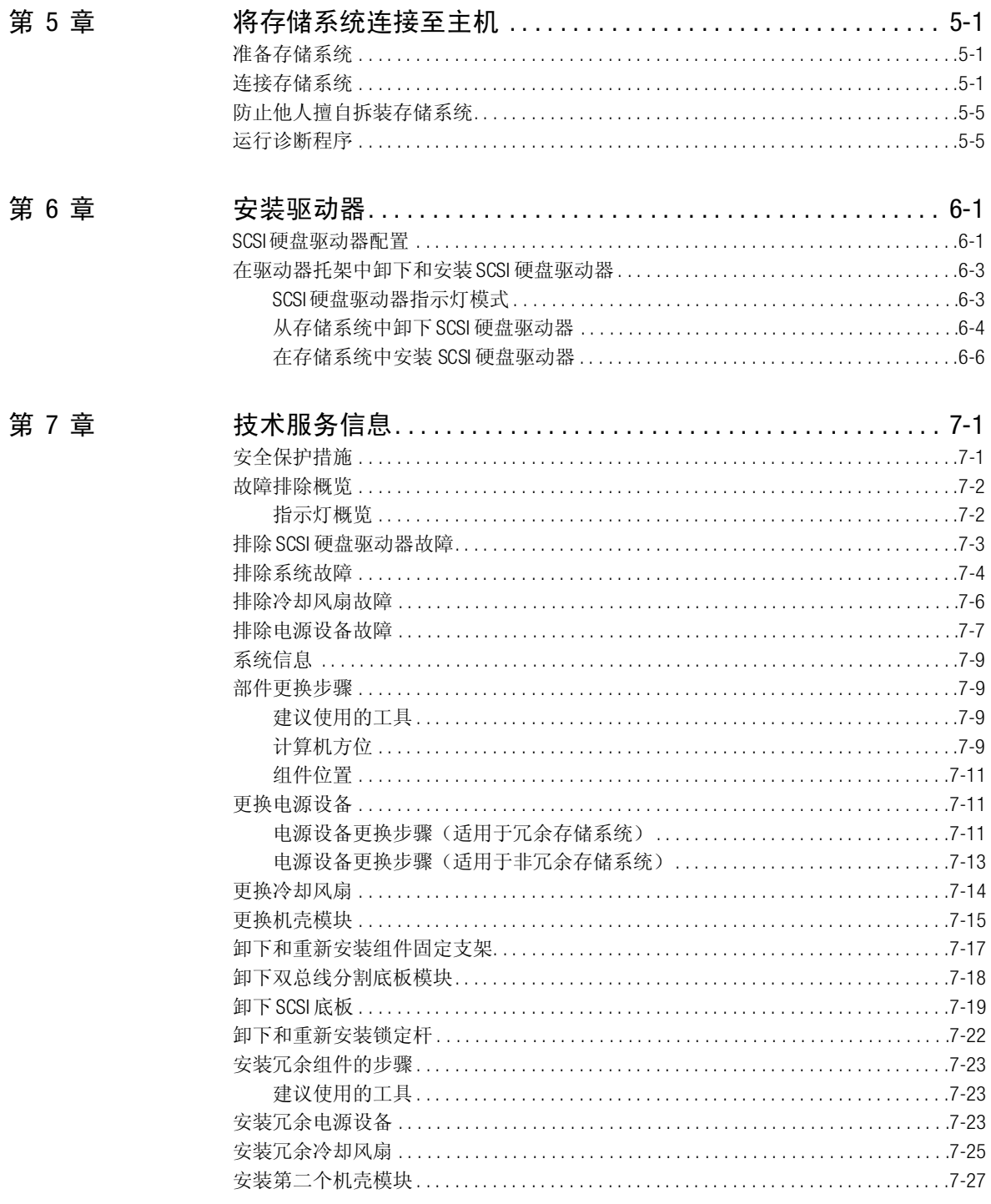

 $\ddot{\phantom{0}}$  $\ddot{\phantom{0}}$  $\ddot{\phantom{a}}$  ÷.  $\ddot{\phantom{a}}$  $\ddot{\phantom{1}}$ 

J.

 $\overline{a}$  $\ddot{\phantom{0}}$ 

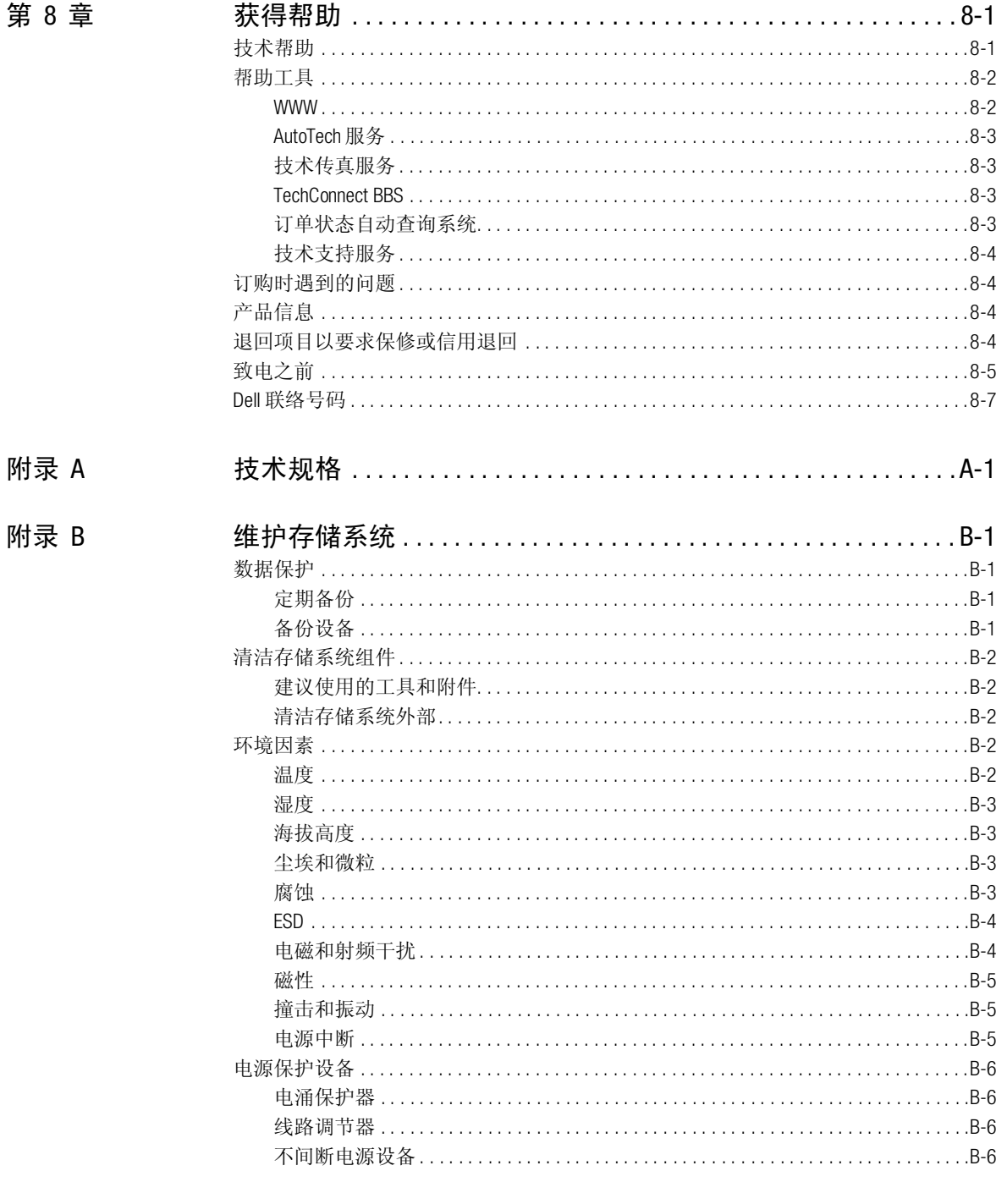

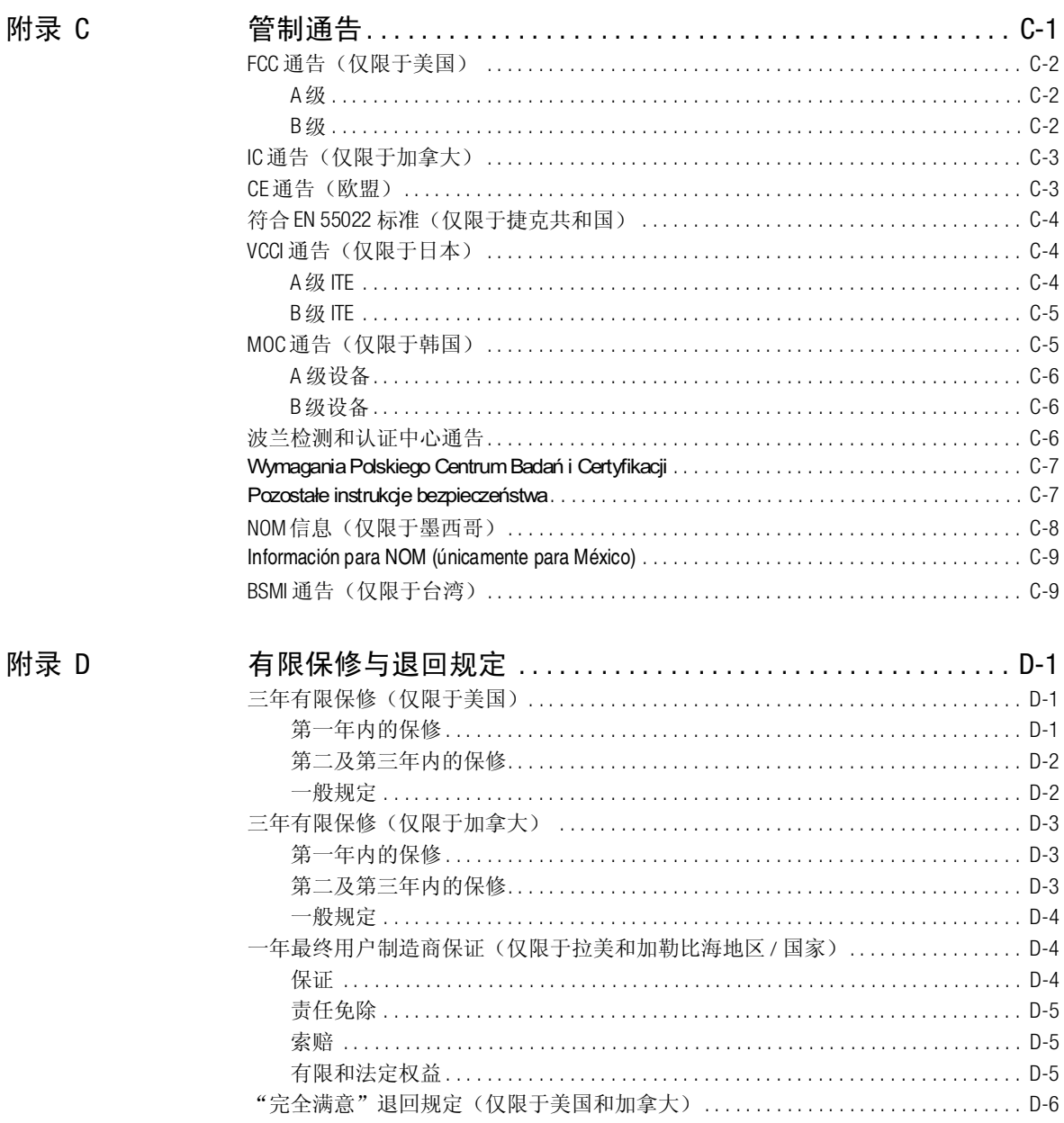

# 缩略语和缩写词

索引

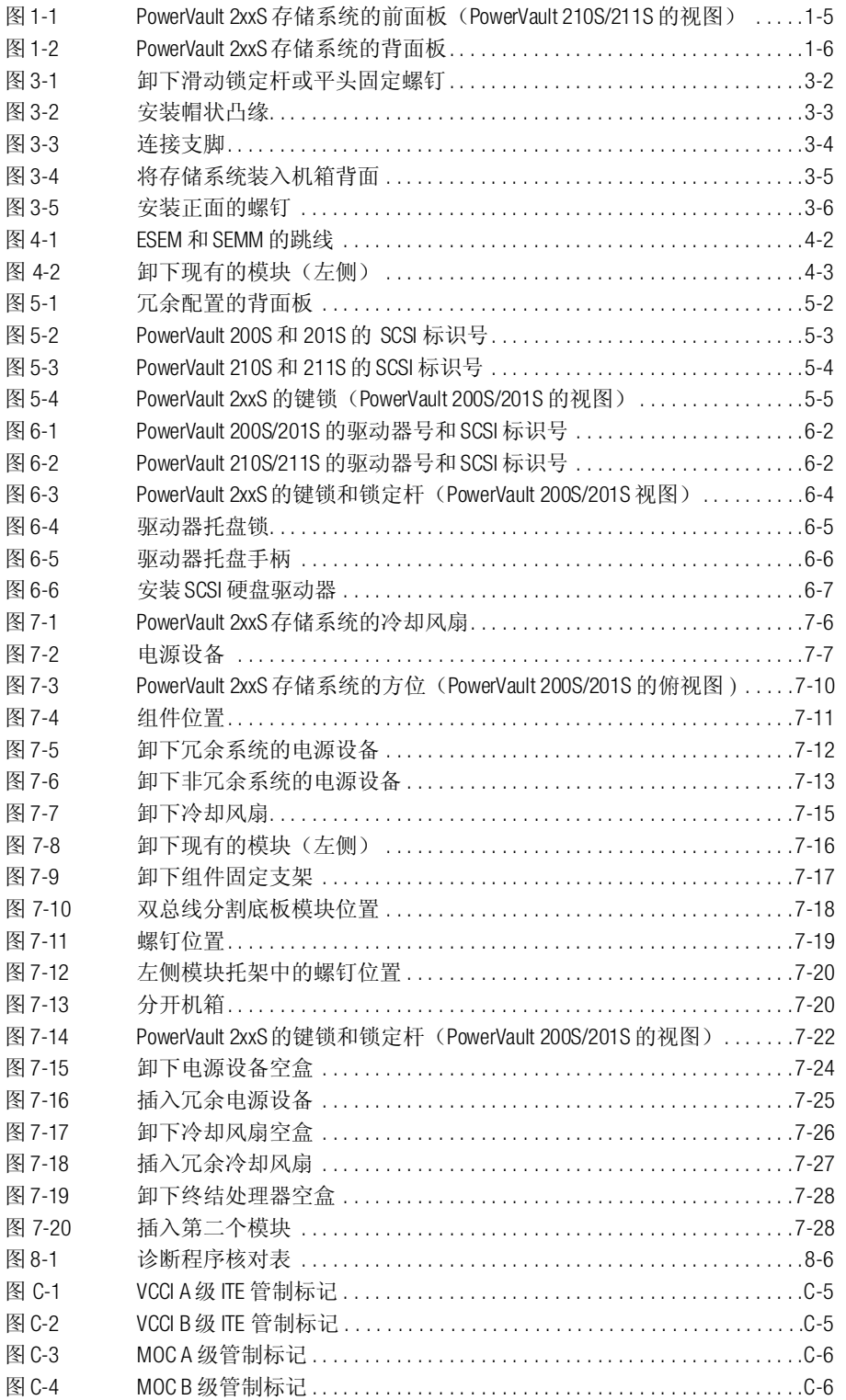

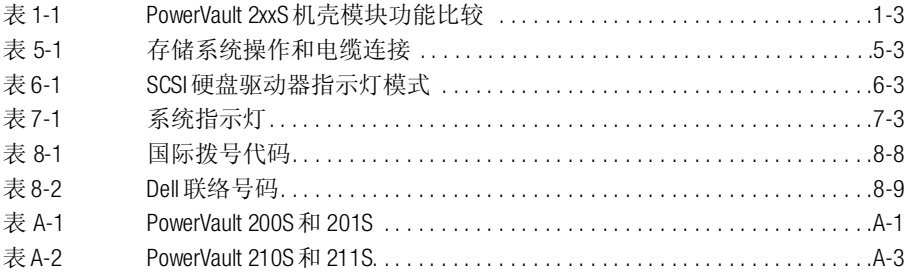

<span id="page-8-0"></span>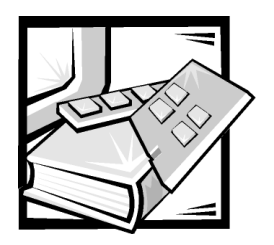

安全说明

遵循以下安全原则, 可以确保您的人身安全, 并且保护您的计算机或存储系统避免潜 在的损害。

## 注、注意、警告和严重警告

在本指南中, 可能有一些文本框旁边附带了图标, 并目这些文本以粗体或斜体印刷。 这些文本框为注、注意、警告和严重警告, 其用法如下:

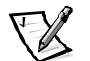

注: 注表示可以帮助您更好地使用计算机系统的重要信息。

注意: 注意表示可能会损坏硬件或导致数据丢失, 并告诉您如何避免此类问题。

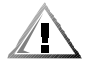

警告:警告表示潜在的危险,如果不避免这些危险,可能会导致轻度或中度的人身 伤害。

严重警告:严重警告表示潜在的危险,如果不避免这些危险,可能会导致死亡或重度 的人身伤害。

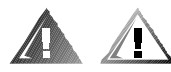

#### 安全警告和严重警告

维修本系统时,请注意以下警告和严重警告:

警告:未正确装人的新电池可能有爆裂的危险。请仅使用与制造商推荐型号相同或相 近的电池,并按照制造商的说明处理废弃的电池。

严重警告:计算机或存储系统的电源设备产生的高电压和危险电能可能会造成人身伤 害。仅经过培训的维修技术人员才可以卸下主机盖和拆装计算机内部的组件。本严重 警告适用于 Dell PowerEdge 4xxx 或更高级服务器以及 Dell PowerVault 2xxS 存储系统。

严重警告:本系统可能配备了多根电源设备电缆。为减少电击的危险,经培训的维修 技术人员必须在维修系统之前断开所有电源设备电缆。

DŮLEŽITÉ UPOZORNĚNÍ: Tento systém může mít více napájecích kabelů. Ke snížení rizika úrazu elektrickým proudem je nutné, aby školený servisní technik před prováděním servisu systému odpojil všechny napájecí kabely.

ADVARSEL: Dette system kan have mere end et strømforsyningskabel. For at reducere risikoen for elektrisk stød, bør en professionel servicetekniker frakoble alle strømforsyningskabler, før systemet serviceres.

VAROITUS: Tässä järjestelmässä voi olla useampi kuin yksi virtajohto. Sähköiskuvaaran pienentämiseksi ammattitaitoisen huoltohenkilön on irrotettava kaikki virtajohdot ennen järjestelmän huoltamista.

ПРЕДУПРЕЖДЕНИЕ: Данная система может иметь несколько кабелей электропитания. Во избежание электрического удара квалифицированный техник должен отключить все кабели электропитания прежде, чем приступить к обслуживанию системы.

OSTRZEŻENIE: System ten może mieć więcej niż jeden kabel zasilania. Aby zmniejszyć ryzyko porażenia prądem, przed naprawą lub konserwacją systemu wszystkie kable zasilania powinny być odłączone przez przeszkolonego technika obsługi.

ADVARSEL! Det er mulig at dette systemet har mer enn én strømledning. Unngå fare for støt: En erfaren servicetekniker må koble fra alle strømledninger før det utføres service på systemet.

VARNING: Detta system kan ha flera nätkablar. En behörig servicetekniker måste koppla loss alla nätkablar innan service utförs för att minska risken för elektriska stötar.

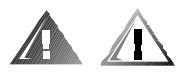

# 其它安全预防措施

为了减少人身伤害、电击、火灾和设备损坏,请遵循以下预防措施。

#### 一般预防措施

使用系统和拆装系统内部组件时,请遵循以下一般预防措施:

- 注意并遵循维修标记所述。除非 Dell 系统说明文件中已有说明, 否则请勿维修任何 Dell 产品。打开或卸下带有闪电的三角形标记的护盖时, 您可能会遭到电击。仅有 Dell 授权的维修技术人员才可以维修这些组件盒中的组件。
- 如果出现以下任何一种情况, 请从电源插座中拔下产品的电源插头, 然后更换部  $\bullet$ 件或者与 Dell 授权的服务供应商联系:
	- 电源电缆、延长电缆或电源插头已损坏。
	- 物体落入产品内部。
	- 产品被水打湿。

— 产品跌落或损坏。

— 按照操作说明进行操作时, 产品不能正常工作。

- 将系统组件置于远离暖气片和热源的地方。另外, 请勿堵塞通风孔。  $\bullet$
- 勿计食物或液体溅落在系统组件上,不要在潮湿的环境中操作产品。如果计算机 受潮, 请参阅故障排除指南中的相应章节, 或者与 Dell 授权的服务供应商联系。
- 勿将任何物体塞入系统组件的开口处。如果塞入物体,可能会导致内部组件短路 而引起火灾或电击。
- 仅将本产品与 Dell 产品或其它经 Dell 认证的设备配合使用。
- 卸下主机盖或接触内部组件之前, 先让产品冷却。
- 使用正确的外部电源。仅使用电源额定功率标签上注明的电源类型操作此产品。 如果您无法确定所需电源的类型,请向 Dell 服务供应商或本地的供电公司查询。
- 为避免损坏系统组件,请确保根据您所在地区提供的电源设定电源设备的电压选 择开关(如果已提供):
	- —— 南、北美洲的大多数国家/地区以及某些远东国家/地区(例如韩国和台湾)为 115 V/60 Hz
	- 日本东部为 100 V/50 Hz, 日本西部为 100 V/60 Hz
	- 欧洲、中东和远东的大多数国家或地区为 230 V/50 Hz

同时确保显示器和其它连接至计算机的设备的额定电源与您所在地区的电源相匹配。

- 仅使用经认证的电源电缆。如果计算机、存储系统或任何使用交流电源的系统选 件未附带电源电缆, 请购买您所在国家认证的电源电缆。电源电缆额定值必须适 用于产品,并且符合产品电源额定功率标签上注明的电压和电流标准。电缆的电 压和电流额定值应大于产品标签上注明的额定值。
- 为避免受到电击,请将系统 / 组件和外围设备的电源电缆正确插入已接地的电源插 **座。这些电缆均配有三相插头,可以确保正确接地。请勿使用转接插头或拔下电缆** 的接地插脚。如果您必须使用延长电缆,请使用具有正确接地插头的三线电缆。
- 注意延长电缆和配电盘的额定值。确保所有插入延长电缆或配电盘的产品的额定  $\bullet$ 电流总和不超过延长电缆或配电盘额定电流限制的80%。
- 勿将其它销售商提供的设备 / 电压转换器或套件用于 Dell 产品。
- 为了保护系统 / 组件免受电压瞬间升降所导致的损坏, 请使用电涌保护器、线路调 节器或不间断电源(UPS)。
- 请小心布置系统电缆和电源电缆: 整理好系统电缆、电源电缆和电源插头, 以免 被踩到或碰落。请确保未将任何物体压在系统组件的电缆或电源电缆上。
- 请勿更换电源电缆或插头。要更换地点,请向合格的电工或供电公司咨询。各必  $\bullet$ 遵循本地 / 国家的配线原则。
- 为避免损坏主机板,请在关闭系统后等待 5 秒钟,然后再从主机板上卸下组件或从 计算机上断开外围设备。
- 小心处理电池。请勿拆开、挤压、刺戳电池或使其外部接点短路,不要将其丢入  $\bullet$ 火中或水中, 也不要暴露在温度超过60 摄氏度 (140 华氏度) 的环境中。请勿尝 试打开或维修电池;仅可使用指定用于本产品的电池更换旧电池。
- 使用耳机或其它音频设备之前,请调低音量。

#### 服务器和存储系统的预防措施

另外,请遵守以下系统安全原则:

- 除非安装和(或)故障排除说明文件中另有说明,否则请勿卸下附件护盖、尝试 改写安全互锁或者拆装系统内部的组件。仅有计算机或存储系统设备的合格维修 人员才可安装和维修您的系统, 并且他们必须在处理产生危险能量级别的产品方 面经讨培训, 视您的系统而定。
- 连接或断开热插拔电源设备(如果 Dell 产品附带了此类设备)的电源时, 请遵循以 下原则:
	- 先安装电源设备, 然后再将电源电缆连接至电源设备。
	- 先拔下电源电缆, 然后再卸下电源设备。
	- 如果系统具有多个电源, 请从电源设备中拔下所有电源电缆, 断开系统的电源。
- 小心地移动产品: 确保所有脚轮和(或)支脚均已稳固地连接至计算机或存储系 统。避免突然停止移动并避开不平坦的路面。

### 机架固定式产品的预防措施

遵循以下预防措施, 确保机架的稳定和安全。另请参阅系统和机架附带的机架安装说 明文件, 获得特定的严重警告和(或) 警告说明以及安装讨程。

服务器和存储系统被认为是机架的组件。这里,组件是指任何服务器或存储系统以及 各种外围设备或支持硬件。

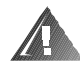

严重警告:如果在 Dell 机架中安装 Dell 系统组件时未安装正面和侧面支脚,在某些环 境下可能会导致机架翻倒,从而造成人身伤害。因此,在机架中安装组件之前,请务 必安装支脚。

在机架中安装系统 / 组件后,一次仅可将一个组件从安装滑动部件的机架中拉出。一个 以上扩展组件的重量可能会导致机架翻倒,从而造成人身伤害。

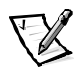

- 注: Dell 服务器和存储系统经过认证, 可在使用 Dell 客户机架套件时用作 Dell 机架柜 中的组件。Dell 系统和机架套件在其它品牌机架柜中的最终安装并未经过任何安 全机构的认可。在其它品牌机架柜中安装 Dell 系统和机架套件最终组合时, 客户 有责任请合格的安全机构评估其适用性。
- 系统机架套件必须由经过培训的维修技术人员安装至 Dell 机架。如果将套件安装至 其它任何机架, 请确保该机架符合 Dell 机架的规格要求。
- 请勿自己移动此大型机架。考虑到机架的高度和重量,Dell 建议至少应由两人完成 此任务。
- 在机架上安装组件之前,请确保支脚已固定至机架并伸出至地面,并且机架的全 部重量均已由地面支撑。在机架上安装组件之前,请在单个机架上安装正面和侧 面支脚, 在连接的多个机架上则应安装正面支脚。
- 务必按照从下到上的顺序装入机架,并且首先安装最重的部分。
- 从机架中拉出组件之前,请确保机架保持水平和稳定。
- 按下组件滑轨释放闩锁并将组件滑入或滑出机架时,请务必小心: 滑轨可能会夹 住您的手指。
- 将组件插入机架后,请小心地将滑轨伸入锁定位置,然后将组件滑入机架。
- 勿使机架的供电交流电源分支电路过载。机架负载总和不应超过分支电路额定值 的 80%。
- 请确保机架中的组件保持良好的通风。
- 维修机架中的系统 / 组件时, 请勿踩在或站在其它任何系统 / 组件上。

#### 带调制解调器、电信或局域网选件的产品的预防措施

使用选件时,请遵循以下原则:

- 勿在雷电期间连接或使用调制解调器或电话, 否则可能会导致电击。
- 切勿在潮湿的环境中连接或使用调制解调器或电话。
- 勿将调制解调器或电话电缆插入网络接口控制器 (NIC)插座。
- 在打开产品包装、接触或安装内部组件、或者接触不绝缘的调制解调器电缆或插 孔之前, 请断开调制解调器电缆。
- 切勿在有煤气泄漏的区域使用电话报告有关事件。

## 带激光设备的产品的预防措施

请遵循以下用于激光设备的预防措施:

- 切勿打开任何面板、操作控制按钮、进行调节或在激光设备上执行产品说明文件 中未说明的过程。
- 仅有授权的维修技术人员才可以维修激光设备。

## 拆装计算机内部组件时

卸下主机盖之前, 请按所列顺序执行以下步骤。

注意:考虑到高电压和危险电能,某些 Dell 系统仅可以由经过培训的维修技术人员进 行维修。请勿尝试自己维修计算机系统,除非本指南和其它 Dell 文件中已有说明。请 务必严格按照安装与维修说明进行操作。

注意: 为避免损坏主机板, 请在关闭系统后等待 5 秒钟, 然后再从主机板上卸下组件 或从计算机上断开外围设备。

- 1. 关闭计算机和任何设备。
- 2. 接触计算机的内部组件之前, 请触摸机箱上未上漆的金属表面(例如计算机背面 插槽开口周围的金属),导去您身上的静电。

工作时,请不时地触摸计算机机箱上未上漆的金属表面,导去可能会对内部组件 造成损害的静电。

3. 断开计算机和设备的电源。另外, 从计算机上断开任何电话或电信线路。

这样可以减少潜在的人身伤害或电击。

另外,请相应遵循以下安全原则:

- 断开电缆时, 请抓住电缆的连接器或张力释放拉环将其拔出, 切勿拉扯电缆。某 些电缆的连接器带有锁定卡舌: 断开这种类型的电缆时, 请先按下锁定卡舌再拔 出电缆。拔出连接器时, 应将其两边同时拔出, 以免弄弯连接器插针。同时, 在 连接电缆之前, 请确保两个连接器均已正确定向并对齐。
- 拆装组件和插卡时要小心。请勿触摸组件或插卡上的接点。持卡时应拿住插卡的 边缘或其金属固定支架。对于微处理器芯片等组件, 应抓住其边缘而不是插针。

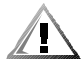

警告:未正确装人的新电池可能有爆裂的危险。请仅使用与制造商推荐型号相同或相 近的电池,并按照制造商的说明处理废弃的电池。

# 防止静电损害

静电会损坏计算机内部的精密组件。为防止静电损害,请在接触计算机的任何电子组 件(例如微处理器)之前,先导去您身上的静电。您可以触摸计算机机箱上未上漆的 金属表面, 导夫身上的静电。

继续拆装计算机内部组件时, 请不时地触摸计算机机箱上未上漆的金属表面, 导夫身 上可能积累的静电。

另外, 请采取以下步骤防止静电释放 (ESD) 造成的损害:

- 打开静电敏感组件的包装时, 如果不准备将此组件安装至计算机, 请不要将其从 防静电的包装材料中取出。打开防静电包装之前, 应确保已导去身上的静电。
- 运送对静电敏感的组件时, 应先将其放入防静电的容器或包装内。
- 在无静电的工作区内处理所有的敏感组件。如果有可能,请使用防静电地板垫和 工作台垫。

本说明文件中可能会出现下面的注意事项, 提醒您注意这些预防措施:

注意:请参阅本指南前面安全说明部分中的"防止静电损害"。

# 符合人机工程学操作习惯

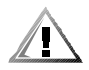

警告:不正确或超长时间地使用键盘可能会造成身体损伤。

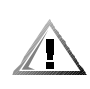

#### 警告:超长时间地观看显示器屏幕可能会造成眼睛疲劳。

为了舒适和高效地工作, 请在安装和使用计算机系统时遵循以下人机工程学原则:

- 使用计算机工作时, 将显示器和键盘放置在您的正前方。专用的计算机工作台 (由 Dell 和其它厂商提供) 有助于您将键盘摆放在正确的位置。
- 将显示器调整至舒适的观看距离(通常与眼睛的距离为 510 至 610 毫米, 即 20 至 24 英寸)。
- 坐在显示器对面时,请确保显示器屏幕与视线等高或略低。  $\bullet$
- 调整显示器的倾斜度、对比度、亮度设置以及您周围的光线(例如吊灯、台灯和 附近的窗帘或百叶窗等), 最大程度地减少显示器屏幕上的反光和闪烁。
- 坐在可提供良好支撑的低靠背椅子上。
- 使用键盘或鼠标时, 请保持前臂水平放置并使手腕处于自然舒适的位置。  $\bullet$
- 使用键盘或鼠标时, 务必留出枕放手部的空间。
- 使上臂自然垂放于身体两侧。  $\bullet$
- 坐直, 双脚放在地板上, 大腿保持水平。
- 坐在椅上时, 确保腿的重量落在双脚上, 而不是座位的前缘。如果有必要, 请调 整椅子的高度或使用脚垫, 以便保持正确的坐姿。
- 经常改变工作方式。合理安排您的工作,尽量避免长时间打字。停止打字时,多 做一些需要双手并用的活动。

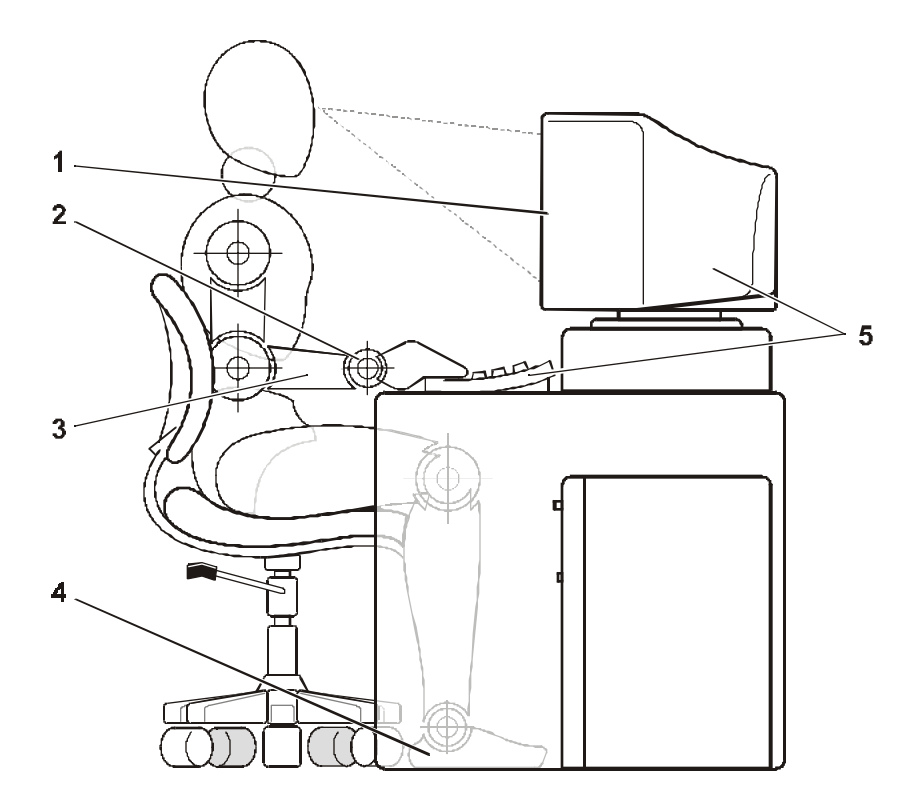

- 1 显示器屏幕与视线等高或略低
- 2 手腕保持平展放松
- 3 手臂与桌面等高
- 4 双脚平放在地板上
- 5 显示器和键盘放置在您的正前方

<span id="page-16-0"></span>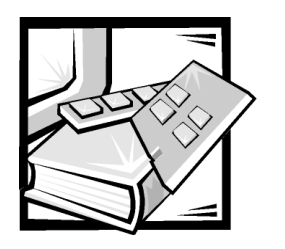

前言

# 关于本指南

本指南适用于使用 Dell PowerVault 200S、201S、210S 和 211S 存储系统 (以后称 2xxS 存 储系统)的用户。无论是一般用户要了解存储系统的功能和操作,还是专业维修技术 人员要升级或维修存储系统,均可以使用本指南。各章概述如下:

- 第1章"简介", 提供了存储系统的功能概览、前面板控制按钮和指示灯的说明以 及在何处获得帮助的信息(如果需要)。
- 第2章 "安装机架固定式存储系统", 说明了如何安装机架固定式存储系统。
- 第3章 "安装独立式存储系统",说明了如何安装独立式存储系统。  $\bullet$
- 第4章 "配置用于群集操作的 FSFM 或 SFMM", 说明了如何配置存储系统。
- 第5章 "将存储系统连接至主机",说明了如何将存储系统连接至主机。
- 第6章 "安装驱动器",说明了如何在存储系统的驱动器托架中安装小型计算机系 统接口 (SCSI) 硬盘驱动器。
- 第 7 章 "技术服务信息",论述了存储系统的升级和维修步骤。
- 第8章 "获得帮助", 介绍了 Dell 提供的工具, 可以帮助您解决存储系统问题。另 外还说明了如何及何时致电 Dell 获得技术帮助。
- 附录 A "技术规格", 为有兴趣了解存储系统详情的用户提供了参考资料。
- 附录 B "维护存储系统", 介绍了您应定期执行的预防性维护步骤, 以便将存储系  $\bullet$ 统保持在最佳的操作状态。
- 附录C"管制通告",提供了检测和认证 PowerVault 2xxS 存储系统的管制机构信息。
- 附录 D "有限保修与退回规定",介绍了存储系统的保修和"完全满意"退回规定。
- "缩略语和缩写词", 对本指南中使用的缩写词和缩略语进行了定义。

xiii

# 有限保修与退回规定信息

Dell Computer Corporation ( "Dell") 使用符合工业标准规范的全新或相当于全新的零件和 组件制造其硬件产品。有关 Dell 系统的有限保修信息, 请参阅附录 D "有限保修与退回 规定"。

# 您可能需要的其它说明文件

除了本《安装与维修指南》外, 您还可能具有以下一份或多份说明文件:

- 主机的《用户指南》或《安装与故障排除指南》。
- Dell PowerEdge 可扩充 RAID 控制器 (PERC) 2、Dell PERC 2/DC、Dell PERC 2/ SC 或 Dell PERC 3/DI 说明文件, 其中包括 SCSI 主机适配器的信息。
- HP OpenView 网络节点管理器专业版 (NNM SE) x.x 和 Dell OpenManage 硬件设备软件包 (HIP) x.x 说明文件, 其中包括操作 Dell OpenManage HIP 服务器管理应用程序的信息。
- Dell PowerEdae 群集安装与故障排除说明文件。

注: 您的系统或软件有时附带了说明文件更新, 用干说明对系统或软件的更改。 请在阅读其它说明文件之前先阅读这些更新的内容,因为其中经常包含最新 的信息。

# 注、注音、警告和严重警告

在本指南中, 可能有一些文本框旁边附带了图标, 并且这些文本以粗体或斜体印刷。 这些文本框为注、注意、警告和严重警告,其用法如下:

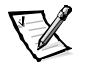

注: 注表示可以帮助您更好地使用计算机系统的重要信息。

注意: 注意表示可能会损坏硬件或导致数据丢失, 并告诉您如何避免此类问题。

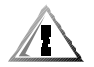

警告: 警告表示潜在的危险,如果不避免这些危险,可能会导致轻度或中度的人身 伤害。

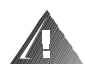

严重警告:严重警告表示潜在的危险,如果不避免这些危险,可能会导致死亡或重度 的人身伤害。

# 印刷惯例

在本说明文件中,特定的文本要素使用了醒目的印刷惯例,其定义(适当的位置)和 说明如下:

界面组件是指显示器屏幕或显示屏上显示的窗口标题、按钮和图标名称、菜单名 称和选择以及其它选项, 它们以粗体表示。

例如: 单击 "OK" (确定)。

键名是键盘按键上的标签。它们的两侧有尖括号。  $\bullet$ 

例如: <Enter>

组合键是一系列同时按下的按键(除非另有说明),用于执行单个功能。

例如: <Ctrl><Alt><Enter>

命令以小写粗体表示, 仅供参阅, 而不是在叙述中需要键入。

例如: "使用 format 命令 ...."。

相反, 用 Courier New 字体表示的命令为指今的一部分, 需要将其键入。

例如: "键入 format a: 格式化 A 驱动器中的软盘"。

文件名和目录名以小写粗体表示。  $\bullet$ 

例如: autoexec.bat 和 c:\windows

语法行由命令和所有可能的参数组成。命令以小写粗体表示: 变量参数(可用输 入的值替换的参数)以小写斜体表示; 常数参数以小写粗体表示。方括号表示可 选的项目。

例如: del [drive.] [path] filename [/p]

命令行由命令组成,并且可能包括此命令的一个或多个参数。命令行以 Courier New  $\bullet$ 字体表示。

例如: del c:\myfile.doc

• 屏幕文本是要求您作为命令(称为命令行)的一部分键入的信息或文本。屏幕文 本以 Courier New 字体表示。

例如: 屏幕显示以下信息:

No boot device available (无可用的引导设备)

例如: "键入 md c:\proqrams, 然后按<Enter>键"。

变量是一些占位符, 您可以输入适当的值将其替换。它们以斜体表示。  $\bullet$ 

例如: DIMM  $x$  (其中  $x$  表示 DIMM 插槽编号)

<span id="page-20-0"></span>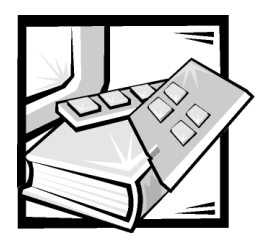

第 1 章 简介

Dell™ PowerVault™ 2xxS 存储系统是高性能的存储系统, 可以提供完善的可靠性能和服务 器管理功能。本章介绍了这些存储系统的功能和软件要求。

# 2xxS 存储系统功能

所有 PowerVault 2xxS 存储系统均可提供以下功能。通用功能之后列出了特定 PowerVault 2xxS 存储系统的功能。

- 热插拔驱动器, 如果主机中安装了可选的 Dell PowerEdge™ 可扩充 RAID 控制器 (PERC) 2、Dell PERC 2/DC、Dell PERC 2/SC 或 Dell PERC 3/DI 主机适配卡。Dell 认可的其它主机 适配器也可能支持在存储系统中热插拔驱动器。
- 使用以下主机适配卡,Dell PowerEdge 8450、6350、6300、4400、4350、4300、2450、 2400、2300 或 1300 计算机系统可以连接多个存储系统:
	- Dell PFRC 2
	- $-$  Dell PFRC 2/SC
	- Dell PFRC 2/DC
	- Dell PFRC 3/DL
	- Adaptec AHA-2940U2W 外围组件互连 (PCI)
- 一个热插拔电源设备,附带第二个可选的冗余电源设备。  $\bullet$
- 两个热插拔冷却风扇模块, 附带第三个可选的冗余冷却风扇模块。
- 封闭管理电路,用于监测临界电压和温度以及冷却风扇的操作。封闭管理电路与安  $\bullet$ 装在主机中的 HP OpenView 网络节点管理器专业版 (NNM SE) x.x 和 Dell OpenManage™ 硬件设备软件包 (HIP) x.x 服务器管理程序配合使用。
- 小型计算机系统接口 (SCSI) 管理, 支持通过 SCSI 电缆向主机传送 SCSI 硬盘驱动器状 态、活动和故障信息。PowerVault 2xxS 存储系统与 SAF-TE 1.0 和 SES (草案) 兼容。

• 存储系统电源的跟踪模式控制。在跟踪模式下,存储系统可以自动报告主机的电 源状态。

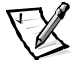

- 注: 要打开 PowerVault 2xxS, 您必须将 PowerVault 2xxS 连接至主机适配器, 并且必 须打开主机服务器。
- 支持机架配置或独立式(塔式)配置。
- 多个电缆长度选项:
	- —— 存储系统安装了机壳维修模块 (ESM) 或 SCSI 管理模块 (SMM) 时,存储系统与主 机之间的 SCSI 电缆可以长达 10 米。
	- 存储系统安装了机壳维修扩展模块 (ESEM) 或 SCSI 扩展管理模块 (SEMM) 时, 存 储系统与主机之间的 SCSI 电缆可以长达 20 米。
- 硬盘驱动器托盘的锁定机件为系统提供了安全保护。
- ESEM 功能:
	- 使用由 Ultra2-multimode SCSI 总线扩展芯片提供的技术
	- 支持使用较长的 SCSI 电缆 (可达 20 米)
	- 支持群集操作
	- 注: ESEM 在 SCSI 连接器附近标有"ES Expander Module"标签。
- SEMM 功能:
	- 使用 Ultra3 multimode SCSI 总线扩展芯片提供的技术
	- 支持使用较长的 SCSI 电缆 (可达 20 米)
	- 支持群集操作

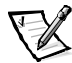

- 注: SEMM 在 SCSI 连接器附近标有 "SCSI Expander Mngmt Module"标签。
- 在 PowerVault 2xxS 使用期间, Dell 陆续升级了 PowerVault 存储系统的性能。概述了 PowerVault 2xxS 机壳模块的性能。这些模块包括: ESM、ESEM、SMM 和 SEMM。

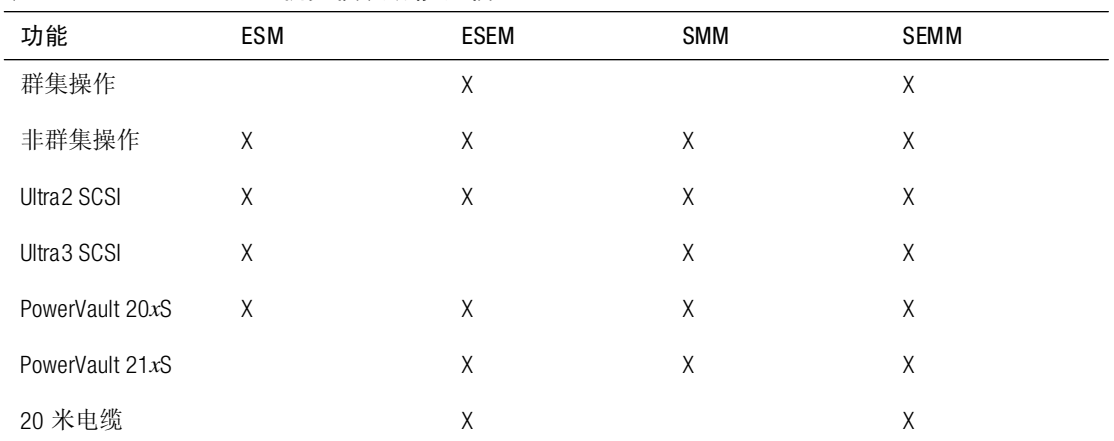

#### <span id="page-22-0"></span>表 1-1: PowerVault 2xxS 机壳模块功能比较

### 200S 和 201S 存储系统功能

PowerVault 200S 和 201S 存储系统可以提供以下功能:

- 通过 SCSI 底板和特定 SCSI 硬盘驱动器托盘, 可以支持多达 8 个 1.0 英寸或 1.6 英寸 Ultra2 低电压差动 (LVD) SCSI 硬盘驱动器。SCSI 底板可以自动配置单个硬盘驱动器的 SCSI 标识号, 大大简化了驱动器的安装。
- 安装 ESM、SMM 或 SEMM 以及经认证的 Ultra3 SCSI 或 RAID 控制器后,可以支持多 达 8个 1.0 英寸或 1.6 英寸 Ultra3 SCSI 硬盘驱动器。
- SCSI 底板可以配置为 8 驱动器 (1 x 8) 底板, 也可以电子划分为两个单独的 4 驱动器 (2 x 4) 底板。

## 210S 和 211S 存储系统功能

PowerVault 210S 和 211S 存储系统可以提供以下功能:

- 通过 SCSI 底板和特定 SCSI 硬盘驱动器托盘, 可以支持多达 12 个 1.0 英寸 (仅限于 1.0 英寸) Ultra2 LVD SCSI 硬盘驱动器。SCSI 底板可以自动配置单个硬盘驱动器的 SCSI 标识号,大大简化了驱动器的安装。
- 安装 SMM 或 SEMM 和经认证的 Ultra3 SCSI 或 RAID 控制器后, 可以支持多达 12 个 1.0 英寸(仅限于1.0 英寸) Ultra3 SCSI 硬盘驱动器。
- SCSI 底板可以配置为12 驱动器 (1 x 12) 底板, 也可以电子划分为两个单独的 6 驱动 器 (2 x 6) 底板。

# 系统要求

PowerVault 2xxS 存储系统经过专门设计可用于 Dell PowerEdge 1300、2300、2400、2450、 4300、4350、4400、6300、6350 和 8450 计算机系统。其它 Dell 系统将来也可能支持此 存储系统。

要热插拔 SCSI 驱动器, 您必须将存储系统连接至 Dell PERC 2、Dell PERC 2/DC、Dell PERC 2/SC 或 Dell PERC 3/DI 主机适配卡, 或者连接至其它经 Dell 认证的主机适配器。

Dell 支持在连接存储系统的主机上使用以下网络操作系统:

- Microsoft<sup>®</sup> Windows NT<sup>®</sup> Server 4.0 或更新版本
- Novell<sup>®</sup> NetWare<sup>®</sup> 4.11 或更新版本

主机应该安装了 HP OpenView NNM SE x.x 和 Dell OpenManage HIP x.x 服务器管理应用程序 (3.2版或更新版本)。

主机必须安装正确的 SCSI 设备驱动程序。有关这些驱动程序的详情,请参阅主机用户 指南中的"安装和配置 SCSI 驱动程序" 童节。

# 指示灯

#### 机壳指示灯

机壳的前面板上配有以下机壳状态指示灯(参见图 1-1):

绿色电源指示灯  $\mathbf{O}$ , 存储系统打开时,此指示灯亮起。

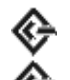

, PowerVault 2xxS 在双总线分割底板模式下操作 绿色双总线指示灯(中间) 时,此指示灯亮起。

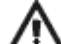

琥珀色系统故障指示灯 , 系统启动期间, 如果其中一个存储系统的内部自  $\bullet$ 测失败, 或者检测到故障, 此指示灯亮起。

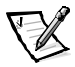

注: 您可以使用 Dell OpenManage HIP 启用有声故障指示灯。有关说明, 请参阅 HP Open-View NNM SE  $x.x$  和 Dell OpenManage HIP  $x.x$  说明文件。

## SCSI 硬盘驱动器指示灯

每个 SCSI 硬盘驱动器托盘的顶部配有以下 SCSI 硬盘驱动器指示灯,用于提供相应托架 中的驱动器信息(参见图 1-1):

- 
- 绿色驱动器活动指示灯 □, 写入或读取硬盘驱动器中的数据时, 此指示灯亮起。
- 琥珀色驱动器故障指示灯  $\bigtimes$  , 如果主机安装了 Dell PERC 2、Dell PERC 2/DC、Dell  $\bullet$ PERC 2/SC 或 Dell PERC 3/DI 主机适配卡, 则在检测到磁盘故障时, 此指示灯亮起。

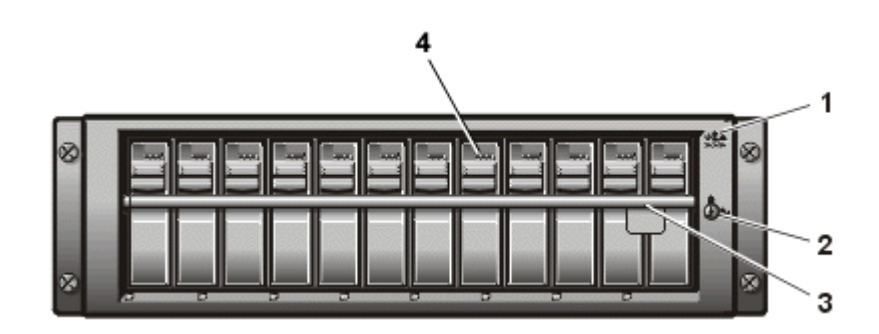

<span id="page-24-0"></span>图 1-1: PowerVault 2xxS 存储系统的前面板 (PowerVault 210S/211S 的视图)

- 1 机壳状态指示灯
- 2 键锁
- $\mathbf{3}$ 锁定杆
- 4 SCSI 硬盘驱动器指示灯

## 背面板指示灯

存储系统的背面板上配有以下指示灯(参见图 1-2):

- 琥珀色冷却风扇故障指示灯 → → , 如果检测到冷却风扇故障, 此指示灯亮起。  $\bullet$
- 绿色电源设备指示灯  $\bigoplus$  ,存储系统打开时,此指示灯亮起。
- 琥珀色电源设备故障指示灯  $\,\,\bar{\sum}\,$  ,系统启动期间,如果其中一个存储系统的内  $\bullet$ 部自测失败, 或者检测到故障, 此指示灯亮起。

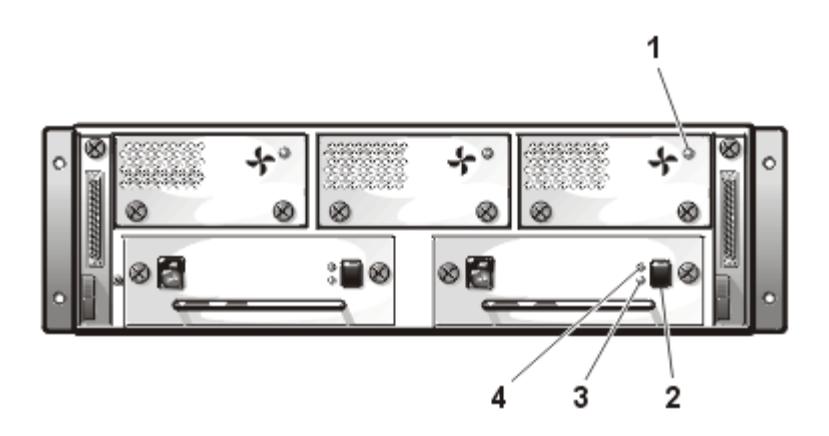

- <span id="page-25-0"></span>图 1-2: PowerVault 2xxS 存储系统的背面板
- 1 冷却风扇故障指示灯
- 2 电源设备开关
- 3 电源设备指示灯
- 4 电源设备故障指示灯

# 数据保护

为了在安装或维护存储系统之前保护您的系统,请参阅附录 B "维护存储系统", 获得 有关定期备份、备份设备、清洁存储系统组件、环境因素和电源保护设备的信息。

# 获得帮助

如果您不理解本指南中介绍的过程, 或者存储系统的性能达不到预期的要求, 请使用 Dell 为您提供的帮助工具。有关使用这些帮助工具的详情,请参阅第8章"获得帮助"。

<span id="page-28-0"></span>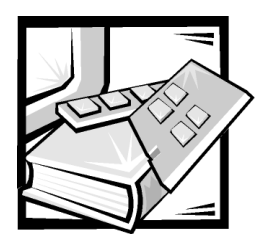

# 第 2 章 安装机架固定式存储系统

有关如何在机架中安装 Dell PowerVault 200S 和 210S 存储系统的信息, 请参阅机架安装套 件附带的说明文件。有关独立式配置的信息,请参阅第3章"安装独立式存储系统"。

<span id="page-30-0"></span>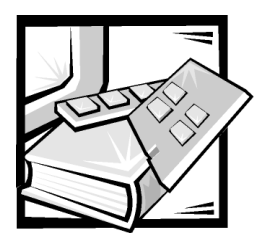

# 第 3章 安装独立式存储系统

本章介绍了如何在独立式垂直配置(也称塔式)中安装 Dell PowerVault 201S 和 211S 存 储系统。

# 安装独立式存储系统

您可以从 Dell 购买独立式安装套件, 从而将机架存储系统装入独立式套件。一个独立 式套件仅可安装一个机架存储系统。

如果您具有升级套件,请执行所有步骤。如果您的 PowerVault 201S 或 211S 是从 Dell 定 购的,请仅执行本章后面"将支脚连接至独立式机箱"中所述的步骤,因为系统在出 厂时已完成其它步骤。

## 机架安装限制

独立式套件仅可由合格的维修技术人员进行安装。

#### 独立式套件组成

独立式套件包括以下物品:

- 一个独立式机箱
- 两个帽状凸缘(顶部和底部)
- 两个支脚
- 八颗 6-32 x 1/2 英寸梅花槽皿形头螺钉
- 四颗 6-32 x 1/2 英寸梅花槽六角螺钉
- 八颗 6-32 x 1/4 英寸梅花槽平头螺钉

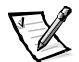

注: 系统可能预装了某些部件。

# 安装独立式套件

要在独立式套件中安装支架存储系统,请按以下小节所述执行以下任务:

- 1. 将帽状凸缘连接至存储系统。
- 2. 将支脚连接至独立式机箱。
- 3. 将存储系统装入独立式机箱。
- 4. 完成安装。

### 将帽状凸缘连接至存储系统

- 1. 从存储系统中卸下所有安装的硬盘驱动器。
- 2. 小心地将存储系统左侧面朝下放置。

机壳指示灯应位于顶部。

3. 如果存储系统预装了平头固定螺钉(如图 3-1 所示)和滑动锁定杆,请拧下前面的 两颗螺钉并将其丢掉。

如果存储系统没有预装螺钉和锁定杆, 请执行步骤 4。

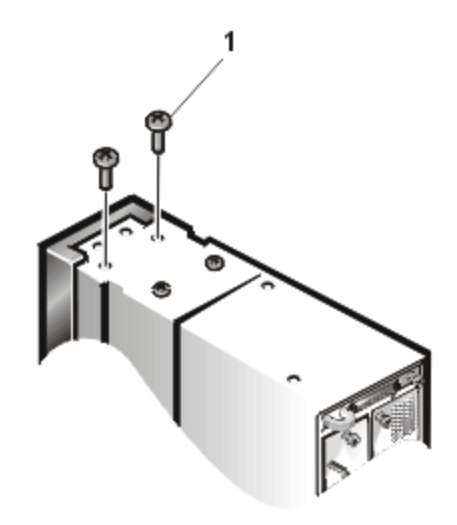

<span id="page-31-0"></span>图 3-1: 卸下滑动锁定杆或平头固定螺钉

1 平头固定螺钉

4. 将顶部帽状凸缘靠存储系统右侧放置, 对齐螺孔(参见图 3-2)。

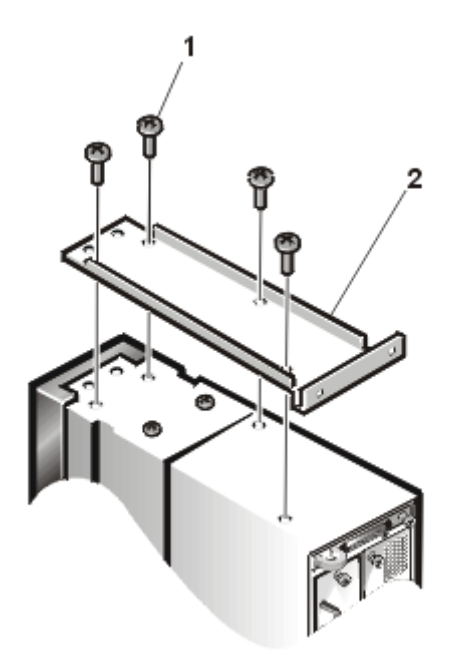

#### <span id="page-32-1"></span>图 3-2: 安装帽状凸缘

- 1 6-32 x 1/4 英寸平头螺钉
- 2 帽状凸缘
- 5. 使用梅花槽螺丝刀拧入四颗 6-32 x 1/ 4 英寸平头螺钉, 将帽状凸缘连接至机箱(如 图 3-2 所示)。
- 6. 小心地将存储系统右侧面朝下放置。

机壳指示灯应位于底部。

7. 重复步骤 3至步骤 5, 将底部帽状凸缘连接至存储系统。

#### <span id="page-32-0"></span>将支脚连接至独立式机箱

- 1. 小心地翻转独立式机箱。
- 2. 找到底部面板上的两对螺孔。

3. 对齐支脚与螺孔, 然后用梅花槽螺丝刀拧入四颗 6-32 x 1/2 英寸六角螺钉, 将支脚 连接至机箱(参见图 3-3)。

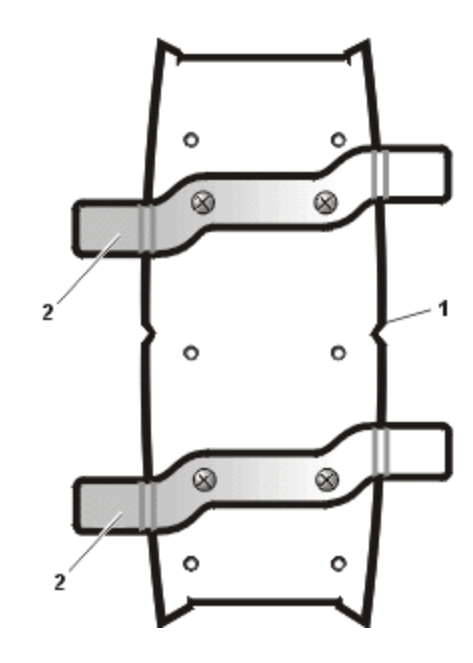

#### <span id="page-33-0"></span>图 3-3: 连接支脚

- 1 独立式机箱的底部
- 2 支脚 (2个)

## 将存储系统装入独立式机箱

- 1. 将独立式机箱竖直放置。
- 2. 小心地将存储系统正面装入独立式机箱的背面。

将存储系统的顶部帽状凸缘与机壳的顶部帽状支架对齐。将存储系统的底部帽状 凸缘与机壳的底部帽状支架对齐(参见图 3-4)。

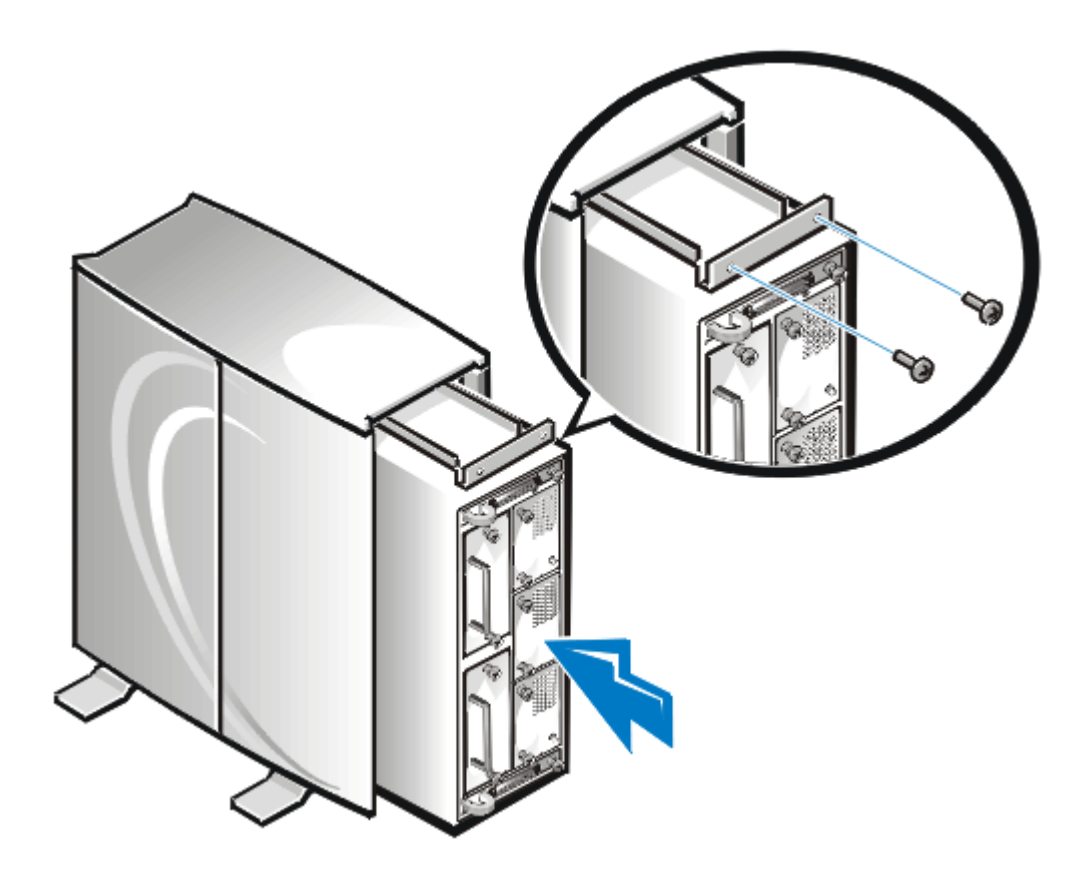

#### <span id="page-34-0"></span>图 3-4: 将存储系统装入机箱背面

- 3. 将存储系统完全滑入独立式机箱,直至其停止。存储系统的正面将位于独立式机 箱的正面, 您可以在独立式机箱的正面找到状态指示灯和锁定机件。
- 4. 从存储系统的正面,透过未安装硬盘驱动器的托架,您可以看到底部的两个螺孔 (参见图 3-5)。
- 5. 将两颗 6-32 x 1/2 英寸皿形头螺钉放入底部螺孔, 然后用梅花槽螺丝刀将其拧紧。

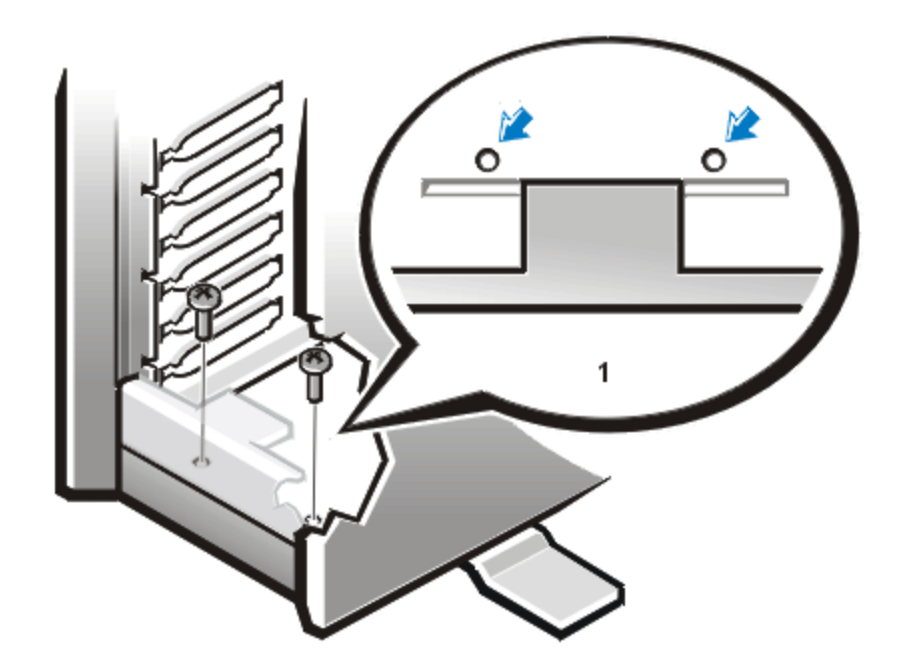

#### <span id="page-35-0"></span>图 3-5: 安装正面的螺钉

#### 1 俯视图

- 6. 重复步骤 4 和步骤 5, 将螺钉拧入顶部的两个螺孔。
- 7. 找到存储系统背面的四个螺孔(参见图 3-4)。
- 8. 将四颗 6-32 x 1/2 英寸螺钉放入螺孔, 然后用梅花槽螺丝刀将其拧紧。

#### 完成安装

- 1. 装回硬盘驱动器。
- 2. 将小型计算机系统接口 (SCSI) 电缆连接至主机, 然后连接至存储系统。
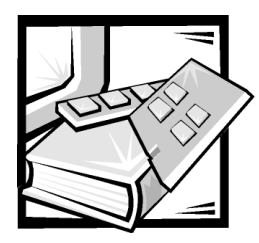

# 第 4 章 配置用于群集操作的 ESEM 或 SEMM

以下配置信息仅适用于 Dell PowerVault 2xxS 存储系统上的群集操作。对于非群集操作, 无需更改,因为它是存储系统的默认配置。Dell建议您按照本章后面的"配置用于群集 操作的 ESEM 或 SEMM"所述更改有关配置。

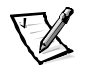

注: 群集操作需要使用两个 ESEM 或 SEMM。

ESEM 在小型计算机系统接口 (SCSI) 连接器附近标有"ES Expander Module"标签。

SEMM 在 SCSI 连接器附近标有 "SCSI Expander Mngmt Module"标签。

如果您的系统已安装了 ESEM 或 SEMM, 请参阅第7 章中的"更换机壳模块", 获 得有关卸下模块的说明。

使用强制连接模式进行群集操作。使用此模式时, 您不能在双总线分割底板 (2 x 4 或 2 x 6) 配置中操作已连接两条电缆的存储系统。

# <span id="page-36-0"></span>配置用于群集操作的 ESEM 或 SEMM

要配置用于群集操作的 ESEM 或 SEMM, 请按以下步骤进行:

1. 在ESEM 或 SEMM 上找到标有"FORCED JOINED JP8"的两插针跳线 (参见图 4-1)。

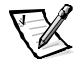

注: 仅有 FORCE JOINED JP8 跳线安装了跳线塞。Dell 安装的跳线 JP1、JP2、JP6 和 JP7 的默认配置为"无"跳线塞(空)。

FSFM 和 SFMM 出厂时附带了跳线塞, 并且跳线塞仅连接至跳线的一个插针上。

- 2. 移动跳线塞, 使其连接 FORCFD JOINFD JP8 跳线的 2 个插针。
- 3. 在第二个 FSFM或 SFMM 上重复步骤 1 和 2。
- 4. 将两个 FSFM 或 SFMM 装入 PowerVault 2xxS 存储系统。

有关说明,请参阅第7章中的"安装第二个机壳模块"。

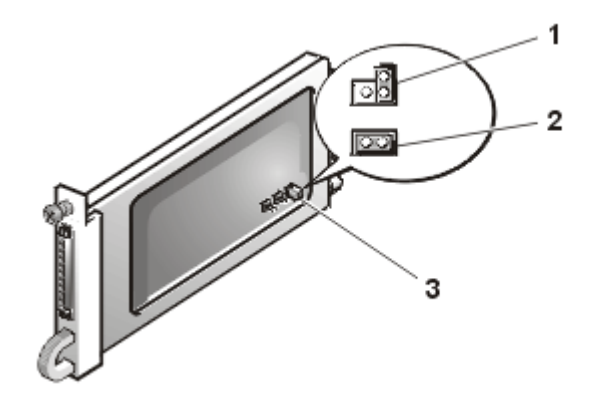

<span id="page-37-0"></span>图 4-1: ESEM 和 SEMM 的跳线

- 1 非群集操作(默认配置)
- 2 群集操作 (强制连接模式)
- 3 两插针跳线 (FORCED JOINED JP8)

要将 ESEM 或 SEMM 从群集操作配置为非群集操作, 请在每个模块上执行以下步骤:

- 1. 卸下 ESEM 或 SEMM。
- 2. 在 ESEM 或 SEMM 上找到标有"FORCED JOINED JP8"的两插针跳线(参见图 4-1)。

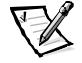

- 注: 仅有 FORCE JOINED JP8 跳线安装了跳线塞。Dell 安装的跳线 JP1、JP2、JP6 和 JP7 的默认配置为"无"跳线塞(空)。
- 3. 移动跳线塞, 使其仅连接 FORCED JOINED JP8 跳线的一个插针(参见图 4-1)。
- 4. 将 ESEM 或 SEMM 装入 PowerVault 2xxS 存储系统。

### 安装 ESEM 或 SEMM

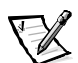

注: ESEM 在 SCSI 连接器附近标有"ES Expander Module"标签。

SEMM 在 SCSI 连接器附近标有 "SCSI Expander Mngmt Module"标签。

要将 ESEM 或 SEMM 装入 Dell PowerVault 2xxS 存储系统, 请按以下步骤进行。

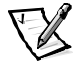

- 注: 请观看 PowerVault 2xxS 存储系统的背面板, 以便执行安装(参见图 4-2)。
- 1. 关闭存储系统。
- 2. 从电源插座和电源设备上断开电源电缆。
- 3. 用梅花槽螺丝刀拧松存储系统左后侧的现有 ESEM 或 SEMM 顶部的固定螺钉 (参见 图 4-2)。
- 4. 抓住现有模块的手柄,将其从模块托架中拉出。

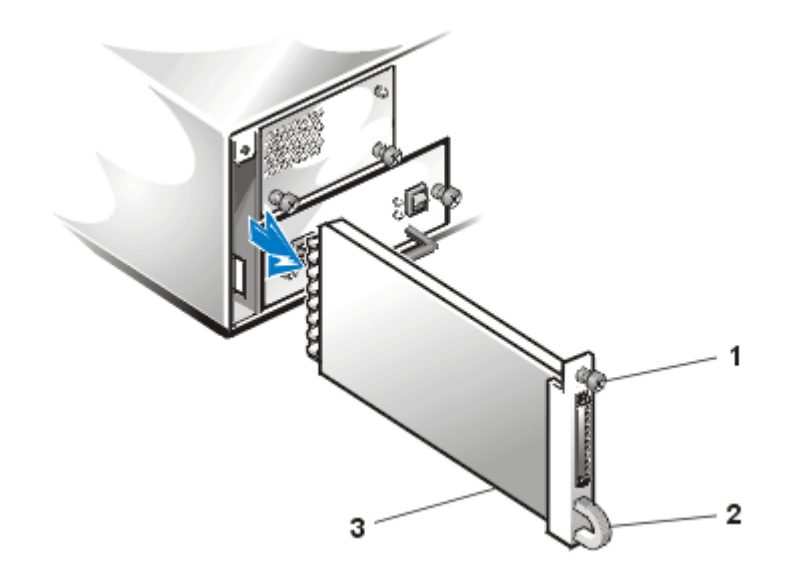

<span id="page-38-0"></span>图 4-2: 卸下现有的模块(左侧)

- 1 固定螺钉
- 2 手柄
- 3 ESEM 或 SEMM

5. 小心地将 ESEM 或 SEMM 插入模块托架。

- 6. 将模块推向托架背面, 直至其在连接器中就位。模块的前面板与邻近的组件齐平 时, 说明模块已就位。
- 7. 用梅花槽螺丝刀拧紧 ESEM 或 SEMM 顶部的固定螺钉, 将模块固定至机箱。
- 8. 重复步骤 3 至步骤 7, 将第二个 ESEM 或 SEMM 安装至存储系统的右后侧。
- 9. 要确定布线是否正确,请参阅第5章"将存储系统连接至主机"。

# 在群集配置中管理 PowerVault 2xxS 存储系统

在群集配置中, 您可以使用 Dell OpenManage 硬件设备软件包 (HIP) 管理共享 PowerVault 2xxS 存储系统。有关说明, 请参阅 HP OpenView 网络节点管理器专业版 (NNM SE) x.x 和 Dell OpenManage HIP x.x 的说明文件。

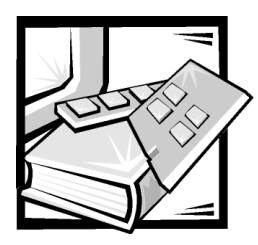

# 第 5 章 将存储系统连接至主机

# 准备存储系统

本章介绍了如何将 Dell PowerVault 2xxS 存储系统连接至主机才能获得以下三种操作类型:

- 连接一条电缆的单总线底板操作
- 连接两条电缆的双总线分割底板操作
- 连接两条电缆的群集操作

对于单总线底板和双总线分割底板操作,请确保已按照第2章"安装机架固定式存储 系统"或第3章"安装独立式存储系统"中的说明安装了存储系统。

对于群集操作,请参阅以下信息:

- 有关配置信息, 请参阅第4章 "配置用于群集操作的 ESEM 或 SEMM"。
- 有关如何布线 PowerVault 2xxS 存储系统才能进行群集操作的信息, 请参阅 Dell PowerEdge 群集安装与故障排除说明文件。

注: 使用强制连接模式配置用于群集操作的 FSFM 或 SFMM 时, 您将不能在双总 线分割底板 (2x4或2x6) 配置中操作已连接两条电缆的存储系统。

# 连接存储系统

要将 PowerVault 2xxS 存储系统连接至主机, 请按以下步骤进行:

- 1. 关闭主机及其连接的所有设备。
- 2. 在主机与 PowerVault 2xxS 之间布置存储系统附带的小型计算机系统接口 (SCSI) 电缆。

3. 将 SCSI 电缆连接至存储系统背面板上的 SCSI 连接器 (参见图 5-1), 然后连接至 主机中的 SCSI 主机适配器。

如果您需要将一条电缆连接至 PowerVault 2xxS 存储系统, 请在存储系统背面板上 的 SCSI 连接器 A (参见图 5-1) 与主机中的 SCSI 主机适配卡之间连接 Dell 外部 SCSL电缆。

如果您需要将第二条电缆连接至 PowerVault 2xxS 存储系统, 请在存储系统背面板上 的 SCSI 连接器 B (参见图 5-1) 与主机中的 SCSI 主机适配卡之间连接 Dell 外部 SCSI 申缆。

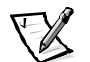

注: SCSI 电缆上的连接器采用锁定式设计,可确保正确定位。20 米长的电缆仅可 用于 ESEM 和 SEMM。

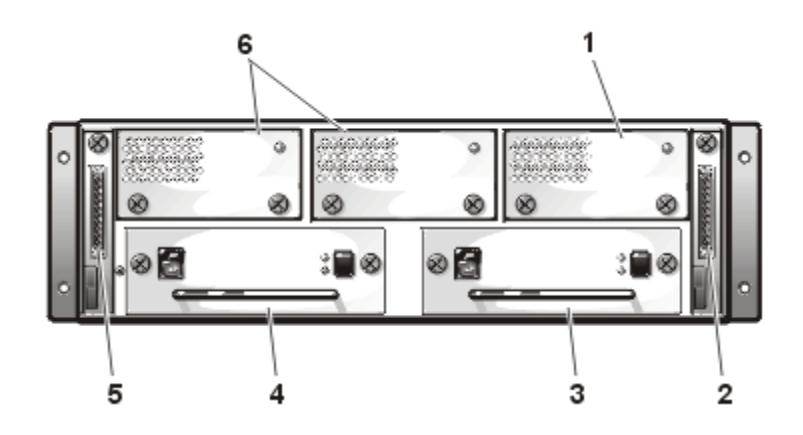

<span id="page-41-0"></span>图 5-1: 冗余配置的背面板

- 1 冗余冷却风扇
- 2 SCSI 连接器 B (第二个机壳模块)
- 3 冗余电源设备
- 4 电源设备
- 5 SCSI 连接器 A (机壳模块)
- 6 冷却风扇

4. 使用表 5-1 确定 PowerVault 2xxS 存储系统的操作类型和所需使用的连接器。

对于 PowerVault 200S 和 201S, 请参见图 5-2; 对于 PowerVault 210S 和 211S, 请参见 图 5-3。.

| 操作类型                 | <b>SCSI</b><br>连接器 | 通过电缆控制的<br>PowerVault 20xS<br>SCSI 标识号 | 通过电缆控制的<br>PowerVault 21xS<br>SCSI 标识号      |
|----------------------|--------------------|----------------------------------------|---------------------------------------------|
| 连接一条电缆的单总<br>线底板操作   | Α                  | 0, 1, 2, 3, 8,<br>$9,10$ 和11           | 0, 1, 2, 3, 4,<br>5, 8, 9, 10, 11,<br>12和13 |
| 连接两条电缆的双总<br>线分割底板操作 | A                  | $0, 1, 2$ 和 3                          | $0, 1, 2, 3, 4$ 和 5                         |
|                      | B                  | $8, 9, 10$ 和11                         | 8, 9, 10, 11, 12<br>和 13                    |
| 连接两条电缆的群集<br>操作      | - A 和 R            | 0, 1, 2, 3, 8,<br>$9,10$ 和11           | 0, 1, 2, 3, 4<br>5, 8, 9, 10, 11,<br>12和13  |

<span id="page-42-0"></span>表 5-1: 存储系统操作和电缆连接

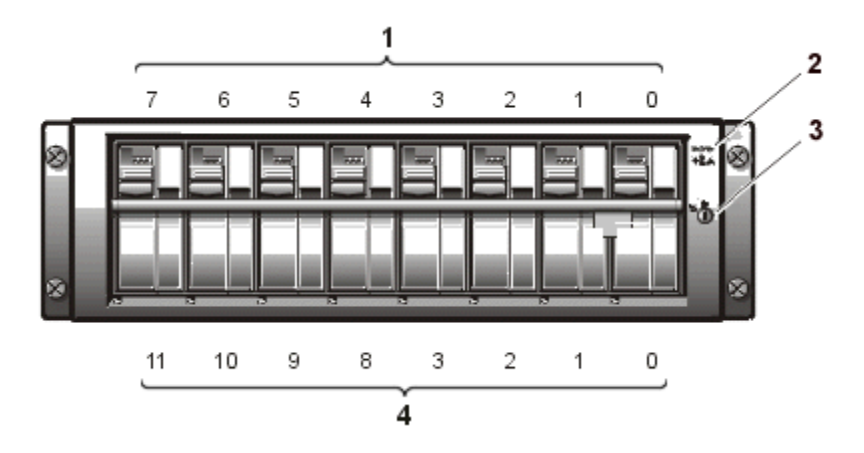

<span id="page-42-1"></span>图 5-2: PowerVault 200S 和 201S 的 SCSI 标识号

- 1 驱动器号
- 2 机壳状态指示灯
- 3 键锁
- 4 SCSI 标识号

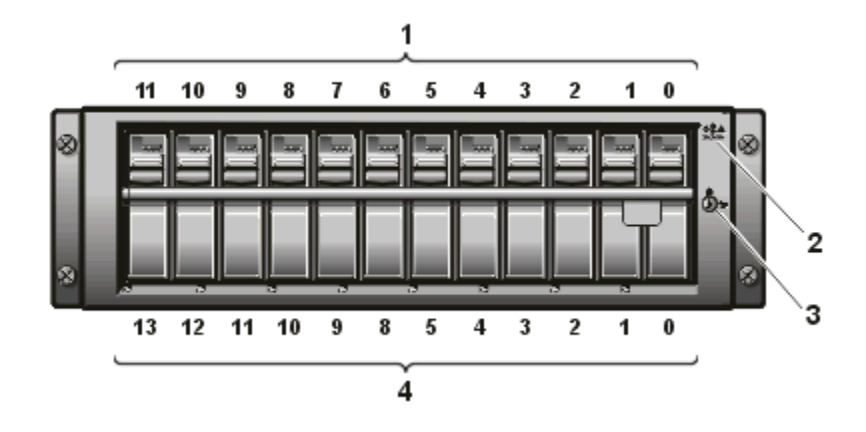

<span id="page-43-0"></span>图 5-3: PowerVault 210S 和 211S 的 SCSI 标识号

- 1 驱动器号
- 2 机壳状态指示灯
- 3 键锁
- 4 SCSI 标识号
- 5. 将存储系统电源电缆连接至电源设备,然后连接至电源插座。

要防止存储系统出现电源问题,请将交流电源电缆连接至不间断电源设备(UPS)、 线路调节器或电涌保护器。如果您的存储系统配有可选冗余电源设备,请将两个 电源设备连接至不同的电路(如果可能)。

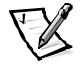

注: 要打开 PowerVault 2xxS, 您必须将 PowerVault 2xxS 连接至主机适配器, 并且必 须打开主机服务器。

# 防止他人擅自拆装存储系统

要防止他人擅自拆装存储系统的硬盘驱动器,请使用存储系统附带的钥匙锁定硬盘驱 动器。键锁位于前面板上(参见图 5-4)。

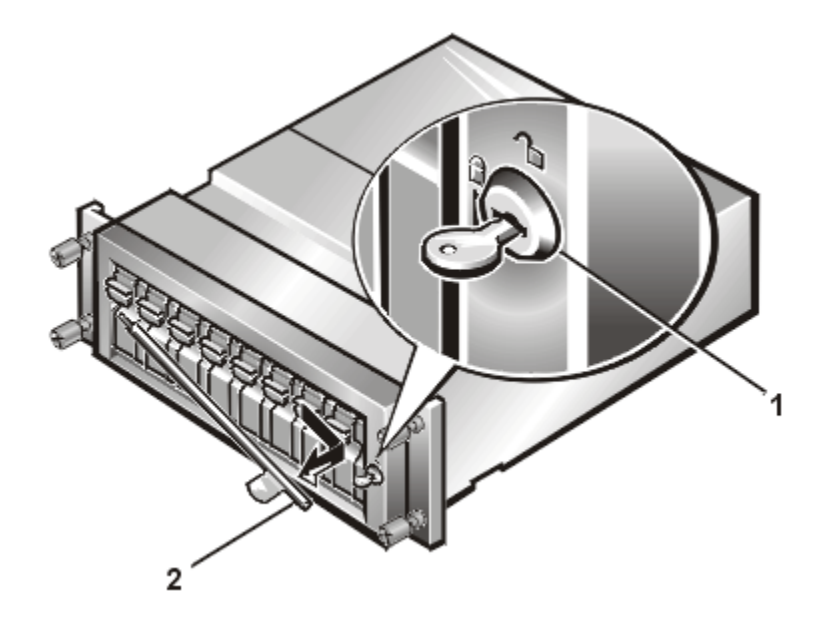

图 5-4: PowerVault 2xxS 的键锁 (PowerVault 200S/201S 的视图)

- <span id="page-44-0"></span>1 键锁
- 2 锁定杆

# 运行诊断程序

您可以使用存储系统附带的 CD 或诊断程序软盘运行用于主机系统的诊断程序。有关说 明, 请参阅 Dell 主机系统附带的《安装与故障排除指南》。

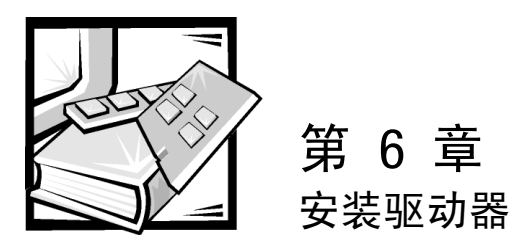

本章介绍了如何在 Dell PowerVault 2xxS 存储系统中卸下和安装硬盘驱动器。

存储系统配有一个小型计算机系统接口 (SCSI) 底板, 它可以配置硬盘驱动器的所有 SCSI 标识号和终结处理, 因而极大地简化了 SCSI 硬盘驱动器的布线和配置。

SCSI 底板与主机内可选的 Dell PowerEdae 可扩充 RAID 控制器 (PERC) 2、Dell PERC 2/DC、 Dell PERC 2/SC 或 Dell PERC 3/DI 主机适配卡配合工作时, 使您不必关闭存储系统即可卸 下和插入硬盘驱动器 - 对于包含整个网络用户的重要数据和程序的服务器来说, 这是 一个非常有用的功能。因为您不必要求所有网络用户退出网络即可更换有故障的驱动 器,而且不会浪费宝贵的时间和丢失数据。有关详情,请参阅本章后面的"在驱动器 托架中卸下和安装 SCSI 硬盘驱动器"。

## SCSI 硬盘驱动器配置

SCSI 底板为 SCSI 总线提供了终结处理。连接至 SCSI 底板的所有驱动器均不能启用自身 的终结处理。SCSI 底板可以设置这些驱动器的所有 SCSI 标识号。

对于 PowerVault 200S 和 201S, 八个驱动器托架的 SCSI 标识号分别为 0、1、2、3、8、 9、10和11(参见图 6-1)。这些驱动器托架可以支持1.6英寸或1.0英寸硬盘驱动器。

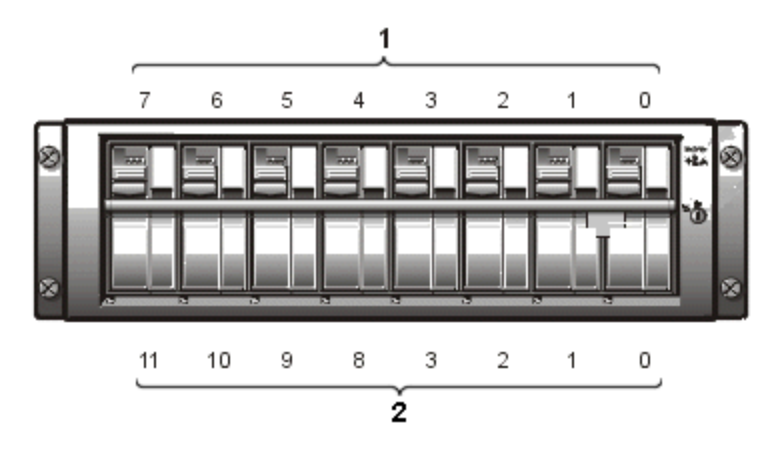

<span id="page-47-0"></span>图 6-1: PowerVault 200S/201S 的驱动器号和 SCSI 标识号

- 1 驱动器号
- 2 SCSI 标识号

对于 PowerVault 210S 和 211S, 12 个驱动器托架的 SCSI 标识号分别为 0、1、2、3、4、 5、8、9、10、11、12 和 13 (参见图 6-2)。这些驱动器托架可以支持 1.0 英寸硬盘驱 动器。

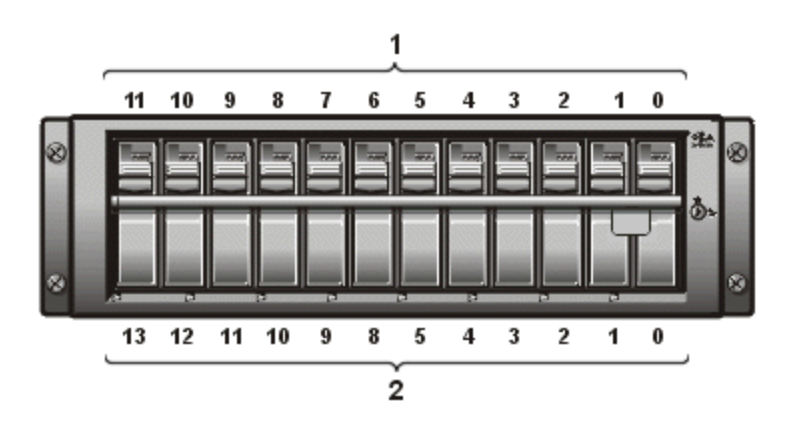

<span id="page-47-1"></span>图 6-2: PowerVault 210S/211S 的驱动器号和 SCSI 标识号

- 1 驱动器号
- 2 SCSI 标识号

# <span id="page-48-0"></span>在驱动器托架中卸下和安装 SCSI 硬盘驱动器

以下小节介绍了如何在存储系统的驱动器托架中卸下或安装硬盘驱动器托盘。

如果存储系统已连接至 Dell PERC 2、Dell PERC 2/DC、Dell PERC 2/SC 或 Dell PERC 3/DI 主机 适配卡, 或者其它经 Dell 认证适用于热插拔驱动器的主机适配卡, 则您可以在存储系 统运行时卸下和插入 SCSI 硬盘驱动器。

尝试在存储系统运行期间卸下或插入驱动器之前, 请参阅 Dell PERC 2、Dell PERC 2/DC、 Dell PERC 2/SC 或 Dell PERC 3/DI 主机适配卡的说明文件, 确保主机适配器已正确配置为 支持驱动器的卸下和插入操作。

注意:对于未安装 Dell PERC 2、Dell PERC 2/DC、Dell PERC 2/ SC 或 Dell PERC 3/Dl 主机适 配卡的系统,则不支持在存储系统运行时卸下和安装硬盘驱动器。在此情况下卸下驱 动器会造成数据丢失。

### SCSI 硬盘驱动器指示灯模式

硬盘驱动器托盘顶部的三个发光二极管 (LED) 指示灯可以提供有关硬盘驱动器状态的信 息。存储系统固件控制驱动器联机指示灯和驱动器故障指示灯,而驱动器本身通常控 制活动指示灯。

表 6-1 列出了各种驱动器指示灯模式。发生不同的驱动器事件时,会显示相应的指示 灯模式。例如, 硬盘驱动器出现故障时, 将显示"驱动器故障"模式。选定要卸下的 驱动器后, 将显示"正在准备卸下驱动器"模式, 然后显示"卸下驱动器准备就绪" 模式。安装更换的驱动器后,将显示"正在准备运行驱动器"模式,然后显示"驱动 器联机"模式。

| 状态    | 指示灯模式                                                              |
|-------|--------------------------------------------------------------------|
| 识别驱动器 | 所有三个驱动器状态指示灯同步闪烁。                                                  |
|       | $\cdots$ . A community of the final contract $\cdots$ and $\cdots$ |

<span id="page-48-1"></span>表 6-1: SCSI 硬盘驱动器指示灯模式

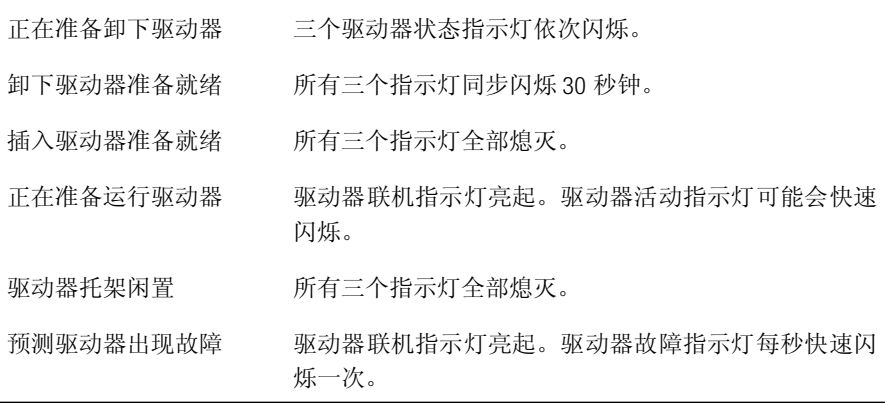

表 6-1: SCSI 硬盘驱动器指示灯模式 (续)

| 状态      | 指示灯模式                            |
|---------|----------------------------------|
| 驱动器出现故障 | 驱动器联机指示灯熄灭。驱动器故障指示灯每秒快速闪<br>烁一次。 |
| 正在重建驱动器 | 驱动器联机指示灯快速闪烁。                    |
| 驱动器联机   | 驱动器联机指示灯亮起。                      |
| 识别存储系统  | 所有已安装驱动器上的所有驱动器状态指示灯均同步<br>闪烁。   |

### 从存储系统中卸下 SCSI 硬盘驱动器

要从驱动器托架中卸下 SCSI 硬盘驱动器和托盘, 请按以下步骤进行:

- 1. 抓住锁定杆右端的卡舌。
- 2. 向左转动钥匙,打开键锁。
- 3. 向外拉出锁定杆, 然后从系统上取下(参见图 6-3)。

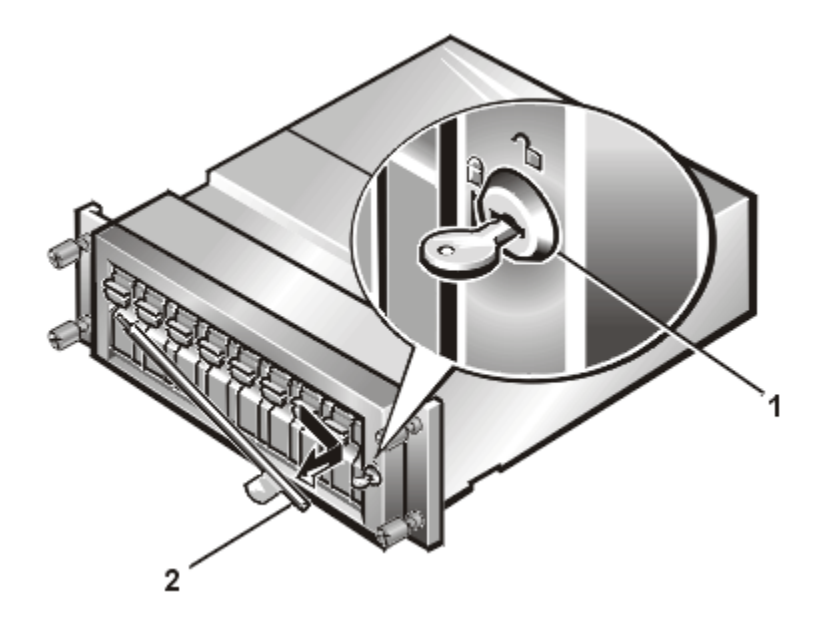

<span id="page-49-0"></span>图 6-3: PowerVault 2xxS 的键锁和锁定杆 (PowerVault 200S/201S 视图)

1 键锁

2 锁定杆

4. 将硬盘驱动器置于脱机状态, 然后为卸下驱动器做好准备。有关说明, 请参阅 Dell PERC 2、Dell PERC 2/DC、Dell PERC 2/SC 或 Dell PERC 3/DI 主机适配卡的说明文件。

准备卸下硬盘驱动器时, 三个硬盘驱动器指示灯将依次闪烁。最后, 这些硬盘驱 动器指示灯将同步闪烁约30秒钟,表示可以安全卸下此硬盘驱动器。如果在30 秒钟内未卸下此硬盘驱动器,驱动器将从脱机状态切换至联机状态。

注意: 卸下硬盘驱动器时,请格外小心。虽然托盘可以保护硬盘驱动器,但是如果处 理不当,仍然可能会损坏硬盘驱动器。从存储系统中卸下硬盘驱动器时,请将它们放 置在带有铺垫的表面。切勿让硬盘驱动器跌落。

- 5. 要卸下硬盘驱动器,请按以下步骤进行:
	- a. 按下硬盘驱动器托盘锁, 松开硬盘驱动器托盘(参见图 6-4)。
	- b. 向下转动托盘手柄(参见图 6-5)。

等待10 秒钟再卸下托盘, 确保硬盘驱动器已停止旋转。

c. 将托盘朝您所在的方向慢慢拉动, 直至其从驱动器托架中滑出。

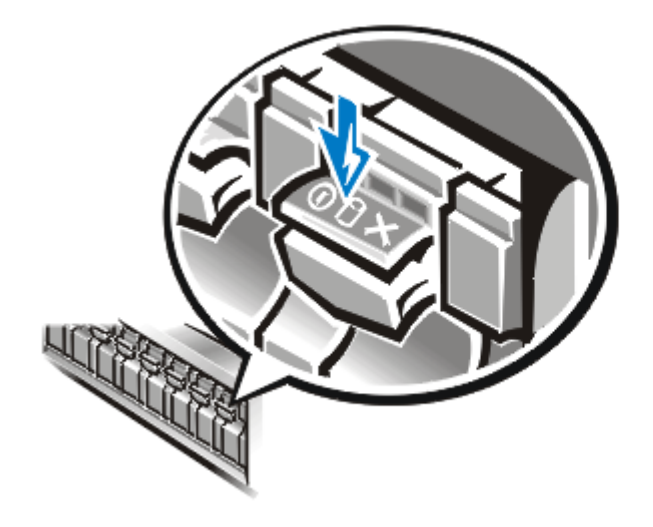

<span id="page-50-0"></span>图 6-4: 驱动器托盘锁

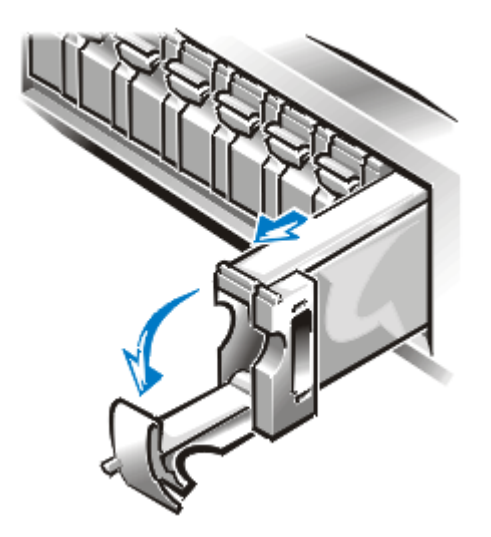

<span id="page-51-0"></span>图 6-5: 驱动器托盘手柄

### 在存储系统中安装 SCSI 硬盘驱动器

要在驱动器托架中安装 SCSI 硬盘驱动器和托盘, 请按以下步骤进行。

注意:安装硬盘驱动器时,请格外小心。托盘可以保护硬盘驱动器,但是如果处理不 当,仍然可能会损坏硬盘驱动器。安装硬盘驱动器时,请略微用力将硬盘驱动器滑入 驱动器托架。请缓慢插入驱动器;切勿强行插入。

- 1. 如果驱动器托架已被一个空置的托盘占用,请从驱动器托架中卸下托盘。
- 2. 小心地将更换的驱动器托盘滑入托架(参见图 6-6)。在托盘几乎完全滑入托架时, 托盘手柄将向上翻转。

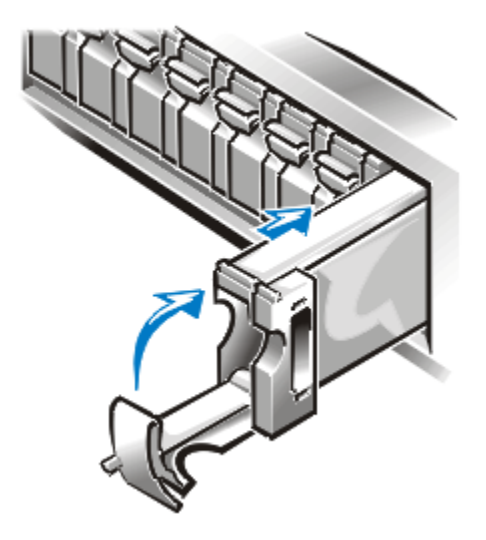

#### <span id="page-52-0"></span>图 6-6: 安装 SCSI 硬盘驱动器

- 3. 合上手柄, 将驱动器托盘插入托架并将驱动器锁定到位。 控制器识别出硬盘驱动器时,驱动器联机指示灯将会亮起。
- 4. 将锁定杆装回锁定位置。
- 5. 使用钥匙锁上键锁。

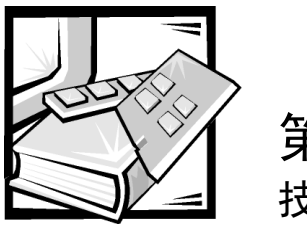

第 7 章 技术服务信息

本章介绍了 Dell PowerVault 2xxS 存储系统的升级和维修步骤。

# <span id="page-54-0"></span>安全保护措施

执行本章的任何步骤之前,请阅读以下有关人身安全的严重警告,以免静电释放 (ESD) 对存储系统造成损害。

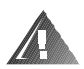

严重警告:本存储系统的电源设备产生的危险高电压和电能会对人身造成伤害。仅经 过培训的维修技术人员才可以卸下主机盖和拆装存储系统内部的组件。

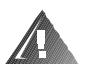

严重警告: 存储系统可能连接了一条以上的电源设备电缆。拆装存储系统内部组件 时, 为避免遭受电击, 经培训的维修技术人员必须在维修存储系统之前断开所有电源 设备电缆。

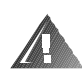

拆装存储系统内部组件时关于人身安全和设备保护的严重警告:

开始拆装存储系统内部组件之前,请按所列顺序执行以下步骤:

- 1. 关闭存储系统。
- 2. 断开存储系统的电源。
- 3. 断开任何通信电缆。
- 4. 戴上接地腕带,并将另一端连接至机箱上未上漆的金属表面,如背面板部件。
- 5. 如果没有接地腕带,请触摸风扇保护罩或机箱背面未上漆的金属表面,导去身上 的静电。

注意: 为了在安装和维护存储系统之前保护您的系统, 请参阅附录 B "维护存储系 统", 获得有关定期备份、备份设备、清洁存储系统组件、环境因素和电源保护设备 的信息。

# 故障排除概览

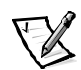

注: 要打开 PowerVault 2xxS, 您必须将 PowerVault 2xxS 连接至主机适配器, 并且必须打 开主机服务器。

以下小节介绍了 PowerVault 2xxS 存储系统各个组件的一般故障排除信息。

### 指示灯概览

如果系统启动期间其中一个存储系统的内部自测失败,或者检测到以下任何一种故障, 机壳上的琥珀色系统故障指示灯 △ (请参阅第1章 中的"指示灯")将会亮起:

- 电源设备故障 如果检测到电源设备故障, 背面板上的琥珀色电源设备故障指示 灯 △ (请参阅第1章中的"指示灯")将会亮起。
- 风扇故障 如果检测到冷却风扇故障,背面板上的琥珀色冷却风扇故障指示灯 (请参阅第1章中的"指示灯")将会亮起。
- 小型计算机系统接口 (SCSI) 硬盘驱动器故障 如果检测到硬盘故障, 每个 SCSI 硬 盘驱动器托盘顶部的琥珀色驱动器故障指示灯 ◆ / (请参阅第1章中的"指示 灯")将会亮起。
- 温度故障 如果检测到温度故障,机壳上面的琥珀色系统故障指示灯 (请参阅第1章中的"指示灯")将会亮起。

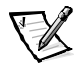

- 注: 您可以使用 Dell OpenManage 硬件设备软件包 (HIP) 管理系统的温度。有关说 明, 请参阅 HP OpenView 网络节点管理器专业版 (NNM SE) *x.x* 和 Dell OpenManage HIP *x.x* I
- 表 [7-1](#page-56-0) 列出了可以显示的指示灯以及每种情况的建议纠正措施。

<span id="page-56-0"></span>表 7-1: 系统指示灯

| 显示的指示灯       | 纠正措施                                                          |  |
|--------------|---------------------------------------------------------------|--|
| 无指示灯亮起       | 请参阅本章后面的"排除电源设备故障"。<br>有关说明,                                  |  |
| 系统故障指示灯<br>和 | 有关说明, 请参阅本章后面的"排除 SCSI 硬盘驱动器<br>故障"。                          |  |
| 驱动器故障指示灯     |                                                               |  |
| 系统故障指示灯      | 有关说明, 请参阅本章后面的"排除电源设备故障"。                                     |  |
| 电源设备故障指示灯    |                                                               |  |
| 系统故障指示灯      | 有关说明, 请参阅本章后面的"排除冷却风扇故障"。                                     |  |
| 冷却风扇故障指示灯    |                                                               |  |
| 系统故障指示灯      | 使用 Dell OpenManage HIP 检查系统的温度。有关说明,                          |  |
|              | 请参阅 HP OpenView NNM SE x.x 和 Dell OpenManage HIP x.x<br>说明文件。 |  |
|              | 如果不是温度故障, 请参阅本章后面的"排除系统故<br>障"。                               |  |
|              |                                                               |  |

## <span id="page-56-1"></span>排除 SCSI 硬盘驱动器故障

导致硬盘驱动器问题的原因有许多种,包括驱动器本身、系统中的其它电子组件或接 口电缆的问题。

按照第5章 "将存储系统连接至主机"中的说明验证SCSI电缆的连接情况,可以解决许 多硬盘驱动器问题。PowerVault 2xxS 所连接主机适配器的类型将影响 SCSI 总线的使用。

可选的 Dell PowerEdge 可扩充 RAID 控制器 (PERC) 2、Dell PERC 2/DC、Dell PERC 2/SC 或 Dell PERC 3/DI 主机适配卡可以监控连接至底板的内部 SCSI 硬盘驱动器。有关详情, 请参阅 Dell PERC 2、Dell PERC 2/ DC、Dell PERC 2/SC 或 Dell PERC 3/DI 的说明文件。

如果驱动器出现故障,配有这些主机适配卡的系统会使每个 SCSI 硬盘驱动器托盘顶部 (请参阅第1章中的"指示灯")的以下 SCSI 硬盘驱动器指示灯亮起:

- 如果驱动器即将出现故障,驱动器联机指示灯  $\mathbf{O}$  亮起,并且驱动器故障指示  $\bullet$ 灯 > 每秒快速闪烁一次。
- 如果驱动器出现故障,驱动器联机指示灯  $\bigoplus$  熄灭,并且驱动器故障指示灯  $\bullet$ ★ 每秒快速闪烁一次。

有关所有 SCSI 硬盘驱动器指示灯亮起情况(包括上述故障)的说明,请参阅第6章 "安装驱动器"中的表 6-1。

### <span id="page-57-0"></span>排除系统故障

打开存储系统的电源后,系统将执行开机自测 (POST) 过程来检查所有组件。开机自测 (POST) 期间, 每个 SCSI 硬盘驱动器的所有指示灯均会快速闪烁, 所有机壳指示灯均会 亮起,并且机壳蜂鸣器也会发出短暂的哔声。完成开机自测 (POST) 后, 一些指示灯将 会亮起(有关说明,请参阅第1章中的"指示灯")。

要排除存储系统的故障,请按以下步骤进行:

- 1. 是否出现以下三种情况之一?
	- 系统启动时间超过 10 秒钟后,所有已安装硬盘驱动器的状态指示灯和机壳状 指示灯保持亮起。
	- 机壳状态指示灯保持亮起,而已安装硬盘驱动器的状态指示灯闪烁。
	- 仅有一个机壳状态故障指示灯保持亮起,而其它所有指示灯均已熄灭。

是。在非冗余存储系统上, 机壳模块可能出现故障。更换模块。

在冗余存储系统上,其中一个机壳模块可能出现故障。请按以下步骤进行:

- a. 关闭电源。
- 
- c. 打开电源。

完成开机自测 (POST) 后, 如果指示灯发光二极管 (LED) 熄灭, 则 B 模块可能出 现故障。如果 LED 保持亮起, 则 A 模块可能出现故障。

- d. 尝试更换可能出现故障的机壳模块。
- 否。请执行步骤 2。

2. 所有已安装硬盘驱动器的联机指示灯是否均已亮起?

是。请执行步骤 4。

不。请执行步骤 3。

3. 如果某个硬盘驱动器的联机指示灯熄灭,请重置此硬盘驱动器:从驱动器托架中 卸下, 然后重新装入。问题是否已解决?

是。结束故障排除步骤。

否。安装一个新的硬盘驱动器。不要交换硬盘驱动器。如果安装新的硬盘驱动器 不能解决问题,请执行步骤 4。

注意: 切勿在非 RAID 系统中更换硬盘驱动器,否则会造成驱动器中的数据丢失。 请仅在使用 PFRC 2、PFRC 2/DC、PFRC 2/SC 或 PFRC 3/DI 控制器时更换硬盘驱动器。

4. 存储系统是否已连接至 Dell PERC 2、Dell PERC 2/DC、Dell PERC 2/SC 或 Dell PERC 3/DI 主机适配卡?

是。请执行步骤 5。

**否**。机壳模块与底板之间的连接可能松动。请重置模块。如果不能解决问题,请 执行步骤 5。

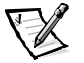

- 注: SCSI 电缆上的连接器采用锁定式设计, 可以确保正确定位。20 米长的电缆仅 可用于 ESEM 和 SEMM。
- 5. 检查机壳模块与主机中 SCSI 主机适配卡之间的 SCSI 电缆连接。拔下连接器,检查 插针是否弯曲。如果插针弯曲, 请更换 SCSI 电缆。将 SCSI 电缆重新连接至存储系 统和主机。问题是否已解决?

是。结束故障排除步骤。

不。请执行步骤 6。

6. 机壳模块或系统中的其它电子组件可能出现故障。更换电子组件时,请按以下顺 序讲行。

#### 严重警告: 请参阅本章前面的"安全保护措施"。

- a. 更换机壳模块。
- b. 更换双总线分割底板模块。

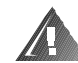

c. 更换 SCSI底板。

更换 SCSI 底板之前, 请考虑获得一些技术帮助, 以便了解是否需要执行其它 检查。

问题是否已解决?

是。结束故障排除步骤。

否。请参阅第8章"获得帮助",了解有关获得技术帮助的说明。

## <span id="page-59-0"></span>排除冷却风扇故障

冗余存储系统包含三个冷却风扇,而非冗余存储系统包含两个冷却风扇。如果琥珀色 冷却风扇故障指示灯 | 亮起(参见图 7-1), 或者 HP OpenView NNM SE x.x 和 Dell

OpenManaqe HIP x.x 服务器管理程序发出有关风扇的错误信息, 请按照本章后面"更换 冷却风扇"中的说明更换风扇。

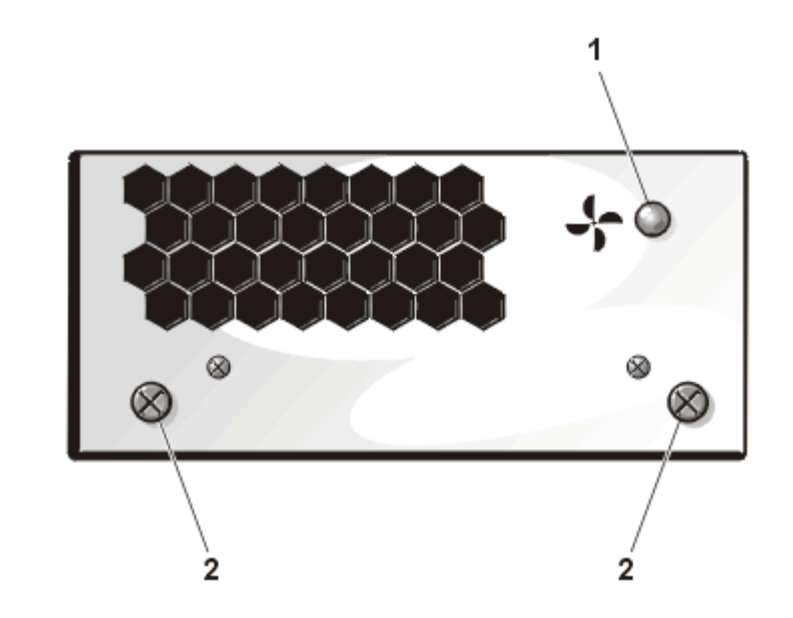

<span id="page-59-1"></span>图 7-1: PowerVault 2xxS 存储系统的冷却风扇

- 1 风扇故障指示灯
- 2 固定螺钉

# <span id="page-60-0"></span>排除电源设备故障

电源设备连接至底板时, 其背面的以下两个LED (参见图 7-2) 可以表示电源设备的状态:

- (底部 LED) 所有直流输出电压均处于正常操作范 绿色电源设备指示灯 围时, 此指示灯将会亮起。
- 琥珀色电源设备故障指示灯 Æ 指示灯将会亮起。

(顶部 LED) - 如果检测到电源设备故障, 此

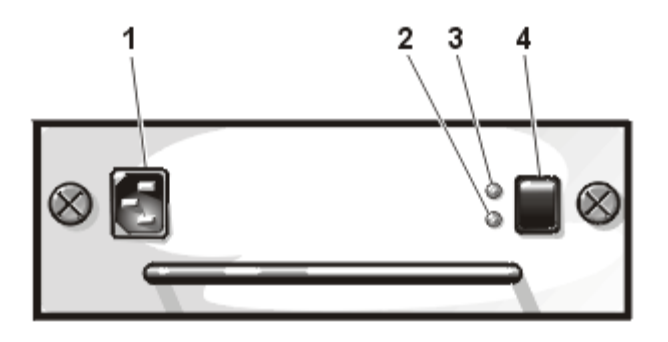

<span id="page-60-1"></span>图 7-2: 电源设备

- 1 电源插座
- 2 电源设备指示灯
- $\overline{3}$ 电源设备故障指示灯
- 4 电源开关

如果两个电源设备 LED 均熄灭, 或者电源设备故障指示灯亮起, 请执行以下步骤。

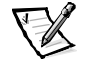

- 注: 要打开 PowerVault 2xxS, 您必须将 PowerVault 2xxS 连接至主机适配器, 并且必须打 开主机服务器。
- 1. 是否已打开电源设备上的电源开关?
	- 是。请执行步骤 2。
	- 否。请打开电源开关。

间题是否已解决?

- 是。结束故障排除步骤。
- 否。请执行步骤 2。

2. 确保电源插座已接通电源,并且检查电源插座与电源设备之间的电源电缆连接。 电源设备是否已接通电源?

是。请执行步骤3。

否。请更换电源电缆。

问题是否已解决?

是。结束故障排除步骤。

否。请执行步骤3。

3. 检查机壳模块与主机之间的 SCSI 电缆连接。

注: 如果 SCSI 电缆未连接至机壳模块, 则电源设备将不能接通电源。

是否已正确连接电缆?

是。请执行步骤 4。

不。连接电缆或重置电缆连接。

问题是否已解决?

是。结束故障排除步骤。

否。请执行步骤 4。

4. 是否已打开主机?

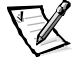

- 注: 要打开 PowerVault 2xxS,您必须将 PowerVault 2xxS 连接至主机适配器,并且必 须打开主机服务器。
- 是。请执行步骤 5。

否。打开主机。

问题是否已解决?

是。结束故障排除步骤。

否。请执行步骤 5。

5. 在电源设备托架中重置电源设备。

问题是否已解决?

是。结束故障排除步骤。

否。更换电源设备。

# 系统信息

系统信息可以告诉您可能出现的操作问题或者软件与硬件之间的冲突。如果您收到系 统信息,请参阅 HP OpenView NNM SE x.x 和 Dell OpenManage HIPx.x 说明文件,获得有关解 决信息所提示问题的建议。

# 部件更换步骤

本节介绍了以下存储系统组件和部件的卸下和装回步骤:

- 更换电源设备
- 更换冷却风扇
- 更换机壳模块
- 卸下和重新安装组件固定支架  $\bullet$
- 卸下双总线分割底板模块  $\bullet$
- 卸下 SCSI底板
- 卸下和重新安装锁定杆

除非另有声明,否则每个步骤均假设:

- 您已执行了本章前面"安全保护措施"中的步骤。
- 您可以按照相反的顺序装回或重新安装某个部件(除非另有说明)。  $\bullet$

### 建议使用的工具

本附录中的大多数步骤均要求使用以下一种或多种工具:

- 1号和2号梅花槽螺丝刀
- 11.5 英寸长六角 5/64 英寸球形螺丝刀 (磁化)
- 接地腕带, 如本章前面"安全保护措施"所述

### 计算机方位

执行本节中的步骤时, 请参考图 7-3 所示的存储系统位置或方位(除非另有说明)。

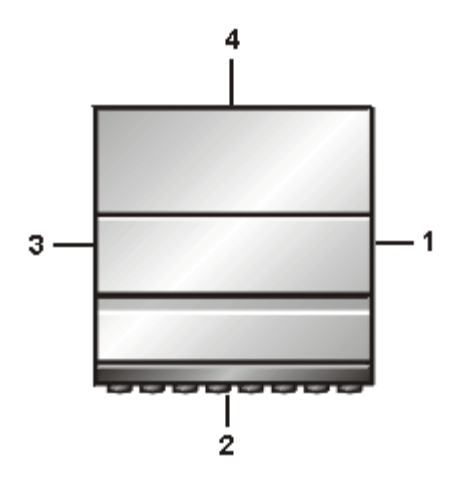

<span id="page-63-0"></span>图 7-3: PowerVault 2xxS 存储系统的方位 (PowerVault 200S/201S 的俯视图)

- 1 右侧
- 2 正面
- 3 左侧
- 4 背面

### 组件位置

图 7-4 显示了本节所述组件的位置。

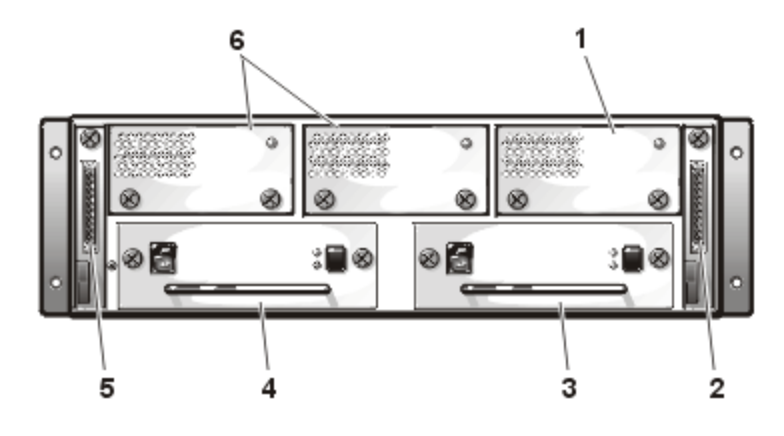

<span id="page-64-0"></span>图 7-4: 组件位置

- 1 冗余冷却风扇
- 2 B 模块 (第二个机壳模块)
- $\mathbf{3}$ 冗余电源设备
- 电源设备  $\overline{4}$
- 5 A 模块 (机壳模块)
- 6 冷却风扇

### <span id="page-64-1"></span>更换电源设备

要在配有两个电源设备(主和冗余)的存储系统中更换电源设备,请执行以下步骤。

### 电源设备更换步骤(适用于冗余存储系统)

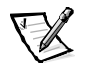

- 注: Dell PowerVault 2xxS 存储系统的某些组件具有热插拔功能。如果一个电源设备为存 储系统供电, 则您可以在系统打开时安装或卸下另一个电源设备。
- 1. 关闭电源设备的电源开关。
- 断开电源插座和电源设备的电源电缆。 2.
- 3. 使用梅花槽螺丝刀逆时针拧动两个固定螺钉, 以便从电源设备托架上松开电源设备。

4. 抓住电源设备的手柄, 小心地将电源设备拉出电源设备托架(参见图 7-5)。

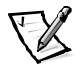

注: 安装电源设备手柄的目的是便干您从托架中拉出电源设备。请不要使用手柄 运载 Dell PowerVault 2xxS 存储系统。

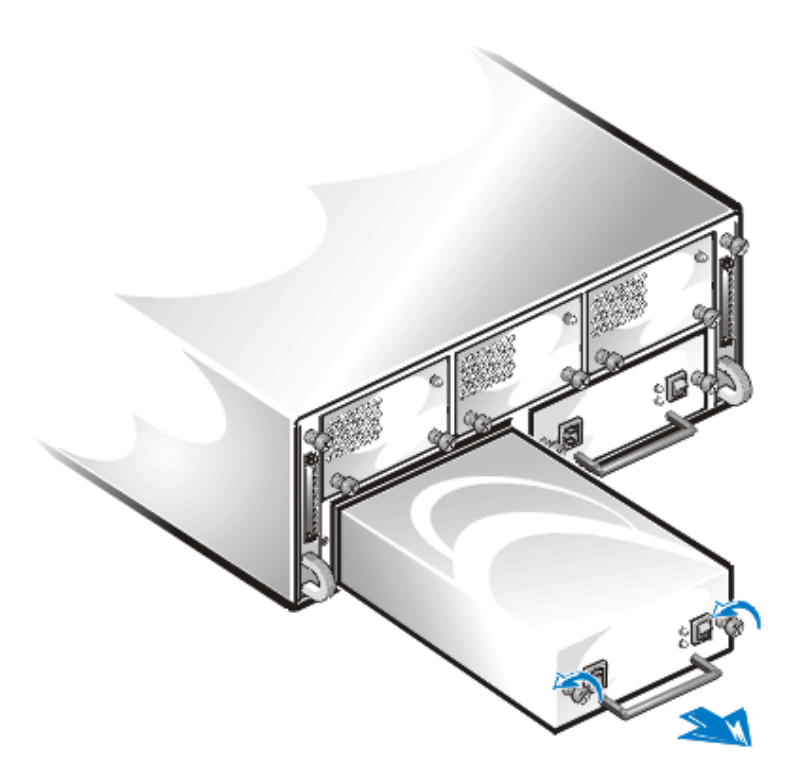

#### <span id="page-65-0"></span>图 7-5: 卸下冗余系统的电源设备

5. 小心地将新电源设备滑入空置的电源设备托架。将电源设备完全推入托架后部, 直至其在连接器中就位。电源设备的前面板与邻近电源设备的前面板齐平时,说 明此电源设备已就位。

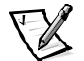

- 注: 背面板上的琥珀色电源设备故障指示灯 41 (请参阅第 1 章中的"指示 灯")将会持续亭起, 直至您将交流电源电缆连接至电源设备并打开电源设 备开关。
- 6. 使用梅花槽螺丝刀顺时针拧动两个固定螺钉,直至将新电源设备固定至电源设备 托架。
- 7. 将交流电源电缆连接至新电源设备和电源插座。
- 8. 打开新电源设备的电源开关。

新电源设备的绿色指示灯将会亮起。

### 电源设备更换步骤(适用于非冗余存储系统)

要在仅配有主电源设备的存储系统中更换电源设备,请按以下步骤进行:

- 1. 关闭电源设备的电源开关。
- 2. 断开电源插座和电源设备的电源电缆。
- 3. 使用梅花槽螺丝刀逆时针拧动两个固定螺钉, 以便从电源设备托架上松开电源设备。
- 4. 抓住电源设备的手柄, 小心地将电源设备拉出电源设备托架(参见图 7-6)。

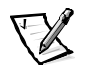

注: 安装电源设备手柄的目的是便于您地从托架中拉出电源设备。请不要使用手 柄运载 Dell PowerVault 2xxS 存储系统。

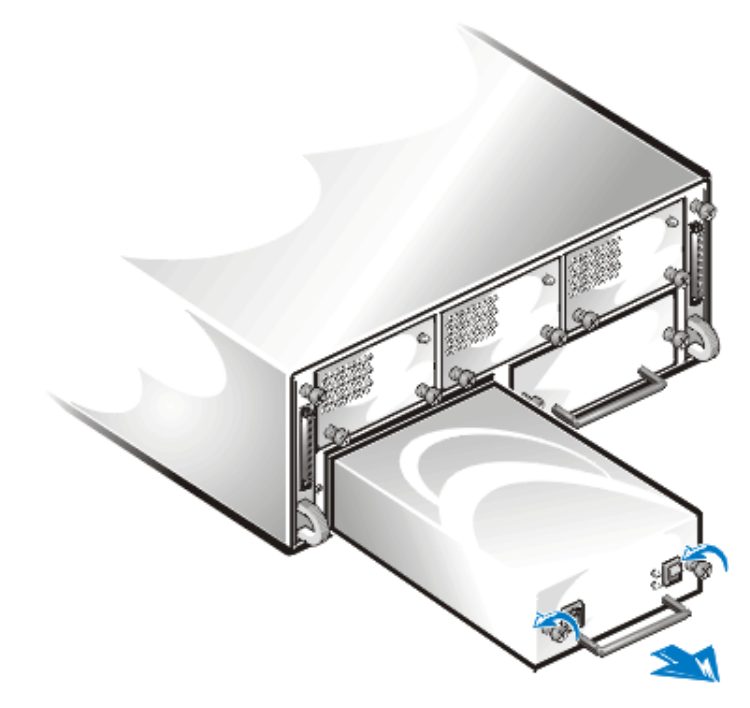

<span id="page-66-0"></span>图 7-6: 卸下非冗余系统的电源设备

5. 小心地将新电源设备滑入空置的电源设备托架。将电源设备完全推入托架后部, 直至其在连接器中就位。电源设备的前面板与邻近电源设备的前面板齐平时, 说 明此电源设备已就位。

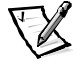

- ΛV 注: 背面板上的琥珀色电源设备故障指示灯 (请参阅第 1 章中的"指示 灯")将会持续亮起, 直至您将交流电源电缆连接至电源设备并打开电源设 备开关。
- 6. 使用梅花槽螺丝刀顺时针拧动两个固定螺钉, 直至将新电源设备固定至电源设备 托架。
- 7. 将交流电源电缆连接至新电源设备和电源插座。
- 8. 打开新电源设备的电源开关。新电源设备的绿色指示灯将会亮起。

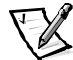

注: 要打开 PowerVault 2xxS, 您必须将 PowerVault 2xxS 连接至主机适配器, 并且必 须打开主机服务器。

# <span id="page-67-0"></span>更换冷却风扇

要更换冷却风扇,请按以下步骤进行。

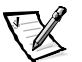

- 注: Dell PowerVault 2xxS 存储系统的某些组件具有热插拔功能。如果一个电源设备为存 储系统供电, 则您可以在存储系统打开时安装或卸下冷却风扇。
- 1. 使用梅花槽螺丝刀逆时针拧动两个固定螺钉, 从冷却风扇托架中松开冷却风扇 (参见图 7-1)。
- 2. 抓住固定螺钉,小心地将冷却风扇拉出冷却风扇托架(参见图 7-7)。

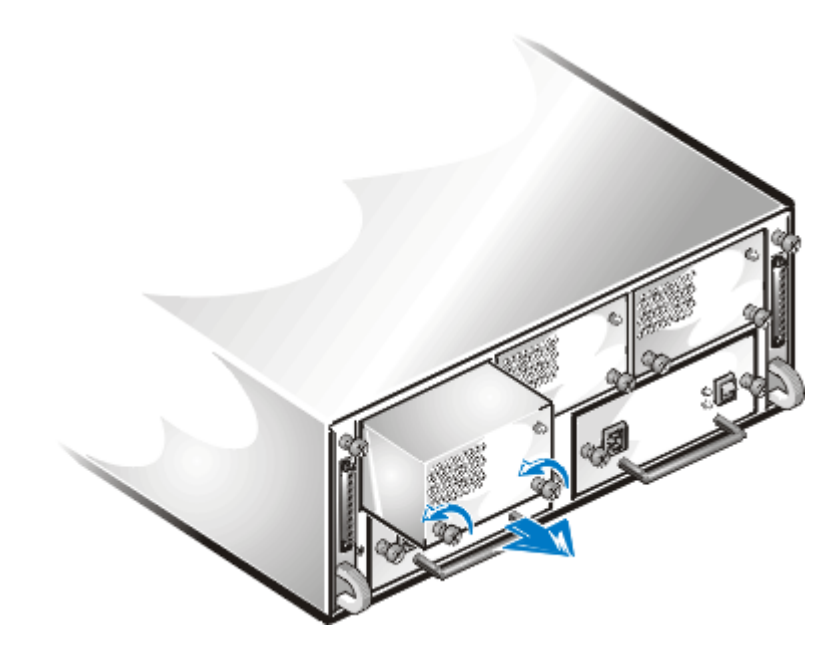

#### <span id="page-68-1"></span>图 7-7: 卸下冷却风扇

- 3. 小心地将新的冷却风扇滑入空置的冷却风扇托架。将冷却风扇完全推入托架后 部, 直至其在连接器中就位。冷却风扇的前面板与邻近冷却风扇的前面板齐平 时, 说明此冷却风扇已就位。
- 4. 使用梅花槽螺丝刀顺时针拧动两个固定螺钉,直至将冷却风扇固定至冷却风扇托 架。冷却风扇将开始工作。

### <span id="page-68-0"></span>更换机壳模块

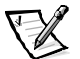

注: 在群集配置中, 您必须在更换 ESEM 或 SEMM 时关闭所有连接至 PowerVault 2xxS 存 储系统的服务器节点。

需要在冗余存储系统中更换 A 机壳模块时,请先使用 B 机壳模块更换 A 机壳模块,然 后使用一个新的机壳模块更换 B 机壳模块(参见图 7-4)。

在冗余配置中, A 模块将系统特定信息复制至 B 模块。两个模块含有相同的信息。用 B 模块更换 A 模块, 然后在 B 模块托架中装入新的模块, 此时的 A 模块会将系统特定信 息复制至新的B模块。

如果您仅需要更换 B 模块, 请使用新模块更换 B 模块。

要更换A模块,请按以下步骤进行。

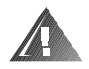

严重警告:执行以下步骤之前,请参阅本章前面的"安全保护措施"。

- 1. 关闭存储系统。
- 2. 从电源插座和电源设备上断开电源电缆。
- 3. 断开模块与服务器之间的任何 SCSI 电缆。
- 4. 使用梅花槽螺丝刀拧松模块顶部的固定螺钉(参见图 7-8)。

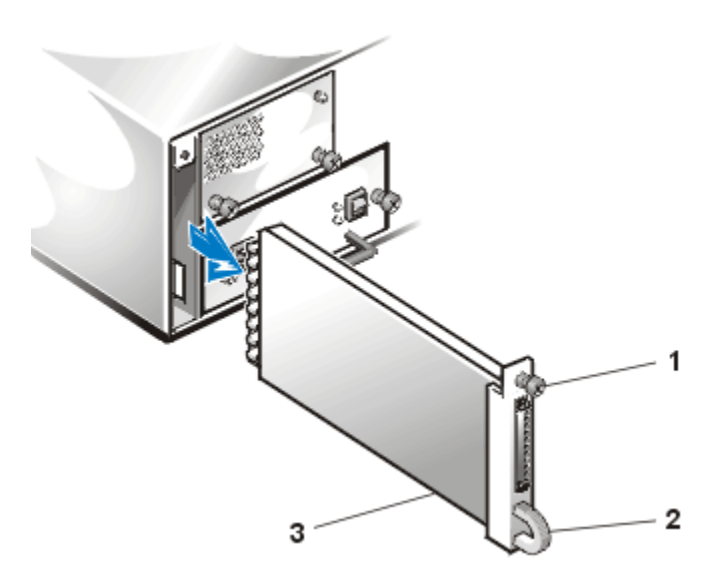

图 7-8: 卸下现有的模块(左侧)

- <span id="page-69-0"></span>1 固定螺钉
- 2 手柄
- 3 模块
- 5. 抓住模块上的手柄, 将模块拉出模块托架。
- 6. 小心地将更换的模块插入模块托架。
- 7. 将模块推入托架后部, 直至其在连接器中就位。 模块的前面板与邻近的组件齐平时, 说明模块已就位。
- 8. 使用梅花槽螺丝刀拧紧模块顶部的固定螺钉,将模块固定至机箱。
- 9. 将 SCSI 电缆重新连接至模块。

# <span id="page-70-0"></span>卸下和重新安装组件固定支架

要卸下和重新安装组件固定支架, 请按以下步骤进行:

- 1. 从存储系统背面卸下所有电源设备(请参阅本章前面的"更换电源设备")。
- 2. 从存储系统背面卸下所有冷却风扇(请参阅本章前面的"更换冷却风扇")。
- 3. 卸下机壳模块(请参阅本章前面的"更换机壳模块")。
- 4. 使用梅花槽螺丝刀, 拧下将组件固定支架固定至机箱的两颗螺钉(参见图 7-9)。
- 5. 轻轻提起组件固定支架并将其滑出机箱。

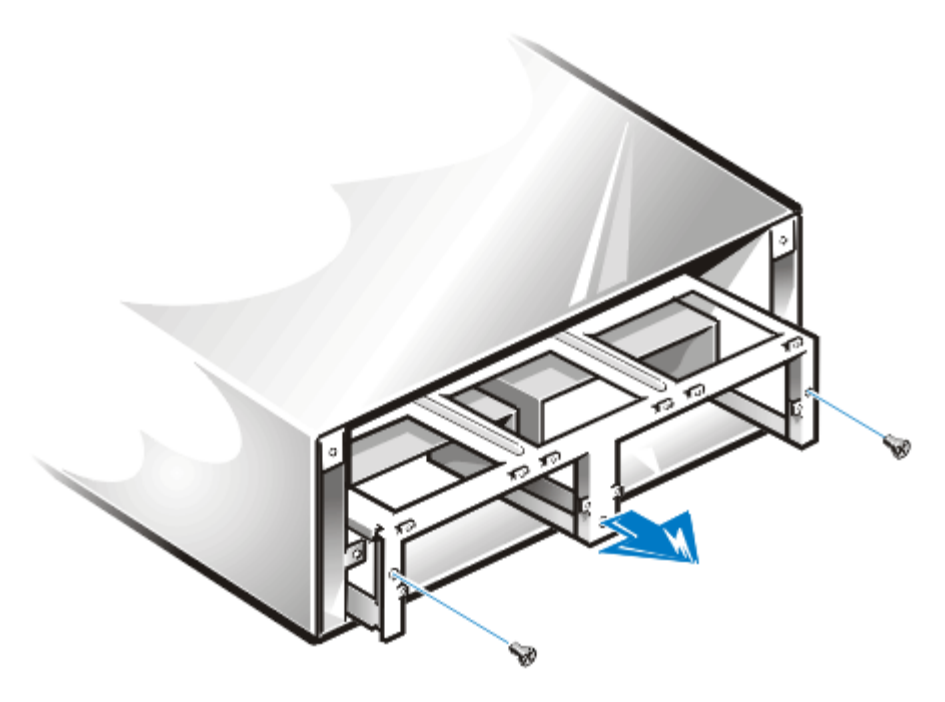

图 7-9: 卸下组件固定支架

<span id="page-70-1"></span>要安装组件固定支架,请按以下步骤进行:

- 1. 小心地将组件固定支架插入存储系统背面。
- 2. 慢慢地将支架完全滑入框架。

滑入时,请上下左右活动支架。确保框架底部的中间导轨卡舌卡入组件固定支架 中间支撑架上的槽口。

- 3. 插入两颗螺钉,然后使用梅花槽螺丝刀将其拧紧,从而将组件固定支架固定至机箱。
- 4. 重新安装电源设备(请参阅本章前面的"更换电源设备")和冷却风扇(请参阅 本章前面的"更换冷却风扇")。

## <span id="page-71-0"></span>卸下双总线分割底板模块

要卸下双总线分割底板模块,请按以下步骤进行:

- 1. 从存储系统背面卸下所有电源设备(请参阅本章前面的"更换电源设备")。
- 2. 从存储系统背面卸下所有冷却风扇(请参阅本章前面的"更换冷却风扇")。
- 3. 卸下机壳模块(请参阅本章前面的"更换机壳模块")。
- 4. 卸下组件固定支架(请参阅本章前面的"卸下和重新安装组件固定支架")。
- 5. 用双手抓紧双总线分割底板模块的两侧,轻轻晃动模块将其从底板中拉出(参见 图 7-10)。

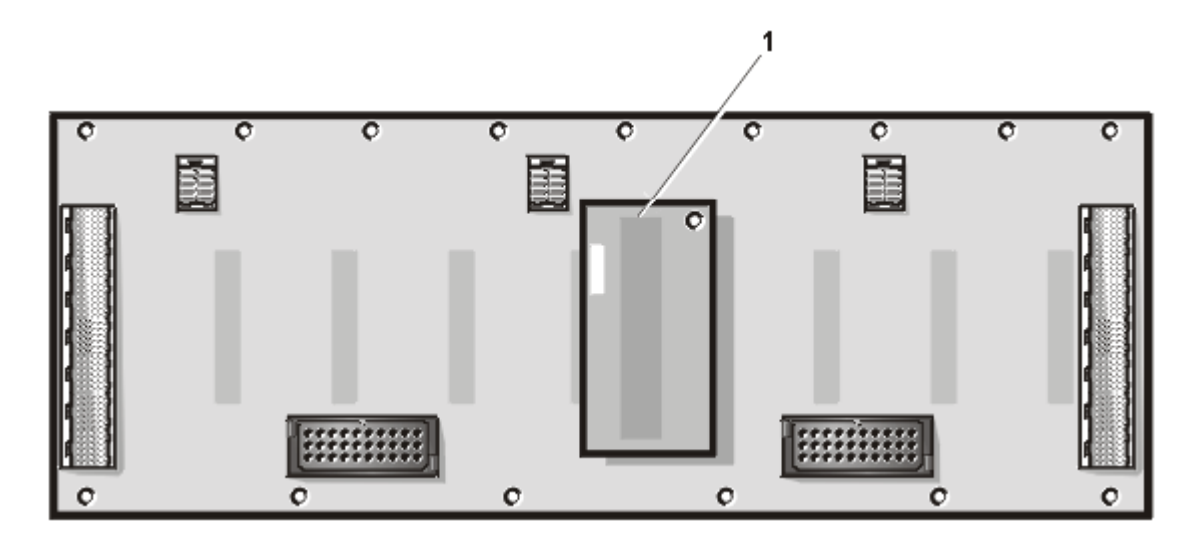

#### <span id="page-71-1"></span>图 7-10: 双总线分割底板模块位置

- 1 双总线分割底板模块
- 6. 将更换的双总线分割底板模块安装至底板。双总线分割底板模块采用锁定式设 计,请注意不要弄弯连接插针。
- 7. 重新安装组件固定支架(请参阅本章前面的"卸下和重新安装组件固定支架")。
- 重新安装机壳模块(请参阅本章前面的"更换机壳模块")。  $8<sub>1</sub>$
- 重新安装所有冷却风扇(请参阅本章前面的"更换冷却风扇")。 9.
- 10. 重新安装所有电源设备(请参阅本章前面的"更换电源设备")。

# 卸下 SCSI 底板

要卸下 SCSI底板,请按以下步骤进行:

- 1. 从存储系统中卸下所有硬盘驱动器(请参阅第 6 章 "在驱动器托架中卸下和安装 SCSI 硬盘驱动器")。
- 2. 从存储系统背面卸下所有电源设备(请参阅本章前面的"更换电源设备")。
- 从存储系统背面卸下所有冷却风扇(请参阅本章前面的"更换冷却风扇")。  $3.$
- 卸下机壳模块(以后称为模块)(请参阅本章前面的"更换机壳模块")。  $4.$
- 卸下组件固定支架(请参阅本章前面的"卸下和重新安装组件固定支架")。  $5<sub>1</sub>$
- 卸下双总线分割底板模块(请参阅本章前面的"卸下双总线分割底板模块")。 6.
- 7. 观察存储系统的背面,找到将机箱两半部分固定在一起的 15 颗螺钉。底板顶部有 9颗螺钉,底板底部有6颗螺钉(参见图 7-11)。

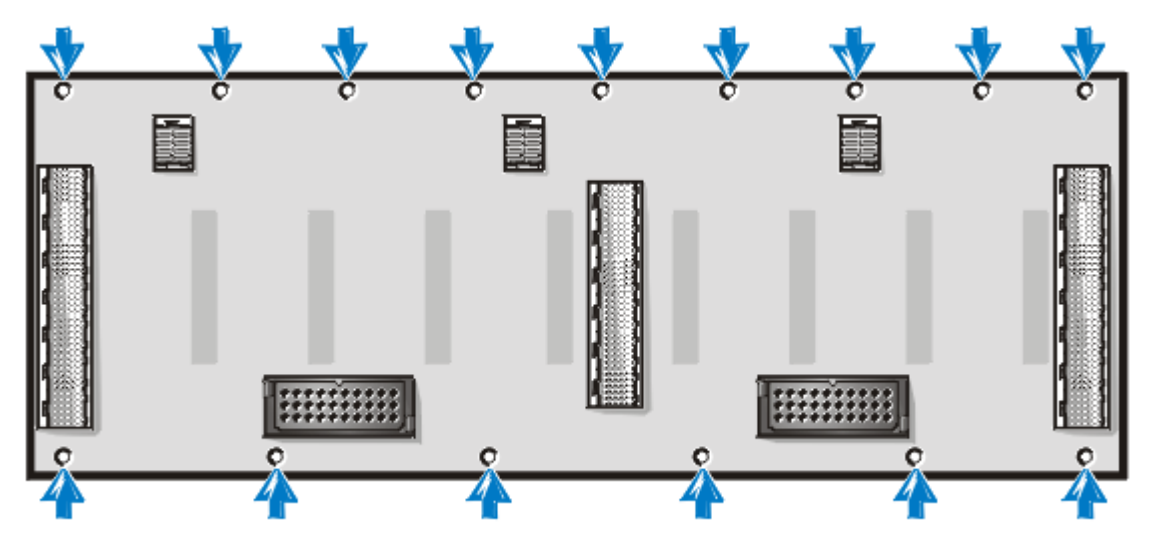

<span id="page-72-0"></span>图 7-11: 螺钉位置

- 使用 11.5 英寸长六角 5/64 英寸球形螺丝刀拧下 15 颗螺钉。 8.
- 9. 使用球形螺丝刀,拧下机箱左、右两侧模块托架内部的螺钉(参见图 7-12)。

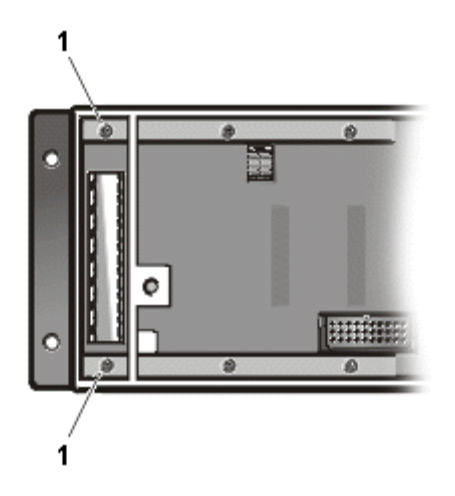

<span id="page-73-0"></span>图 7-12: 左侧模块托架中的螺钉位置

1 螺钉

10. 分开机箱的两半部分, 卸下底板(参见图 7-13)。

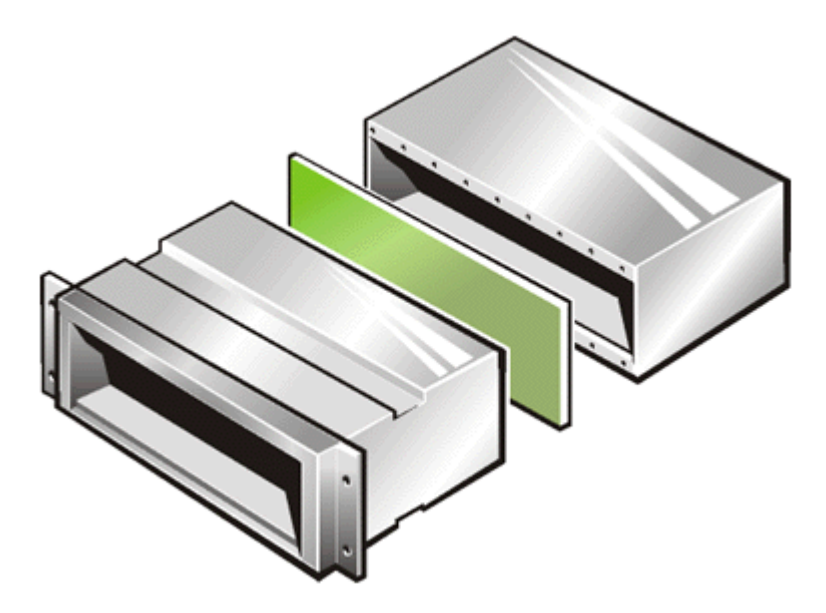

<span id="page-73-1"></span>图 7-13: 分开机箱

11. 要安装更换的底板, 请将底板放置在机箱两半部分之间。

确保双总线分割底板右侧朝上,并且底板连接器朝向机箱的后半部分,而硬盘驱 动器连接器朝向前半部分。

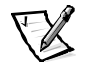

- 注: PowerVault 200S 和 201S 仅可安装具有 8 个硬盘驱动器的底板; PowerVault 210S 和 211S 仅可安装具有 12 个硬盘驱动器的底板。
- 12. 使用 11.5 英寸长六角 5/64 英寸球形螺丝刀, 将两颗螺钉穿过左侧模块托架、底板 上的螺孔, 然后穿入机箱前半部分的螺孔。

拧入螺钉, 直至将其固定至机箱前半部分的螺孔。此时, 请不要拧紧螺钉。按同 样的方法, 将两颗螺钉安装至右侧模块托架。

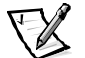

- 注: 使用磁化球形螺丝刀, 可以更方便地在模块托架中安装螺钉。
- 13. 将剩余的 11 颗螺钉穿过机箱后半部分的组件区域内侧、底板上的螺孔,然后穿入 机箱前半部分的螺孔。拧入螺钉,直至将其固定到机箱前半部分的螺孔。此时, 请不要拧紧螺钉。
- 14. 小心地将左侧模块(A模块)插入左侧模块托架。

将模块完全推入托架后部, 同时调整底板, 以便底板连接器与模块连接器对齐。 推动模块, 直至其在底板连接器中就位。

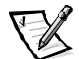

- 注: 您可以临时安装模块, 并将其连接器连接至底板上的连接器, 这样可以在您 使用螺钉将机箱两半部分固定在一起时, 确保对齐底板。
- 15. 使用梅花槽螺丝刀, 拧紧将模块固定至机箱的螺钉。
- 16. 对于右侧(第二个)模块或终结处理器空盒,请重复步骤14和15。
- 17. 拧紧组件区域内侧的 11 颗螺钉,将机箱前半部分、底板和机箱后半部分固定在一 起。
- 18. 使用梅花槽螺丝刀, 柠松模块顶部的固定螺钉。
- 19. 卸下两个模块。
- 20. 使用 11.5 英寸长六角 5/64 英寸球形螺丝刀, 拧紧左侧模块(A 模块) 托架中的两 颗螺钉(参见图 7-12), 然后拧紧右侧模块(B 模块)托架中的两颗螺钉。
- 21. 重新安装双总线分割底板模块(请参阅本章前面的"卸下双总线分割底板模块")。
- 22. 重新安装组件固定支架(请参阅本章前面的"卸下和重新安装组件固定支架")。
- 23. 重新安装模块(请参阅本章前面的"更换机壳模块")。
- 24. 重新安装所有冷却风扇(请参阅本章前面的"更换冷却风扇")。
- 25. 重新安装所有电源设备(请参阅本章前面的"更换电源设备")。

# 卸下和重新安装锁定杆

要卸下 PowerVault 2xxS 存储系统的锁定杆, 请按以下步骤进行:

- 1. 抓住锁定杆右端的卡舌。
- 2. 使用钥匙打开键锁。
- 3. 向外拉出锁定杆, 将其从系统中取下(参见图 7-14)。

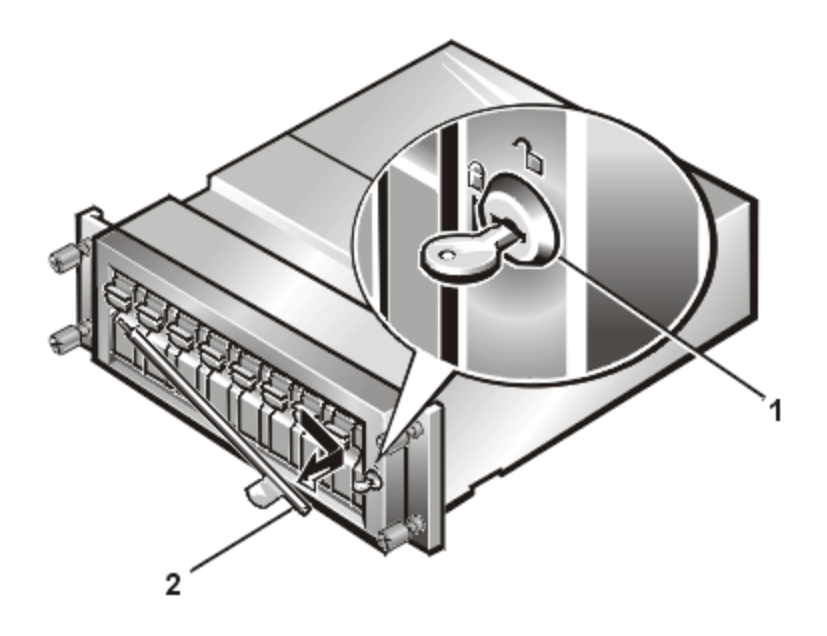

<span id="page-75-0"></span>图 7-14: PowerVault 2xxS 的键锁和锁定杆 (PowerVault 200S/201S 的视图)

- 1 键锁
- 2 锁定杆
- 4. 要重新安装锁定杆,请抓住卡舌,然后将锁定杆插入左侧的开孔。
- 5. 将锁定杆与键锁旁边的锁定机件对齐。
- 6. 使用钥匙锁上键锁。

# 安装冗余组件的步骤

本节介绍了安装以下存储系统冗余组件的步骤:

- 安装冗余电源设备
- 安装冗余冷却风扇
- 安装第二个机壳模块

除非另有声明,否则每个步骤均假设:

- 您已经执行了本章前面"安全保护措施"中的步骤。
- 您可以按照相反的顺序装回或重新安装某个部件(除非另有说明)。

### 建议使用的工具

本附录中的大多数步骤均要求使用以下一种或多种工具:

- 1号和2号梅花槽螺丝刀。
- 接地腕带, 如本章前面"安全保护措施"所述。

# 安装冗余电源设备

要使用冗余电源设备升级您的存储系统,请按以下步骤进行。

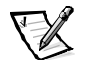

- 注: Dell PowerVault 2xxS 存储系统的某些组件具有热插拔功能。如果一个电源设备为存 储系统供电, 则您可以在系统打开时安装或卸下另一个电源设备。
- 1. 使用梅花槽螺丝刀逆时针拧动两颗固定螺钉, 从右侧电源设备托架上松开电源设 备空盒。
- 2. 抓住电源设备空盒上的手柄, 小心地将电源设备空盒拉出电源设备托架(参见图  $7-15$ ).

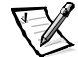

注: 安装电源设备手柄的目的是便干您从托架中拉出电源设备。请不要使用手柄 运载 Dell PowerVault 2xxS 存储系统。

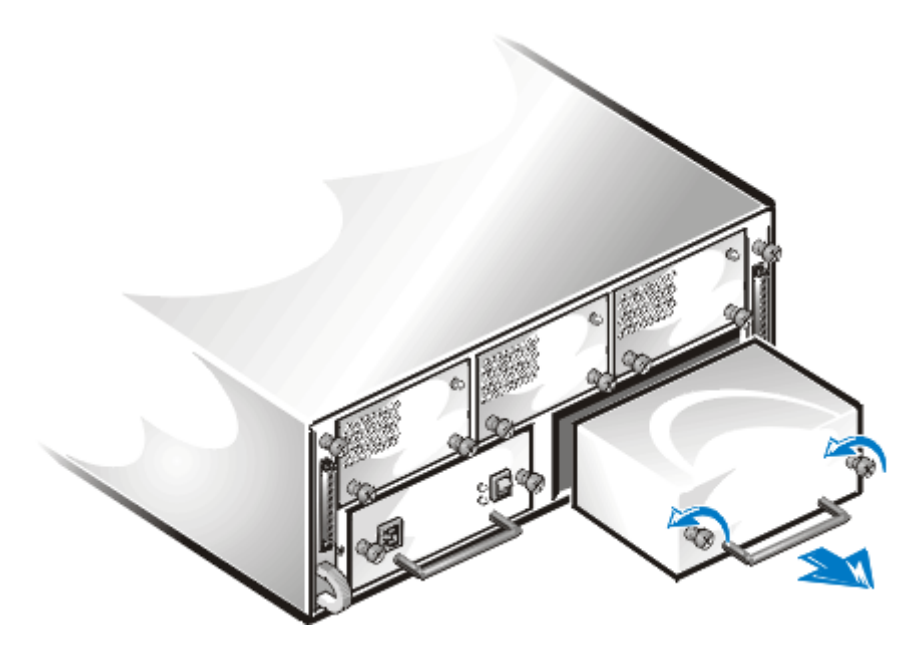

### <span id="page-77-0"></span>图 7-15: 卸下电源设备空盒

3. 小心地将冗余电源设备滑入空置的电源设备托架(参见图 7-16)。

将电源设备完全推入托架后部, 直至其在连接器中就位。电源设备的前面板与邻 近电源设备的前面板齐平时, 说明此电源设备已就位。

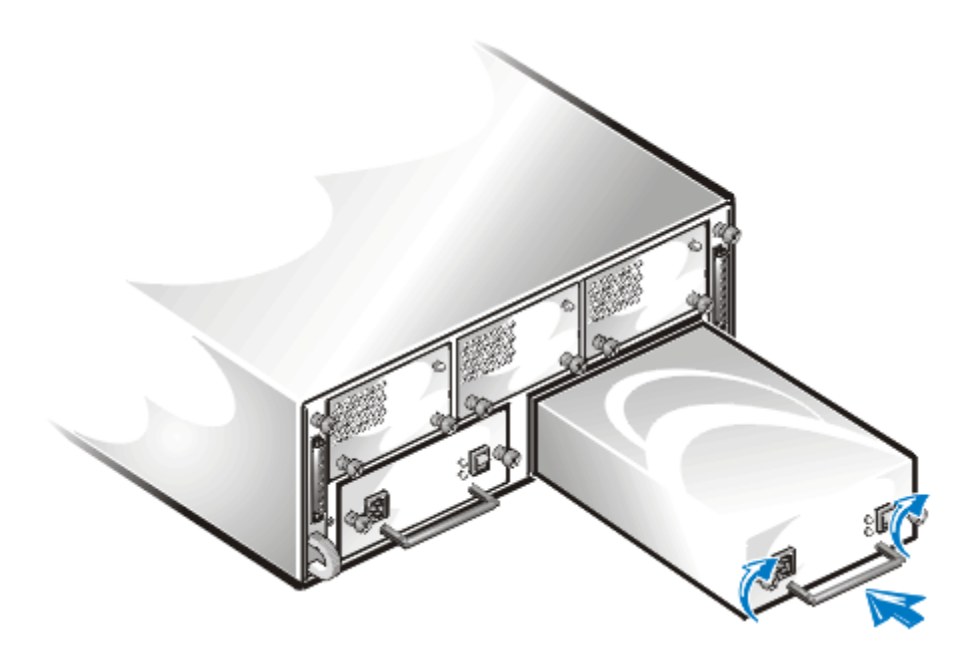

#### <span id="page-78-0"></span>图 7-16: 插入冗余电源设备

- 4. 使用梅花槽螺丝刀顺时针拧动两颗固定螺钉,直至将冗余电源设备固定至电源设 备托架。
- 5. 将交流电源电缆连接至冗余电源设备和电源插座。
- 6. 打开冗余电源设备的电源开关。

冗余电源设备上的绿色指示灯将会亮起。

# 安装冗余冷却风扇

要使用冗余冷却风扇升级您的存储系统,请按以下步骤进行。

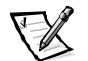

- 注: Dell PowerVault 2xxS 存储系统的某些组件具有热插拔功能。如果一个电源设备为存 储系统供电, 则您可以在系统打开时安装或卸下冗余冷却风扇。
- 1. 使用梅花槽螺丝刀逆时针拧动两颗固定螺钉,从右侧的冷却风扇托架中松开冷却 风扇空盒。
- 2. 抓住固定螺钉, 小心地从冷却风扇托架中拉出冷却风扇空盒(参见图 7-17)。

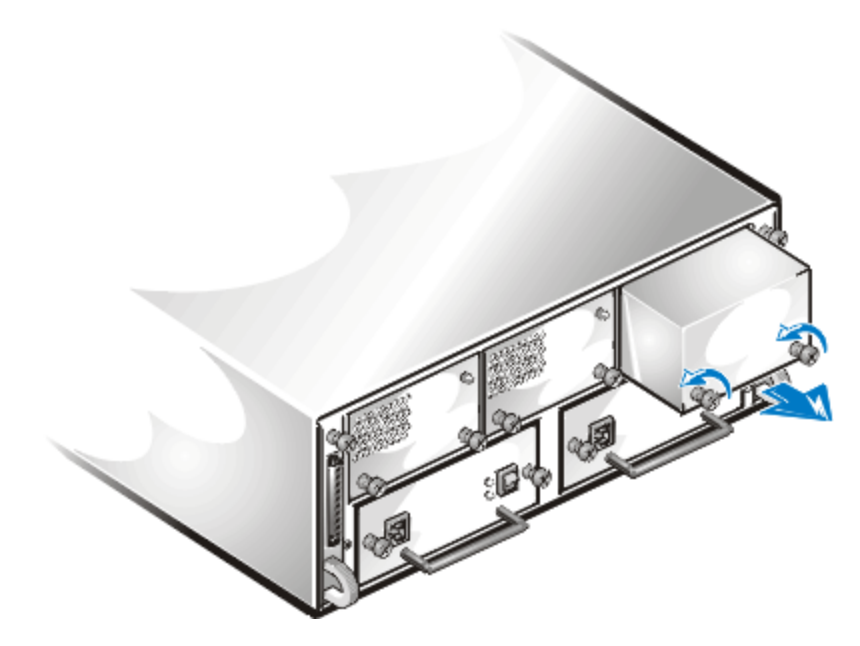

#### <span id="page-79-0"></span>图 7-17: 卸下冷却风扇空盒

3. 小心地将冗余冷却风扇滑入空置的风扇托架(参见图 7-18)。

将冗余冷却风扇完全推入托架后部, 直至其在连接器中就位。风扇的前面板与邻 近风扇的前面板齐平时, 说明此风扇已就位。

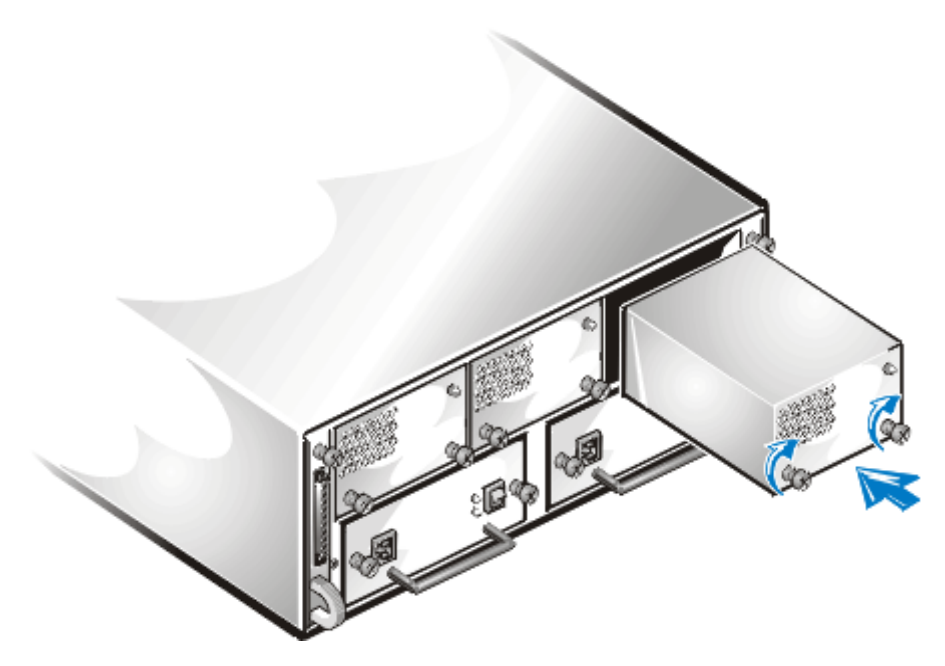

<span id="page-80-0"></span>图 7-18: 插入冗余冷却风扇

4. 使用梅花槽螺丝刀顺时针拧动两颗固定螺钉,直至将冗余风扇固定至风扇托架。 冗余风扇开始工作。

# 安装第二个机壳模块

要安装第二个机壳模块(此后称模块),请按以下步骤进行:

- 1. 使用梅花槽螺丝刀拧松终结处理器空盒(位于存储系统右后侧)顶部的固定螺钉。
- 2. 抓住终结处理器空盒上的手柄,将其拉出模块托架(参见图 7-19)。

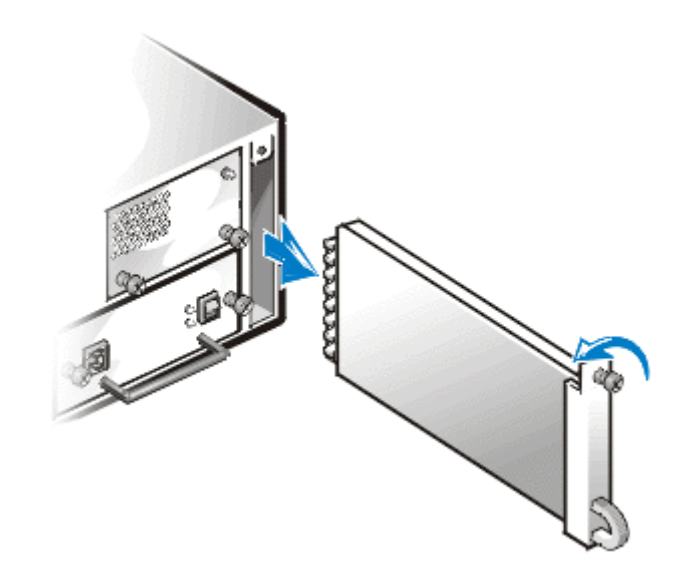

#### <span id="page-81-0"></span>图 7-19: 卸下终结处理器空盒

3. 小心地将第二个模块插入模块托架(参见图 7-20)。

将模块完全推入托架后部, 直至其在连接器中就位。模块的前面板与邻近的组件 齐平时, 说明模块已就位。

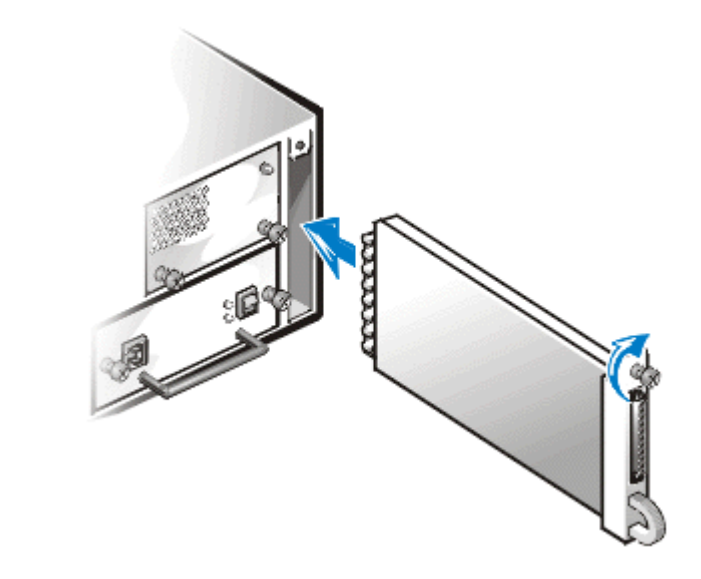

<span id="page-81-1"></span>图 7-20: 插入第二个模块

- 4. 使用梅花槽螺丝刀拧紧第二个模块顶部的固定螺钉,将模块固定至机箱。
- 5. 将 SCSI 电缆连接至第二个模块。

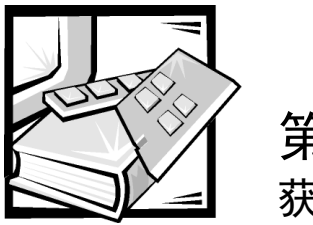

第 8 章 获得帮助

本章介绍了 Dell 提供的工具, 用于帮助您解决 PowerVault 存储系统问题的工具。另外, 它还说明了何时及如何致电 Dell 获得技术或客户帮助。

# 技术帮助

如果您需要技术帮助,请按以下步骤进行:

- 1. 复制一份图 8-1 (诊断程序核对表), 然后填入必要的信息。
- 2. 要获得有关安装和故障排除步骤的帮助信息,请使用 Dell WWW 站点 http://www.dell.com 上提供的 Dell 联机服务扩展部分。

有关详情,请参阅本章后面的"WWW"。

3. 如果以上步骤不能解决问题, 请致电 Dell 获得技术帮助。

Dell 的自动电话系统提示时, 请输入您的快速服务代码, 以便将电话直接转至相应 的技术支持人员。如果您没有快速服务代码, 请打开 "Dell Accessories" (Dell 附 件) 文件夹, 双击 "Express Service Code" (快速服务代码) 图标, 然后按照屏幕 上显示的说明讲行操作。

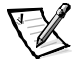

注: 并非在所有的国家均可使用 Dell 的快速服务代码系统。

有关使用技术支持服务的说明,请参阅本章后面的"技术支持服务"和"致电之 前"。

# 帮助工具

Dell 提供了多种可以帮助您解决问题的工具。以下小节对这些工具进行了说明。

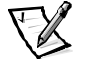

注: 在美国大陆以外的所有地区, 以下部分工具并非始终可以使用。有关其可用性的 信息,请致电本地的 Dell 代表。

### <span id="page-85-0"></span>**WWW**

要获得有关 PowerVault 存储系统和其它 Dell 产品的信息, Internet 是最有力的工具。您可 以通过 Internet 访问本节介绍的大多数服务,包括 AutoTech、技术传真、订单状态、技 术支持和产品信息。

您可以访问 Dell 的支持 Web 站点 http://support.dell.com。单击显示的地图选择您的国 家。屏幕将会显示 "Welcome to support.dell.com" (欢迎访问 support.dell.com) 页 面。输入您的系统信息即可访问帮助工具和有关信息。

您可以使用以下电子地址访问 Dell:

**WWW** 

http://www.dell.com/

http://www.dell.com/ap (仅限于亚太地区国家)

http://www.euro.dell.com (仅限于欧洲)

http://www.dell.com/la (仅限于拉美国家 / 地区)

匿名文件传输协议 (FTP)  $\bullet$ 

#### ftp.dell.com/

登录为 user: anonymous, 然后使用您的电子邮件地址作为口令。

电子邮件支持服务  $\bullet$ 

support@us.dell.com

apsupport@dell.com (仅限于亚太地区国家)

support.euro.dell.com (仅限于欧洲)

电子邮件报价服务  $\bullet$ 

sales@dell.com

apmarketing@dell.com (仅限于亚太地区国家)

电子邮件信息服务  $\bullet$ 

info@dell.com

# AutoTech 服务

Dell 的自动技术支持服务 AutoTech 针对 Dell 客户经常遇到的问题提供了预先录制的解答。

致电 AutoTech 时,请使用按键式电话,以便您选择问题的相关主题。您甚至可以中断 AutoTech 通话, 并在以后继续通话。AutoTech 服务分发的代码使您可以从上一次结束的 地方继续通话。

您可以随时(每天24小时,每周7天)获得AutoTech 服务。您也可以通过技术支持服务 部门访问此服务。要获得致电所需的电话号码,请参阅本章后面的"Dell 联络号码"。

### 技术传真服务

Dell 充分利用了传真技术, 可为您提供优质服务。您可以随时(每天 24 小时, 每周 7 天) 免费拨打 Dell 技术传真电话, 获得各种技术信息。

您可以使用按键式电话, 在完整的主题目录中选择所需的主题。您所要求的技术信息 将在数分钟内发送至您指定的传真机。要获得致电所需的技术传真电话号码,请参阅 本章后面的"Dell 联络号码"。

### **TechConnect BBS**

您可以随时(每天24小时,每周7天)通过调制解调器访问 Dell 的 TechConnect 电子公 告板 (BBS)。此服务通过完全交互式菜单进行控制。BBS 的协议参数为 1200 至 19.2K 波 特率、8个数据位、无奇偶校验、1个停止位。

### 订单状态自动查询系统

您可以致电此自动服务, 查询您订购的 Dell 产品情况。电话录音将提示您输入用于查找 和介绍订单的信息。要获得致电所需的电话号码,请参阅本章后面的"Dell联络号码"。

### <span id="page-87-0"></span>技术支持服务

Dell 的硬件技术支持服务在业界处于领先地位, 可以每天 24 小时 (每周七天) 解答有 关 Dell 硬件的问题。

Dell 技术支持人员对其跟踪服务记录深感自豪: 大部分 (90% 以上) 故障和疑问均可以 在一次免费电话中得到解决,时间一般少于10分钟。致电时,我们的专家将会参考保 存在 Dell 系统中的记录, 从而更充分地理解特定的问题。我们的技术支持人员使用基 于计算机的诊断程序,可以快速准确地解答您的问题。

要致电 Dell 技术支持服务部门, 请先杳阅"致电之前"部分, 然后拨打适用于您所在国 家的电话号码(请参阅本章后面的"Dell联络号码")。

# 订购时遇到的问题

如果您的订购出现问题, 例如缺少部件、部件错误或者帐单不正确, 请与 Dell Computer Corporation 联系获得客户帮助。致电时, 请准备好发票或装箱单。要获得致电所需的电 话号码, 请参阅本章后面的"Dell 联络号码"。

# 产品信息

如果您需要 Dell Computer Corporation 的其它产品信息, 或者准备订购产品, 请访问 Dell 的 WWW 站点 http://www.dell.com/。要获得 Dell 销售人员的电话号码, 请参阅本章后面 的"Dell 联络号码"。

# 退回项目以要求保修或信用退回

无论您是要求维修还是信用退回,请按以下说明准备好所有要退回的项目:

1. 致电 Dell 获得授权号码, 并在包装箱外侧清楚明了地注明此号码。

要获得致电所需的电话号码,请参阅本章后面的"Dell联络号码"。

- 2. 附上发票复印件和一封说明退回原因的信函。
- 3. 附上诊断程序核对表复印件, 其中应填写您运行过的检测程序和 Dell 诊断程序报 告的错误信息。
- 4. 如果您要求信用退回,请附上退回项目的所有附件(例如电源电缆、软件软盘、 用户指南等)。

5. 使用原来的(或相当的)包装材料包装退回的设备。

您必须负责支付运费,同时负责为任何退回的产品投保,并且承担在运输至Dell Computer Corporation 途中丢失的风险。本公司不接受以货到付款 (C.O.D.) 方式寄送的 包裹。

如果退回的物品不符合上述任何要求,本公司的接收部门将会拒绝接收并将其退回给您。

# <span id="page-88-0"></span>致电之前

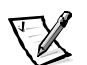

注: 致电前, 请准备好您的快速服务代码。此代码可以帮助 Dell 的自动支持电话系统 快速转接您的电话。

请注意填妥诊断程序核对表(图 8-1)。如果有可能,请在致电 Dell 获得技术帮助之前 打开 PowerVault 存储系统, 同时使用计算机上或其附近的电话。技术人员可能要求您在 键盘上键入一些命令, 转述操作细节: 或者尝试执行只能在系统上进行的其它故障排 除步骤。请确保已获得系统说明文件。

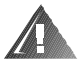

严重警告: 如果需要卸下 PowerVault 存储系统的机盖, 请确保先从所有电源插座中断 开系统的电源和电缆。

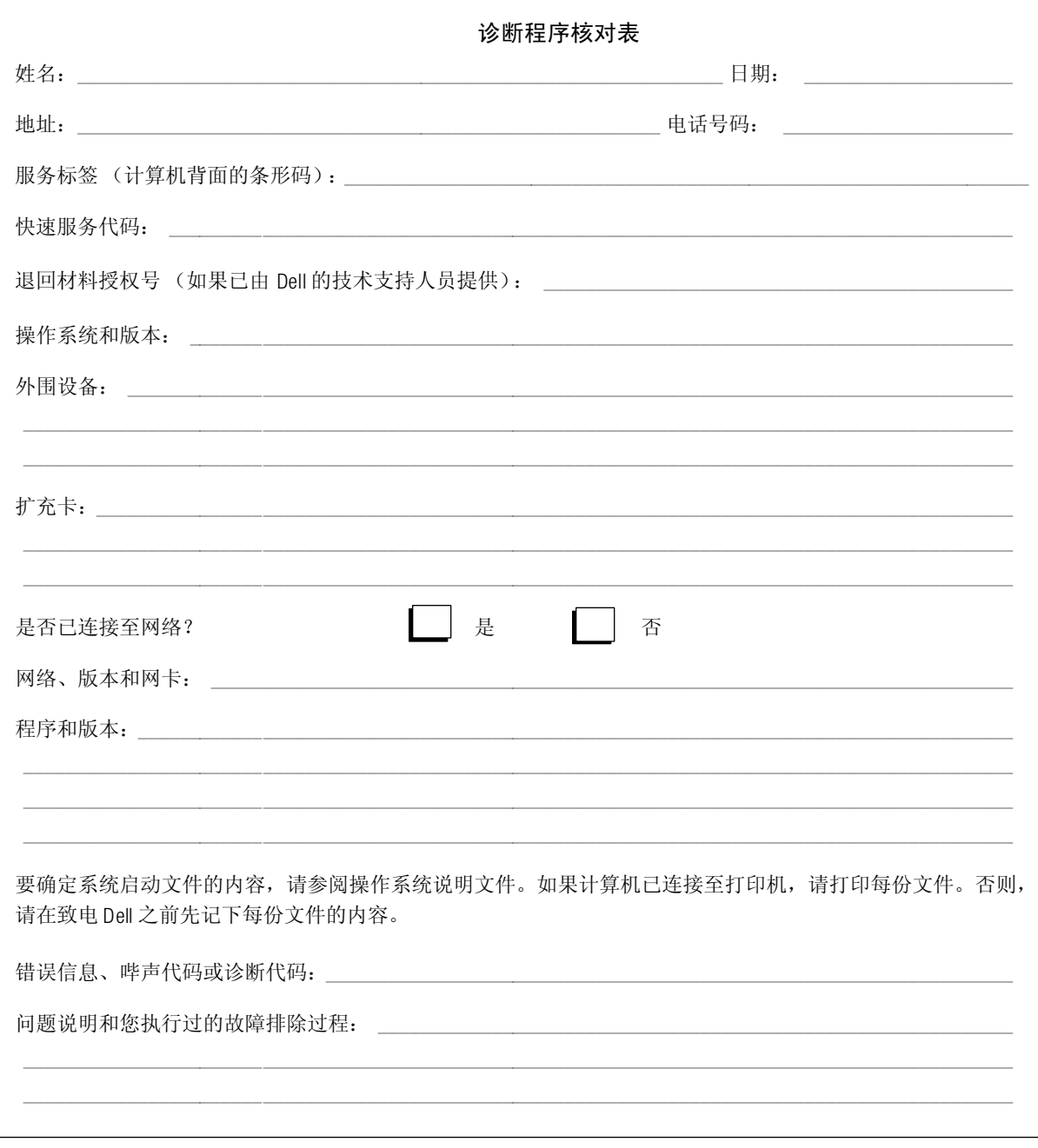

### <span id="page-89-0"></span>图 8-1: 诊断程序核对表

# <span id="page-90-0"></span>Dell 联络号码

需要与 Dell 联络时,请使用表 8-1 和 表 8-2 列出的电话号码、代码和电子地址。表 8-1 列出了拨打长途和国际电话所需的各种代码。表 8-2 列出了世界各地不同国家中各个 部门或服务的本地电话号码、区号、免费电话号码、Web站点和电子邮件地址(如果 可用)。如果您准备直接拨往本地电话服务区域以外的地方,则除了表8-1 中的本地 号码之外, 您还要在表 8-2 中确定所需使用的代码(如果有)。例如, 要从法国巴黎 拨打国际长途至英国的布拉克内尔,请按照以下图示,先拨法国的国际访问代码,再 拨英国的国家代码和布拉克内尔的城市代码, 然后拨本地电话号码。

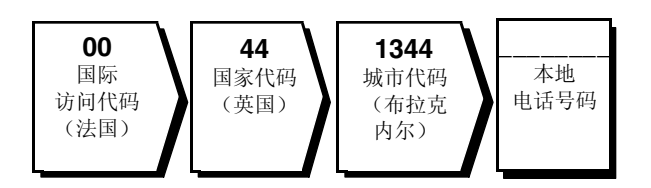

要在本国范围内拨打长途电话, 请用区号代替国际访问代码、国家代码和城市代码。 例如, 要从法国蒙彼利埃致电法国巴黎, 可按照以下图示拨打区号和本地电话号码。

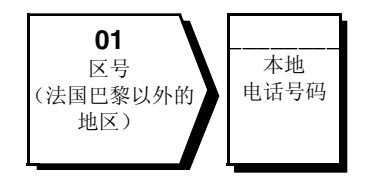

所需的代码视您致电的所在地和目的地而定:另外,每个国家均有各自的拨号协议。 如果您无法确定应该使用的代码,请与本地或国际营运商联系。

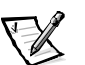

注: 免费电话号码仅可以在列出的国家内使用。区号一般用于在本国内拨打长途电话 (非国际长途)— 也就是说, 您致电的所在地和目的地在同一个国家内。

| 国家(城市)        | 国际访问代码 | 国家代码 | 城市代码           |
|---------------|--------|------|----------------|
| 澳大利亚(悉尼)      | 0011   | 61   | $\overline{c}$ |
| 奥地利(维也纳)      | 900    | 43   | 1              |
| 比利时(布鲁塞尔)     | $00\,$ | 32   | $\overline{c}$ |
| 巴西            | 0021   | 55   | 51             |
| 文莱            |        | 673  |                |
| 加拿大(安大略省,北约克) | 011    |      | 无需拨打           |
| 智利(圣地亚哥)      |        | 56   | $\overline{c}$ |
| 中国(厦门)        |        | 86   | 592            |
| 捷克共和国 (布拉格)   | $00\,$ | 420  | $\overline{c}$ |
| 丹麦(赫斯霍尔姆)     | 009    | 45   | 无需拨打           |
| 芬兰 (赫尔辛基)     | 990    | 358  | $9\,$          |
| 法国(巴黎)(蒙彼利埃)  | $00\,$ | 33   | $(1)$ $(4)$    |
| 德国(朗根)        | $00\,$ | 49   | 6103           |
| 香港            | 001    | 852  | 无需拨打           |
| 爱尔兰(布雷)       | 16     | 353  | $\mathbf{1}$   |
| 意大利(米兰)       | $00\,$ | 39   | $\overline{2}$ |
| 日本(川崎)        | 001    | 81   | 44             |
| 韩国(汉城)        | 001    | 82   | 2              |
| 卢森堡           | $00\,$ | 352  |                |
| 澳门            |        | 853  | 无需拨打           |
| 马来西亚(槟城)      | $00\,$ | 60   | $\overline{4}$ |
| 墨西哥(科洛尼亚格拉纳达) | 95     | 52   | 5              |
| 荷兰(阿姆斯特丹)     | $00\,$ | 31   | 20             |
| 新西兰           | $00\,$ | 64   |                |
| 挪威(利萨克)       | 095    | 47   | 无需拨打           |
| 波兰(华沙)        | 011    | 48   | 22             |
| 新加坡(新加坡)      | 005    | 65   | 无需拨打           |
| 南非(约翰内斯堡)     | 09/091 | 27   | 11             |
| 西班牙(马德里)      | 07     | 34   | 91             |

<span id="page-91-0"></span>表 8-1: 国际拨号代码

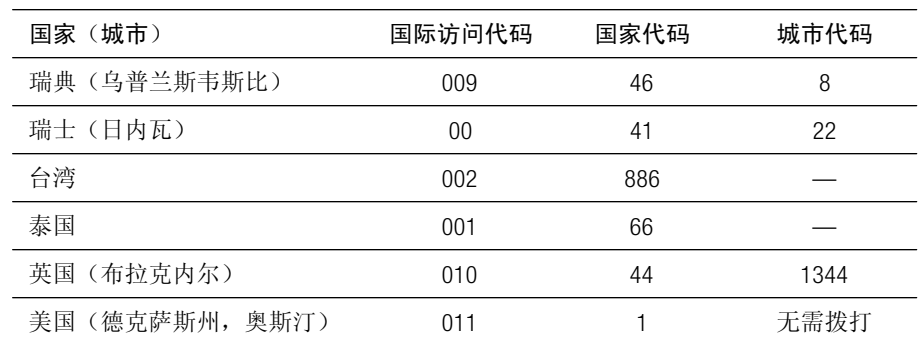

### 表 8-1: 国际拨号代码 (续)

### <span id="page-92-0"></span>表 8-2: Dell 联络号码

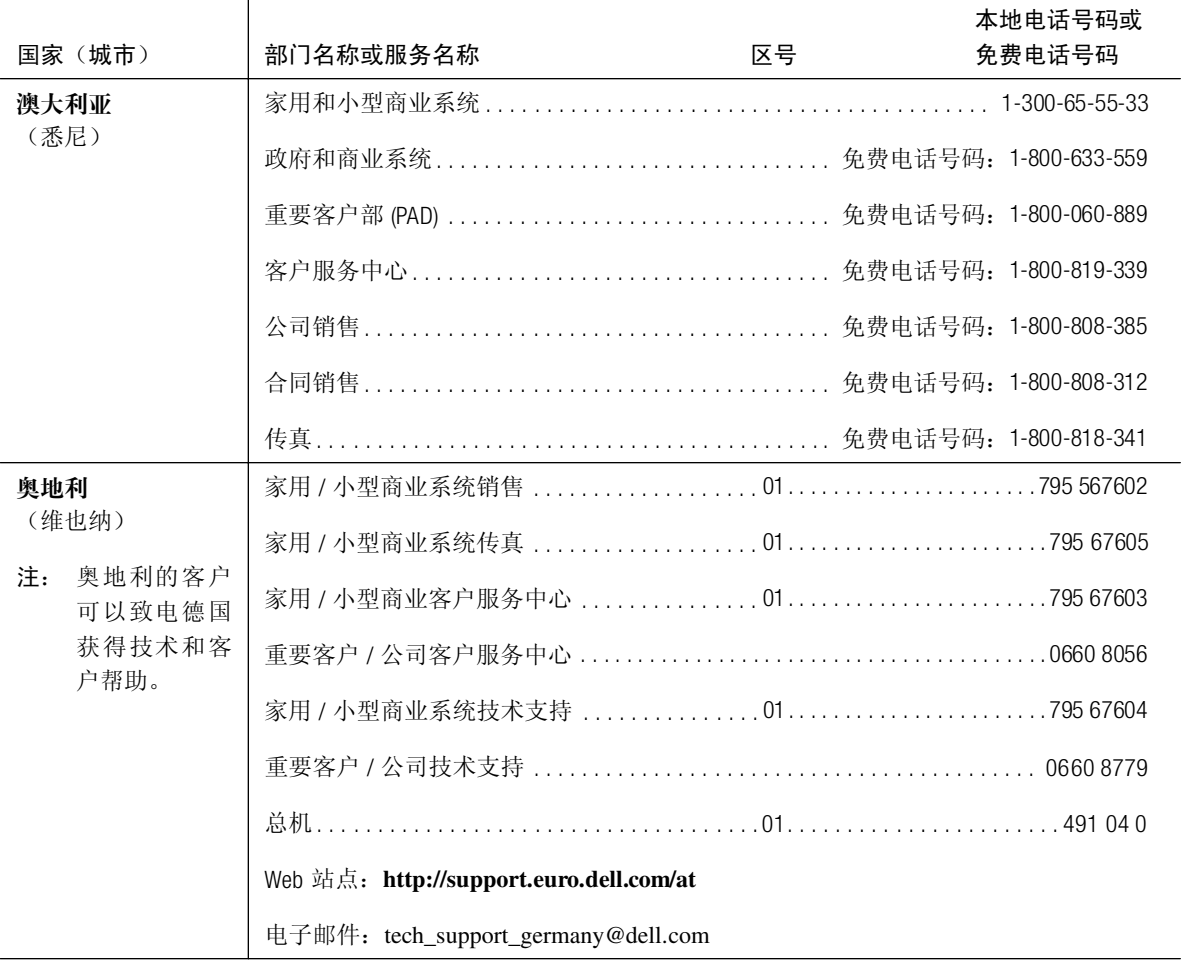

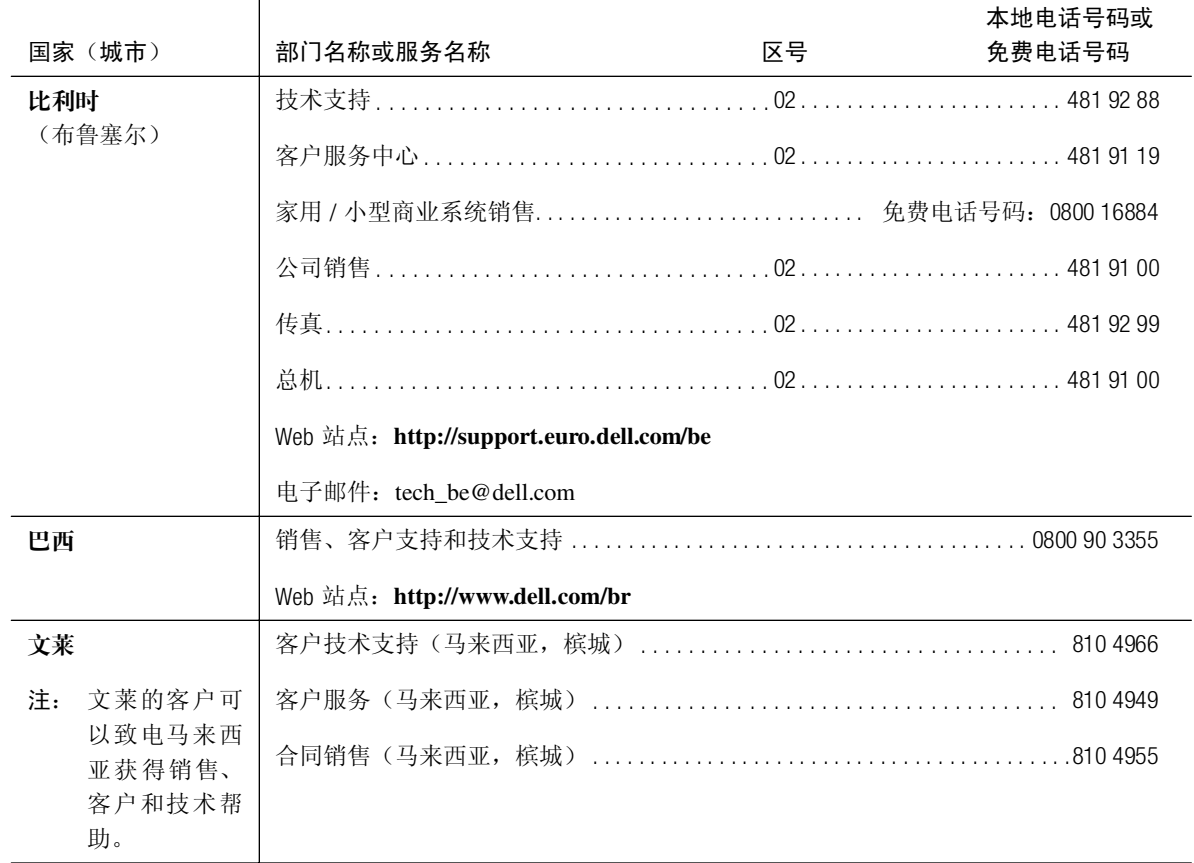

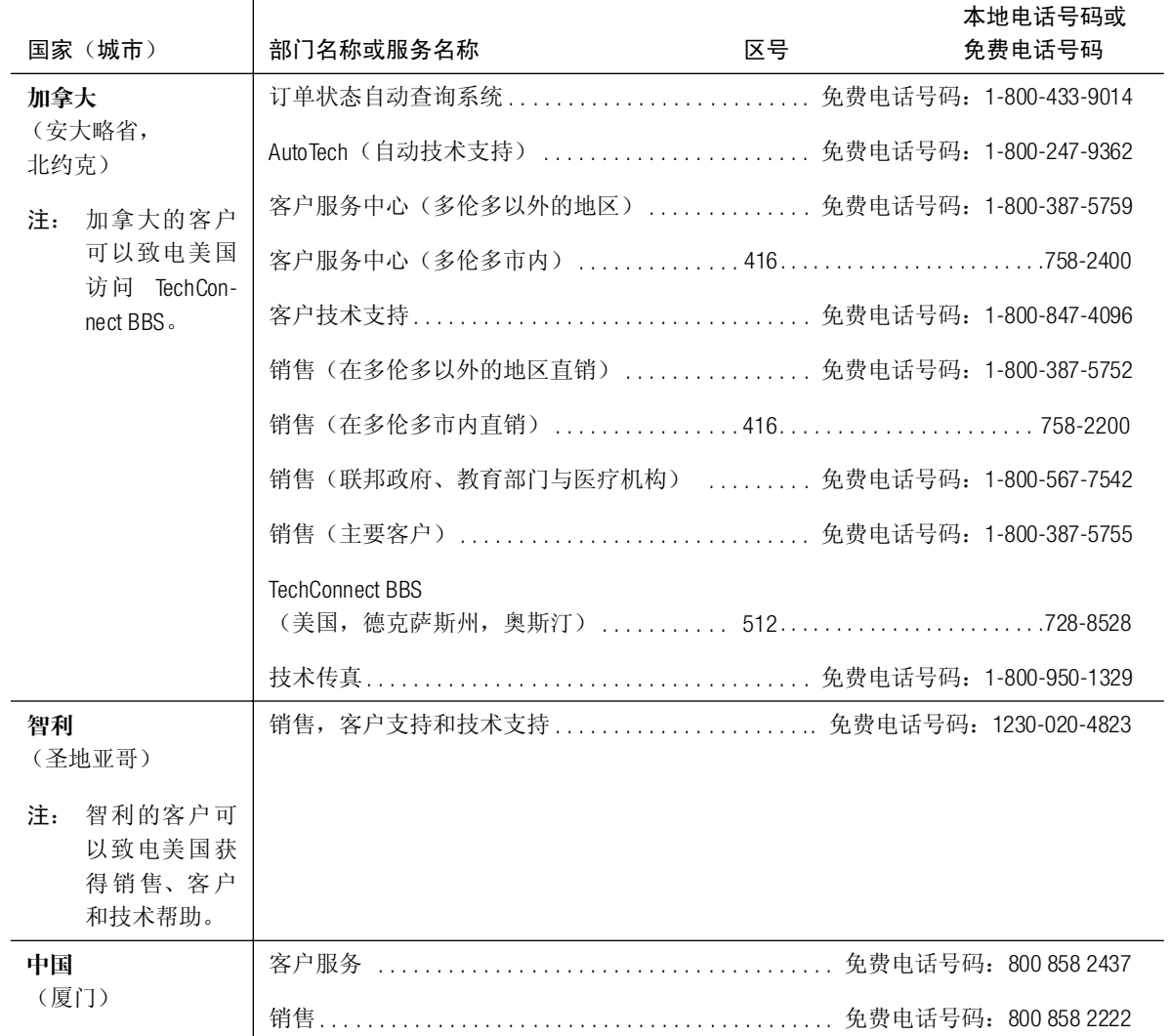

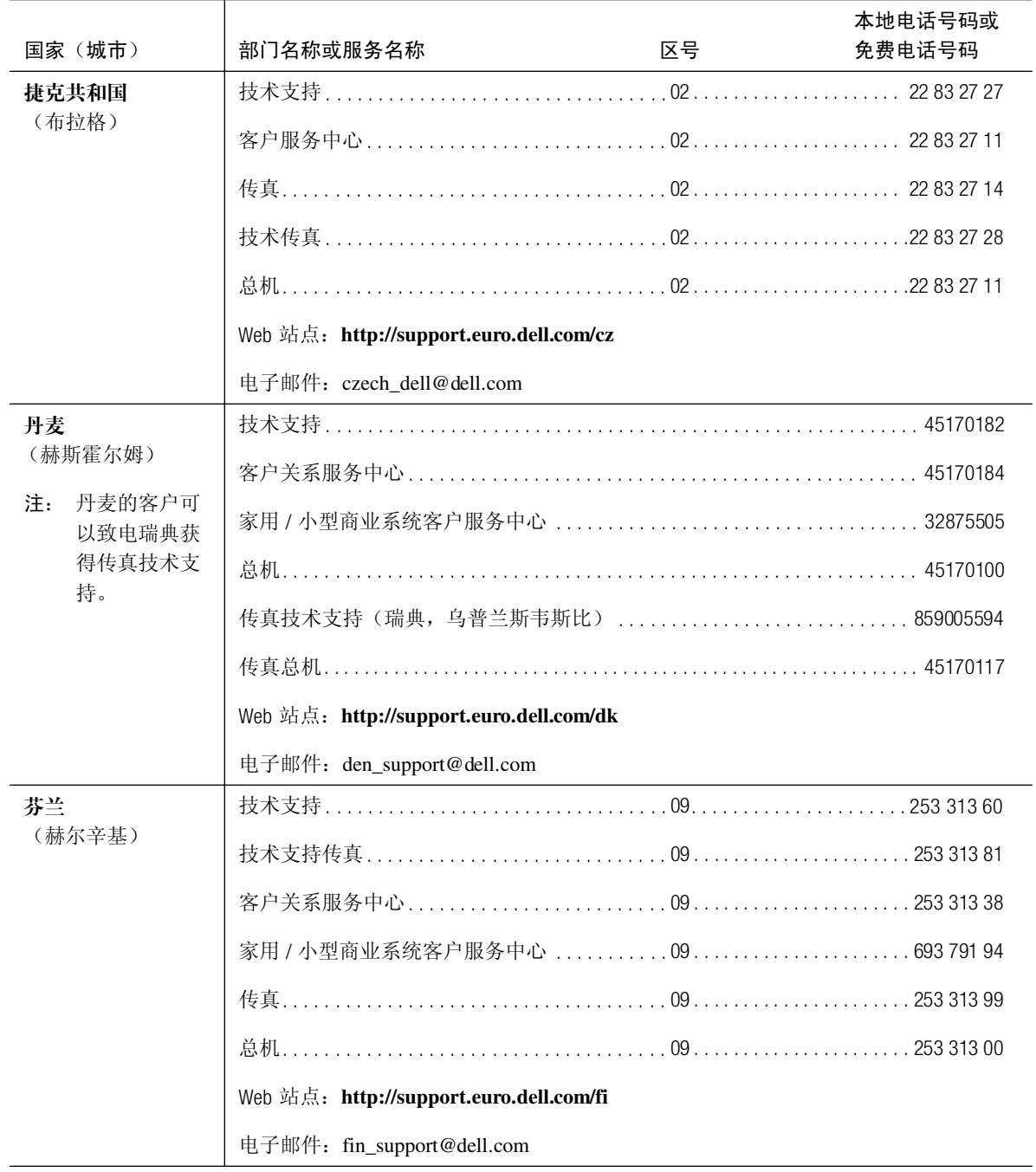

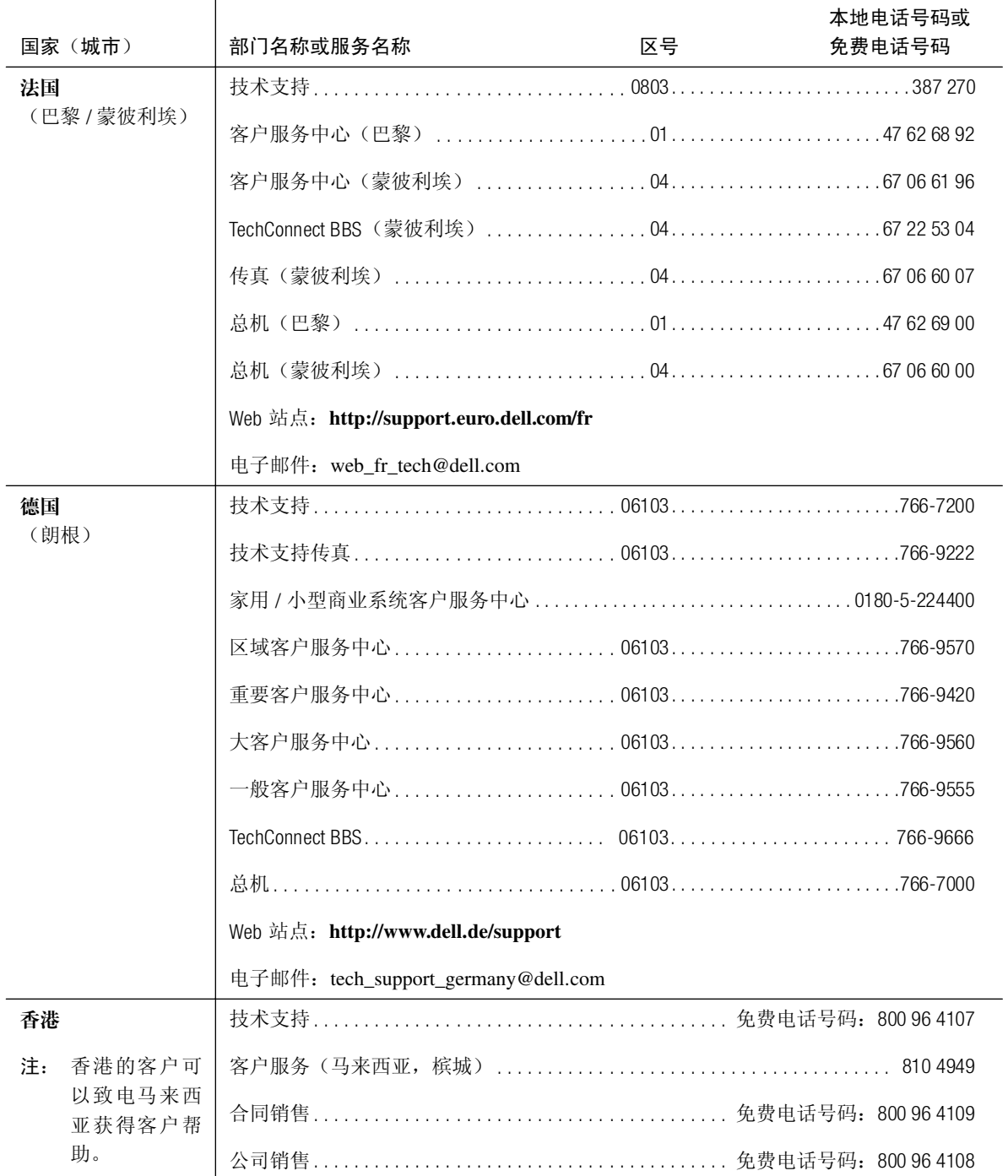

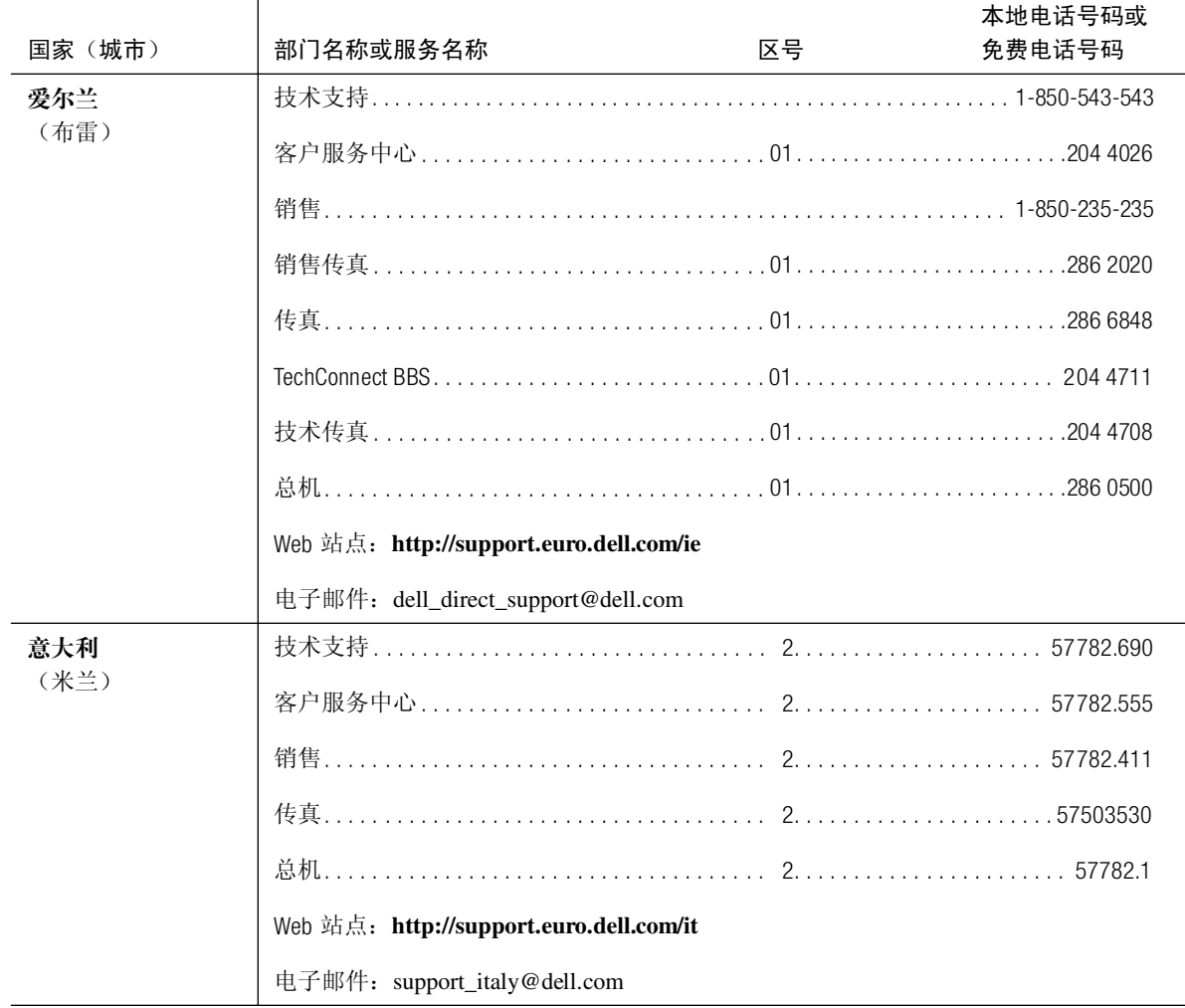

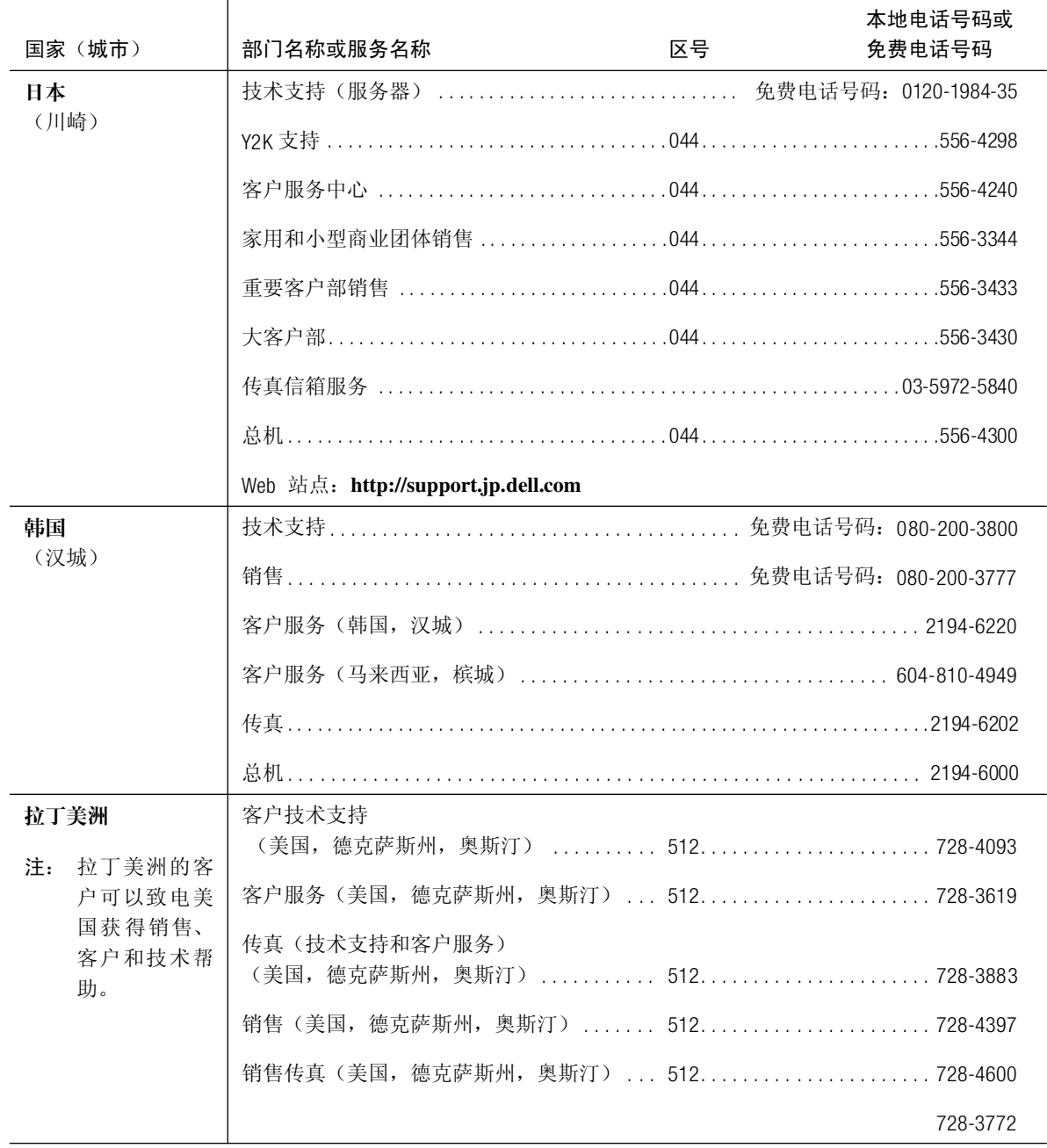

# 

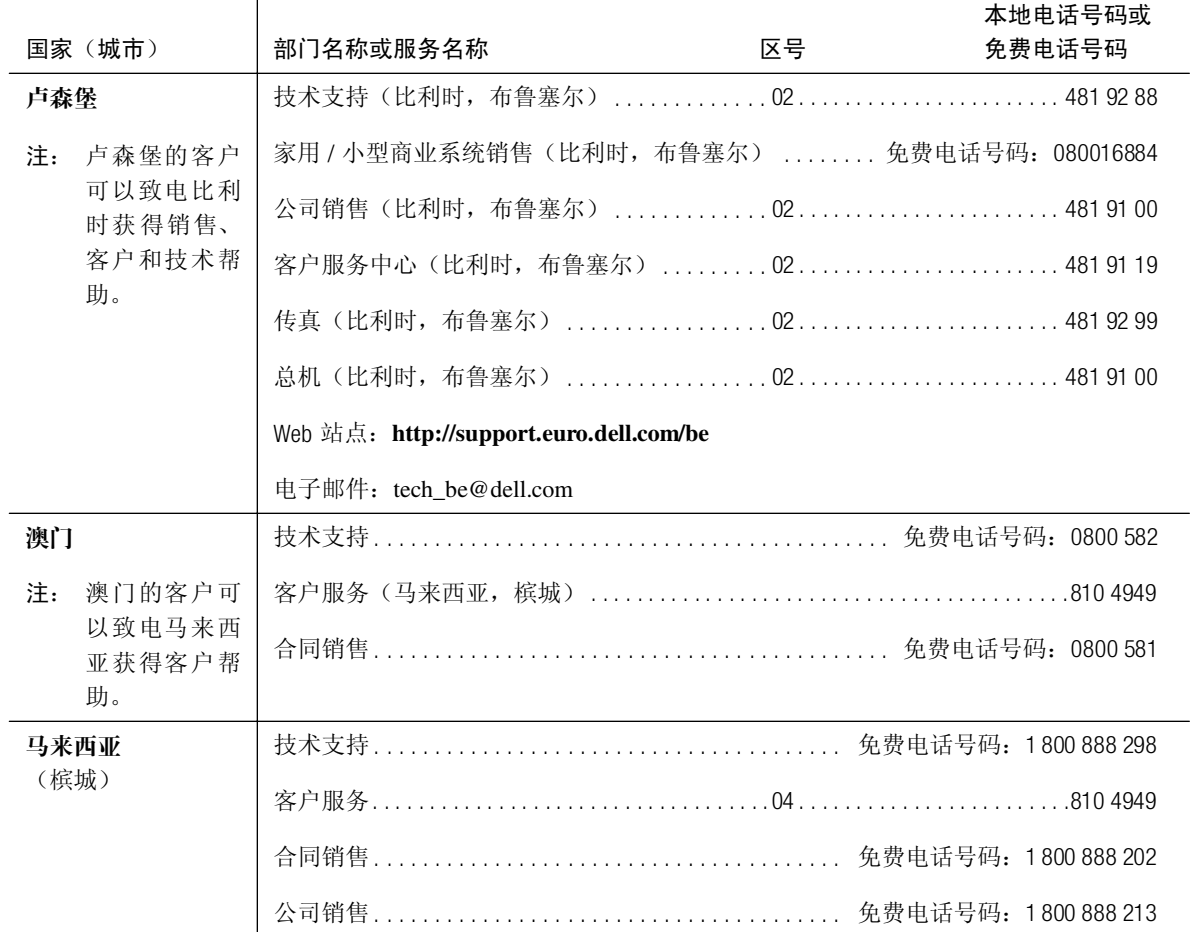

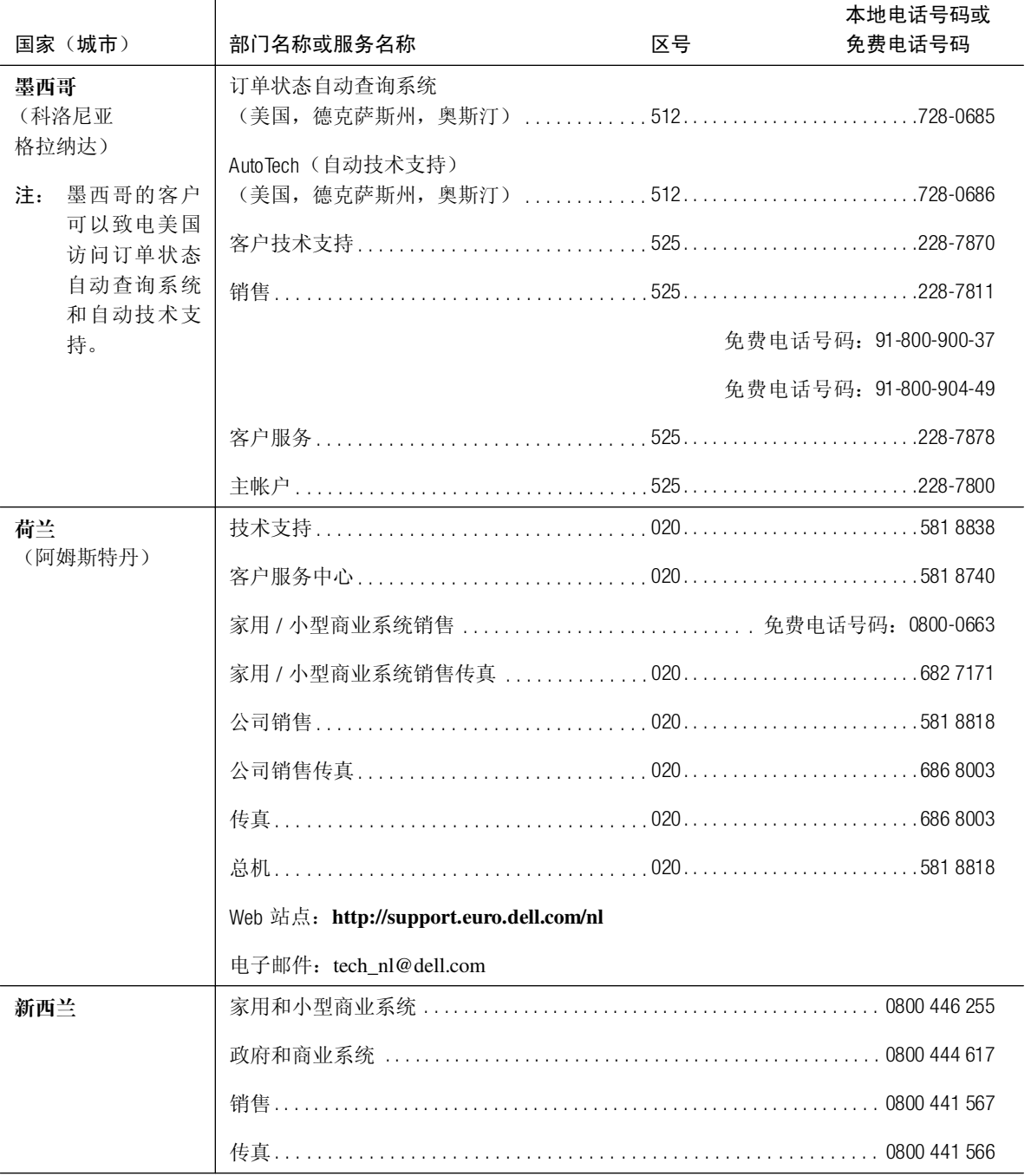

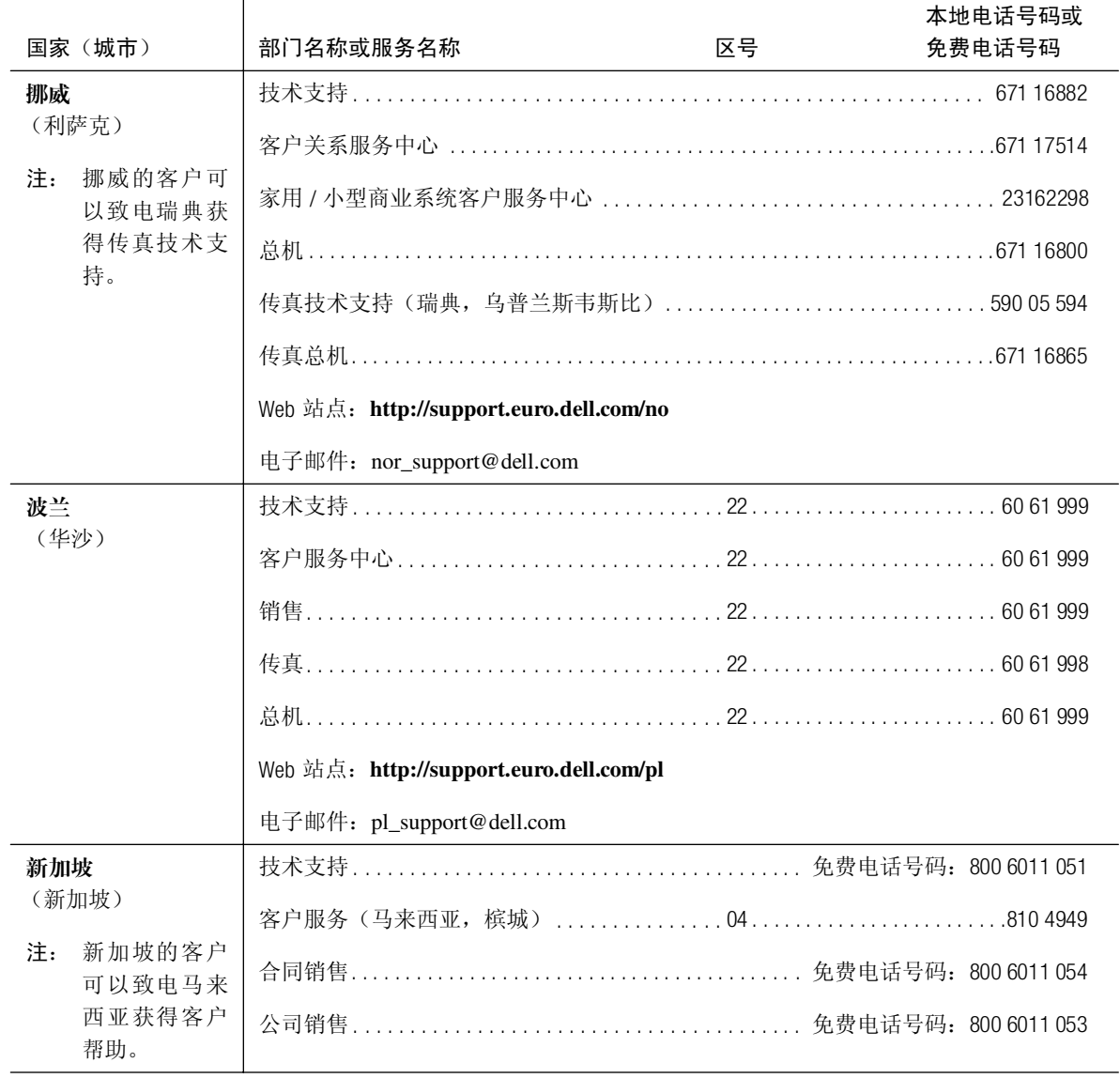

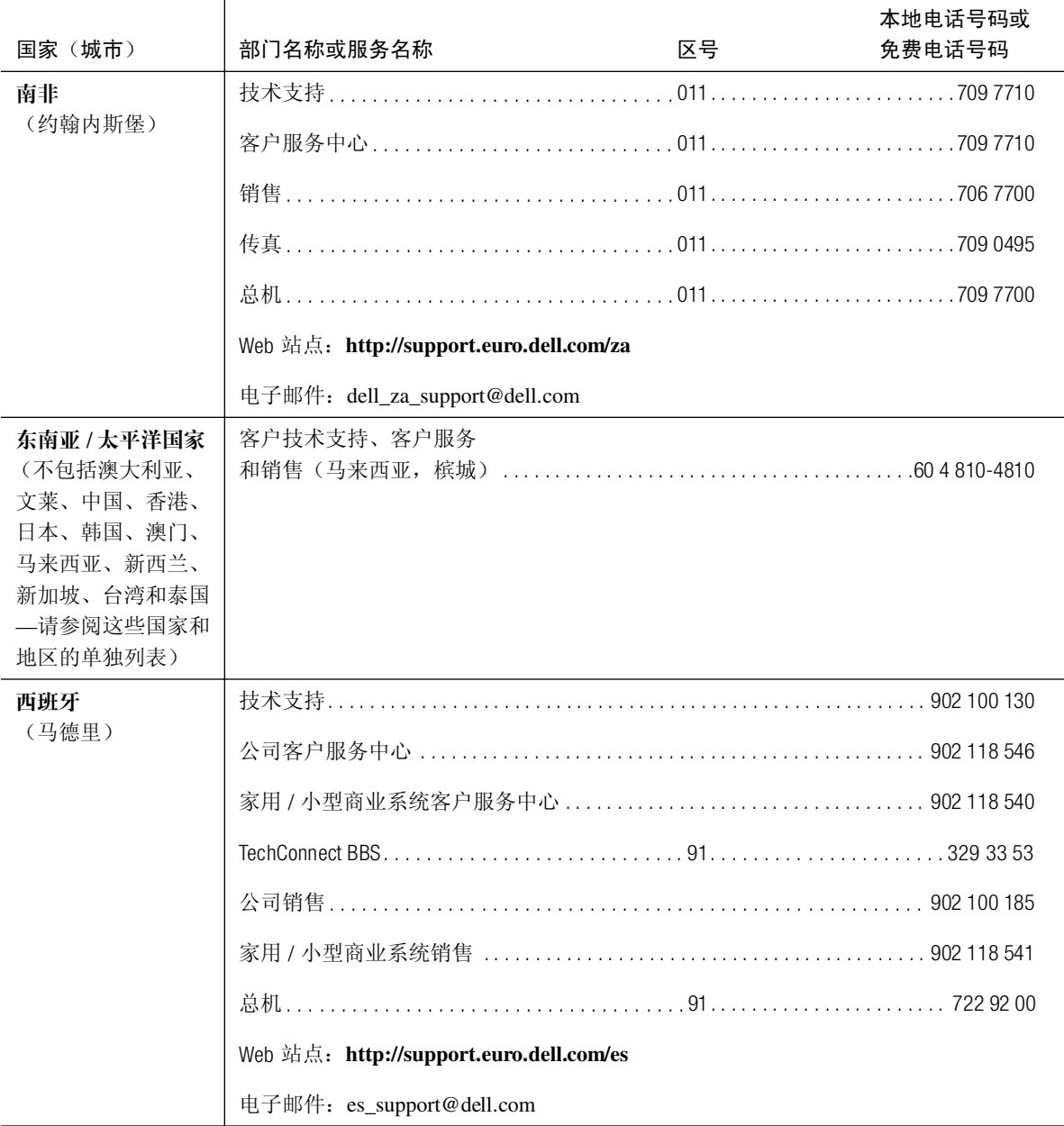

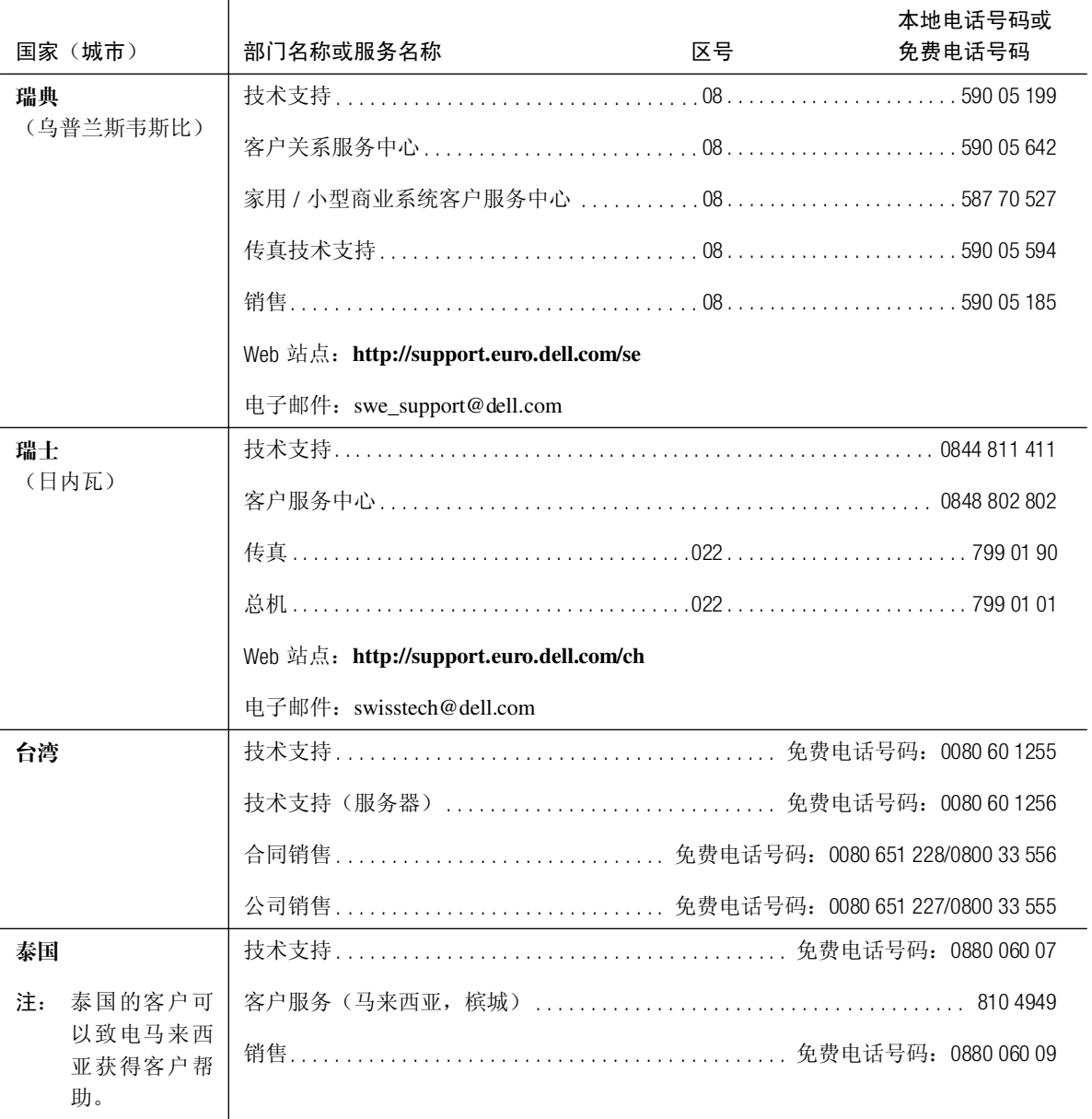

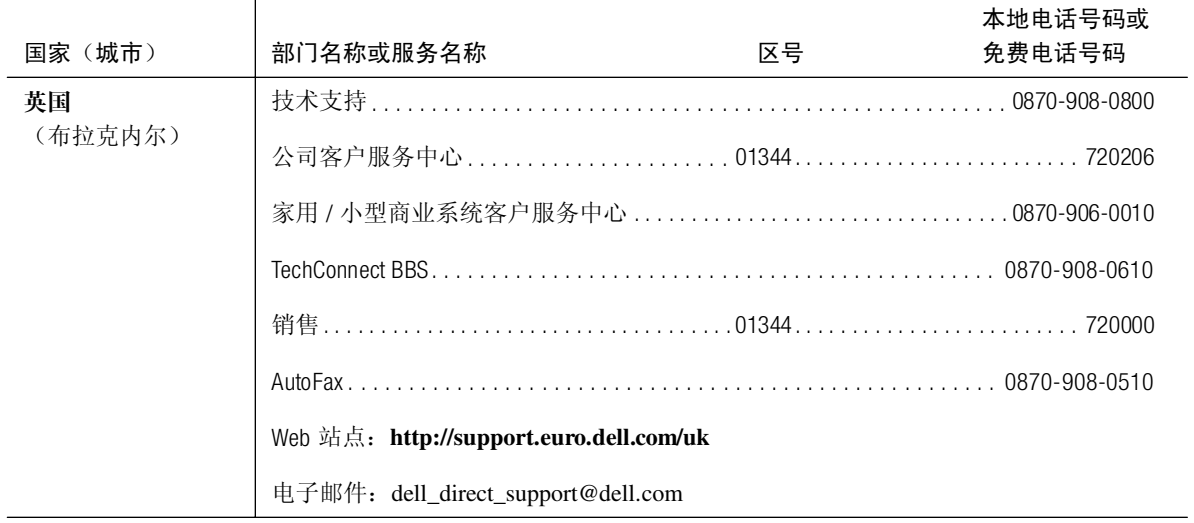

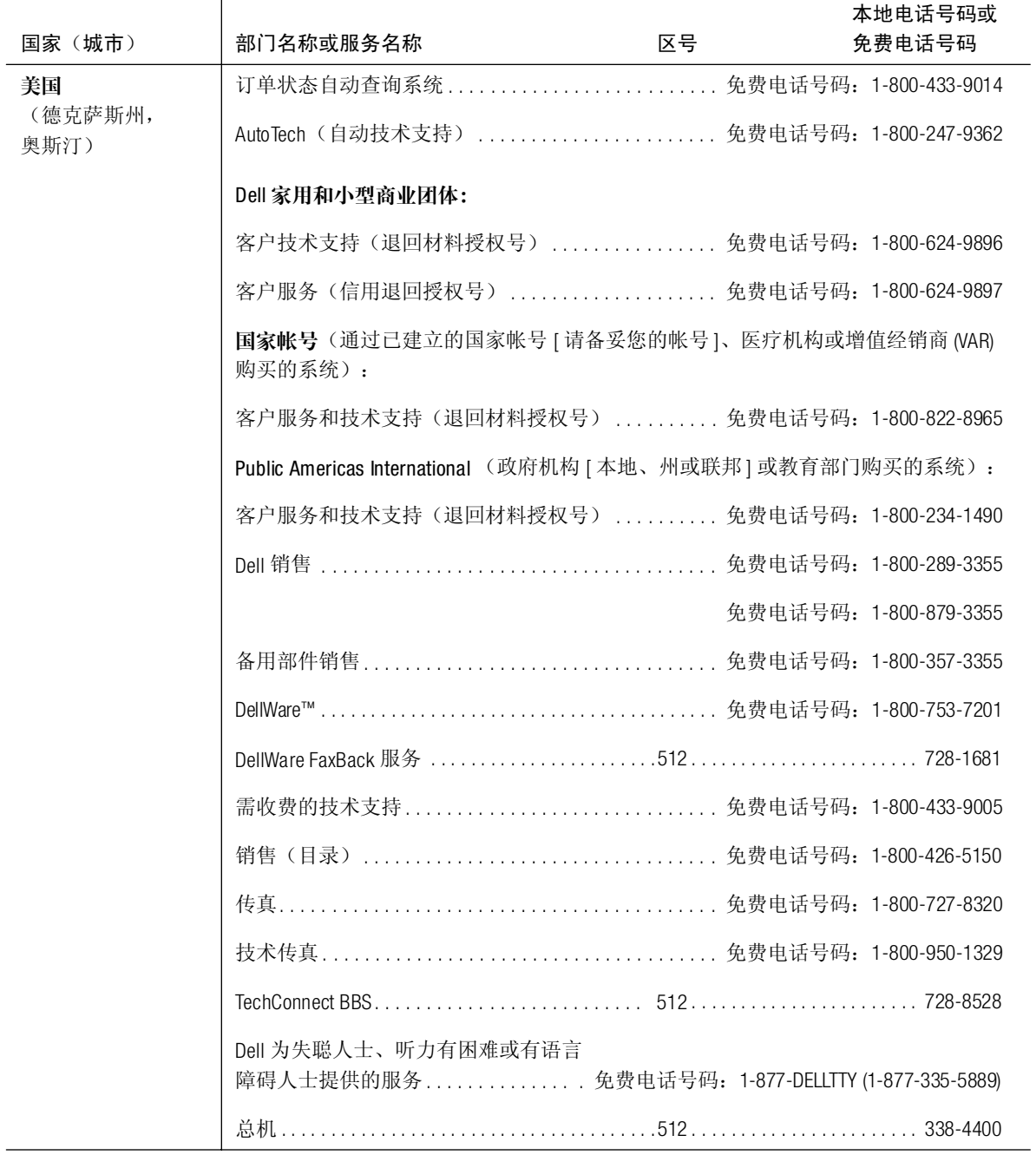

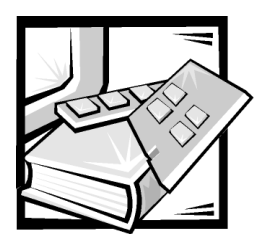

附录 B 维护存储系统

采用正确的预防性维护措施可以使 Dell PowerVault 2xxS 存储系统保持最佳的操作状态,并 且可以最大限度地减少费时耗资的维修过程。本章介绍了您应定期执行的维修过程。

## 数据保护

每个人都可能在无意中删除文件。另外, 硬盘驱动器经过长期使用后也会发生故障, 因此丢失数据仅仅是一个时间问题。为了避免此类数据丢失, 您应该定期备份所有硬 盘驱动器文件。对于使用硬盘驱动器的用户, 定期备份是必不可少的措施。

### 定期备份

进行备份的频率取决于硬盘驱动器存储空间的大小和驱动器中数据的更改程度。频繁 使用的系统与文件更改较少的系统相比更需要经常进行备份。

Dell 建议至少每周备份一次硬盘。同时每天备份那些已知发生变动的文件。如果硬盘驱 动器出现故障或您不慎删除了某些重要文件, 以下原则可确保您的损失不会超过一天 的工作量。

作为防止数据丢失的进一步措施, 您应该在远离现场的地方保存每周和每月的数据备 份,这样,即使现场的备份损坏,其损失也不会超过一周的工作量。

### 备份设备

磁带驱动器是一种快速、方便且便宜的设备,它可以在无人看管的情况下备份数据。Dell 提供了各种磁带驱动器, 建议您将这些驱动器及其相关的备份软件用作系统备份设备。

# 清洁存储系统组件

风扇模块通过存储系统中的几个开口吸入空气并从背面吹出,从而达到冷却电源设备 和存储系统的目的。但是, 风扇也会将尘埃和其它微粒吸入存储系统并造成污垢积 累, 从而导致存储系统内部温度升高, 并会影响各种系统组件的运行。

为避免上述情况的发生, Dell 建议您始终保持工作环境的清洁, 减少存储系统周围的灰 尘,从而减少通过电源设备风扇吸入存储系统的灰尘。特别是应该保持存储系统外部 的清洁。

### 建议使用的工具和附件

Dell 建议您使用以下工具和附件清洁存储系统:

- 不起手的干净软布 使用厨房清洁剂溶液蘸湿干净软布, 然后擦拭存储系统外部。
- 带有毛刷的小型真空吸尘器 使用真空吸尘器清除存储系统外部的灰尘。

### 清洁存储系统外部

要清洁存储系统外部,请按以下步骤进行:

- 1. 关闭存储系统并断开其电源。
- 2. 使用真空吸尘器清除存储系统插槽和孔隙间的灰尘。
- 3. 使用蘸湿的软布擦拭存储系统机盖。

# 环境因素

本节介绍了各种可能对系统性能和使用寿命造成不良影响的环境因素。

### 温度

温度过高或过低均会导致各种问题,包括芯片过早老化、失灵或设备的机械故障。强 烈的温度变化会造成插槽中的芯片松动以及磁盘驱动器底板热胀冷缩, 从而导致读或 写数据错误。对硬盘驱动器进行低级格式化时,请确保驱动器的环境温度符合或接近 驱动器的正常运行温度, 否则会导致磁盘底板上的磁道重新定位。

为减少温度对系统性能造成的不良影响, 请遵循以下原则:

- 确保在 10°C (50°F) 至 35°C (95°F) 的环境中操作存储系统。  $\bullet$
- 确保存储系统的通风状况良好。不要将系统嵌入墙体内或放置在织物上面,这样 会使热量不能及时散发。不要将系统放置在阳光直射的地方,特别是在下午。也 不要放置在任何热源旁边, 例如冬天使用的暖气。
- 确保存储系统上的所有插槽和开口没有塞入异物,特别是其背面的风扇保护罩。
- 定期清洁系统, 避免尘埃积聚而导致系统过执。
- 如果在极冷的环境中操作存储系统,请在打开存储系统后预热 15 分钟,然后再尝 试从硬盘驱动器中读取、写入数据。

### 湿度

在高湿度的环境中, 潮气会渗入存储系统。这些潮气将会腐蚀内部组件而导致其性能 降低, 例如电阳、导热率、物理强度和尺寸。存储系统内部积聚过多的潮气会导致电 气短路, 从而对系统造成严重损坏。

存储系统正常工作的额定相对湿度为8%至80%,允许每小时10%的湿度变化。贮藏 时, 存储系统可以经受8%至95%的相对湿度。

在冷暖可调的建筑物中,通常能够将环境保持在系统设备可接受的湿度范围内。但是, 如果存储系统处于湿度不正常的环境中, 请使用吸湿机将湿度保持在正常的范围内。

### 海拔高度

在海拔较高(低气压)的地区操作存储系统时,由于强制对流的冷却效能降低而会导 致与电弧和电晕效果相关的电气故障,还会引起内部具有气压的密封组件(如电解电 容)发生故障或降低其工作性能。存储系统正常工作时的额定海拔高度为-16至3.048 米(-50至10.000 英尺),存放时为-16至10.600 米(-50 至 35.000 英尺)。

### 尘埃和微粒

清洁的工作环境可大大减少尘埃和其它杂物的不良影响。它们都是绝缘物质, 会干扰 系统机械部件的操作。请在定期清洁的同时遵循以下原则,防止存储系统遭受污染:

- 不要在存储系统附近吸烟。
- 不要在存储系统附近放置食品或饮料。
- 在存储系统闲置时盖上防尘罩。
- $\bullet$ 关闭门窗, 防止空气中悬浮的尘埃讲入。

### 腐蚀

手指上的油腻或长期暴露于高温或潮湿环境, 会使存储系统中设备的连接器和插针连 接器发生腐蚀。这种腐蚀是一个渐进的过程,最终会导致电子电路出现间歇性故障。

为防止腐蚀发生,应避免触摸电缆连接器上的接点。潮湿和盐份高的环境会加快腐蚀 的过程,因此,应特别注意防止系统遭受腐蚀性元素的损害。另外,为了进一步防止 腐蚀发生,请不要在温度过高的环境中使用存储系统,如本章前面"温度"中所述。

### **FSD**

静电释放 (ESD) 是由人体和其它物体上积累的静电造成的。这些静电通常由一些简单的 运动产生, 例如在地毯上走动。FSD 是指静电释放过程, 身上带有静电的人在接触系统 中的组件时将产生 ESD 现象。静电释放可导致组件(特别是芯片)出现故障。尤其是 在相对湿度低于 50% 的干燥环境中, 更容易出现 ESD 问题。为减小 ESD 的影响, 请遵 循以下原则:

- 拆装系统内部组件时, 请戴上接地腕带。如果您没有接地腕带, 请不时地触摸机 箱上未上漆的金属表面, 导去身上积累的静电。
- 拆装系统内部组件时,请尽量站在混凝土地板上。  $\bullet$
- 拆装系统内部组件时,请使用防静电地板垫。
- 如果必须在铺有地毯的区域工作, 应先在地毯上喷洒防静电喷剂并等待其干燥 后,才能拆装系统内部组件。
- 请将未安装的组件存放在防静电包装内。  $\bullet$
- 避免穿毛织物或化纤材料制成的衣物。

### 电磁和射频干扰

计算机发出的电磁干扰 (EMI) 和射频干扰 (RFI) 会对附近的收音机和电视机等设备的接收 器操作造成不良影响。计算机系统发出的射频还会干扰无绳低功率电话的操作。相 反, 高功率电话产生的 RFI 也会导致系统显示器屏幕上出现混乱字符。

RFI 是指频率大于10千赫 (kHz) 的所有 EMI。这类干扰可以通过交流电源电缆和电源从存 储系统传送至其它设备, 或者象无线电波一样通过空气进行传送。联邦通信委员会 (FCC) 专门发布了规定, 限制计算机设备发出的 EMI 和 RFI 总量。每台 Dell 存储系统均符 合这些 FCC 规定。

为了尽量减少 EMI 和 RFI, 请始终使用屏蔽的小型计算机系统接口 (SCSI) 电缆将存储系 统连接至主机。

为防止存储系统发出的 RFI 影响电视机接收工作, 请遵循以下原则:

- 使电视机距离存储系统至少6英尺。
- 尽量使用有线电视。
- 使用定向室外电视天线。
- 将线路滤波器连接至电视机。
- 使用75 欧姆同轴电缆连接电视机, 不要使用双芯天线电缆。
- 如果发生干扰, 请将存储系统或电视机旋转 90 度。

### 磁性

由于硬盘驱动器是以磁化的方式存储数据,因此对以下物品所产生的磁场极为敏感:

- 显示器
- 电视机
- 打印机
- 带电铃的电话  $\bullet$
- 荧光灯

### 撞击和振动

强烈的撞击会影响存储系统的性能、外观和物理结构。每台Dell 存储系统经设计, 在 X、Y和Z轴正负方向经受至少 6 次连续撞击脉冲后仍能正常操作。

强烈的振动与撞击一样, 也会产生前面提到的问题, 并且会造成插槽或连接器中的组 件松动。在运载过程中或在振动的环境下操作时,系统容易受到严重影响。

有关撞击和振动的最大值,请参阅附录 A "技术规格"。

### 电源中断

计算机系统对电源插座提供的电压变化特别敏感。电压过高、过低和瞬变(或峰值) 均会清除内存中的数据, 甚至导致组件故障。为避免出现此类故障, 电源电缆应始终 保持正确接地,并且采取以下一种或两种措施:

- 根据本章后面的"电源保护设备"所述,使用不间断电源设备 (UPS) 或其它电源保 护设备之一。
- 将存储系统连接至专用的供电电路(不要与其它大型电子设备共用一条电路)。 一般而言, 不要使存储系统与下列任何设备共用一条电路:
	- 复印机
	- 空调机
	- 真空吸尘器
	- 暖气设备
	- 电动工具
	- 电传打字机
	- 加法器
- 激光打印机
- 传真机
- 其它电动设备

除这些设备之外, 对存储系统电源影响最大的是电涌或雷电引起的临时断电。在雷雨 期间,请尽可能关闭存储系统和所有外围设备,并从电源插座中拔下其电源插头。

在存储系统运行期间,如果电源突然中断 — 即使是暂时中断 — 也应立即关闭存储系统 并拔下其电源插头。如果保持存储系统的开启状态,可能会在电源恢复时导致故障: 电路连接的其它设备会造成大的电压峰值, 从而损坏存储系统。

## <span id="page-111-0"></span>电源保护设备

许多设备可用于防止电涌、瞬变和电源故障等问题。以下小节介绍了其中一些设备。

### 电涌保护器

您可以购买到各种类型的电涌保护器,它们提供的保护级别通常与设备价格成正比。 电涌保护器可防止电压峰值(例如雷电期间产生的峰值)通过电源插座进入存储系 统。但是, 电涌保护器在电压过低(电压降至正常交流电压的20%以下)时不能提供 保护。

### 线路调节器

线路调节器可提供比电涌保护器更安全的过压保护。线路调节器可使电源插座提供的 电源电压保持在相对稳定的水平,因而能够解决电压过低问题。这一附加的保护功能 使线路调节器的成本比电涌保护器高出几百美元 - 虽然如此, 这些设备还是不能在完 全断电时提供保护。

### 不间断电源设备

UPS 可以在交流电源中断时使用电池电源保持存储系统的运行,因而彻底解决了电源变 化问题。交流电源恢复时将对电池进行充电, 因此一旦交流电源中断, UPS 系统的电池 可在有限的时间内为存储系统供电--15 分钟到一个小时不等--视UPS 系统的性能而定。

UPS 系统的价格一般在几百美元到几千美元之间。交流电源中断时,较昂贵的 UPS 系统 允许运行大型计算机系统,并可持续很长一段时间。仅提供5分钟电池电源的 UPS 系 统使您可以有条不紊地关闭存储系统, 但不适合继续进行操作。

如果您的存储系统安装了可选的冗余电源设备,请尽可能将这两个电源设备连接至不 同的电路。

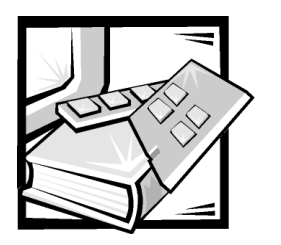

附录 C 管制通告

电磁干扰 (EMI) 是一种信号或辐射, 它散布在空中或通过电源电缆或信号线传送, 因而 会对无线电导航或其它安全服务设施的正常工作造成危害,并且严重地干扰、阻碍或 重复中断经许可的无线电通信服务。无线电通信服务包括但不仅限于AM/FM 商业电 台、电视、蜂窝式无线电通信、雷达、空中交通管制、寻呼机和个人通信服务 (PCS)。 这些经过许可的服务设施与无意放射体(例如计算机系统等数字设备)一起形成了电 磁环境。

电磁兼容性 (EMC) 是指各种电子设备在电子环境中共同工作的能力。本计算机系统的设 计符合管制机构关于EMI 的限制,但是不能保证在特定的安装过程中绝对不产生干 扰。如果此设备确实对无线电通信服务造成了干扰,并且可以通过关闭和打开设备确 定此干扰,请尝试以下一种或多种方法排除干扰:

- 重新调整接收天线的方向。
- 根据接收器的位置重新放置计算机。  $\bullet$
- 将计算机移至远离接收器的位置。  $\bullet$
- 将计算机连接至不同的电源插座, 使计算机与接收器占用不同的分支电路。  $\bullet$

如果有必要, 请向 Dell Computer Corporation 的技术支持代表或有经验的无线电/电视技术 人员咨询,获得其它建议。您也可以在《FCC Interference Handbook, 1986》中获得有益的 帮助。要获得此手册, 请与 U.S. Government Printing Office, Washington, DC 20402, Stock No. 004-000-00450-7 联系, 或者访问 WWW 上的站点 http://www.fcc.gov/Bureaus/ Compliance/WWW/tvibook.html.

Dell 计算机系统经设计、检测和分类, 适用于相应的电磁环境。这些电磁环境分类通常 是指以下标准定义:

- A级通常用于商业或工业环境。
- B 级通常用于居住环境。  $\bullet$

集成至或连接至计算机系统的信息技术设备 (IE), 包括外围设备、扩充卡、打印机、 输入 / 输出(I/O) 设备、显示器等, 均应与计算机系统的电磁环境分类相匹配。

关于屏蔽信号电缆的通告: 将外围设备连接至任何 Dell 设备时, 请仅使用屏蔽电 缆,从而减少对无线电通信服务造成的干扰。使用屏蔽电缆可确保在相应的环境中维 持适当的 EMC 分类。您可以向 Dell Computer Corporation 订购并行打印机的电缆。如果 您愿意, 也可以通过 WWW 上的站点 http://www.dell.com/products/dellware/index.htm 向 Dell Computer Corporation 订购电缆。

大多数 Dell 计算机系统均分类为用于 B 级环境。要确定系统或设备的电磁分类, 请参 阅每个管制机构对应的以下各节。每一节均提供了特定国家的EMC/EMI 信息或产品安 全信息。

## FCC 通告 (仅限于美国)

大多数 Dell 计算机系统均由联邦通信委员会 (FCC) 分类为 B 级数字设备。但是,安装某 些选件可能会使某些配置更改为A级。要确定您的计算机系统属于何种分类,请杳看 计算机底部或背面板上、插卡固定支架上以及插卡本身上的所有FCC注册标签。如果 其中任何一个标签指定为A级,则整个系统将被视为A级数字设备。如果所有标签均 由 FCC 标识号或 FCC 徽标 (FCC) 指定为 B 级,则您的系统将被视为 B 级数字设备。

确定系统的 FCC 等级后, 请阅读相应的 FCC 通告。请注意, FCC 通告规定: 凡是未经 Dell Computer Corporation 明确许可而进行的任何变更或修改, 均可能导致您失去操作此 设备的权利。

此设备符合 FCC 规则第 15 部分中的规定。操作必须符合以下两个条件:

- 此设备不会产生有害干扰。
- 此设备必须可以承受任何接收到的干扰,包括可能导致不正常操作的干扰。

### A级

此设备经过检测, 符合 FCC 规则第 15 部分中关于 A 级数字设备的限制规定。这些限制 的目的是为了在商业环境中使用此设备时,可以提供合理的保护以防止有害干扰。此 设备会产生、使用和辐射射频能量, 如果未遵照制造商的使用手册安装和使用, 可能 会对无线电通信产生有害干扰。在居住区使用此设备可能会导致有害干扰, 在此情况 下, 您必须自费排除这些干扰。

### R级

此设备经过检测, 符合 FCC 规则第 15 部分中关于 B 级数字设备的限制规定。这些限制 的目的是为了在居住区中安装此设备时,可以提供合理的保护以防止有害干扰。此设 备会产生、使用和辐射射频能量, 如果未遵照制造商的使用手册安装和使用, 可能会 对无线电通信产生干扰。但是, 这并不能确保在某些特定安装中绝对不会产生干扰。 如果此设备确实对无线电或电视接收造成有害干扰,并且可以通过关闭并打开设备来 确定, 则可以按以下一种或多种方法排除干扰:

- 重新调整接收天线的方向或位置。
- 增大设备与接收器之间的距离。
- 将设备和接收器连接至不同的电路。
- 请与代理商或有经验的无线电 / 电视技术人员联系获得帮助。

本设备或本文件中述及的符合 FCC 管制规定的设备上均具有以下信息:

- Model number: AMP
- Company name: Dell Computer Corporation **EMC Engineering Department** One Dell Way Round Rock, Texas 78682 USA 512-338-4400

# IC 通告 (仅限于加拿大)

按照加拿大工业部 (IC) 的干扰成因设备标准第 3 条 (ICES-003) 规定, 大多数 Dell 计算机 系统(以及其它 Dell 数字设备)均可划分为 B 级数字设备。要确定计算机系统(或其 它 Dell 数字设备)的等级(A级或B级),请检查计算机(或其它数字设备)底部或背 面板上的所有注册标签。其中一个标签上会标有 "IC Class A ICES-003"或 "IC Class B ICES-003"的声明。请注意, 加拿大工业部条例规定, 凡是未经 Dell Computer Corporation 明确 许可而进行的变更或修改,均可能导致您失去操作此设备的权利。

此B级(或A级,如果注册标签已指明)数字设备符合加拿大干扰成因设备管制条 例的要求。

Cet appareil numérique de la Classe B (ou Classe A, si ainsi indiqué sur l'étiquette d'enregistration) respecte toutes les exigences du Reglement sur le Materiel Brouilleur du Canada.

# CE 通告 (欧盟)

标有 € ₹ 符号表示此 Dell 系统符合欧盟的 EMC 标准和低电压标准。此标记表示 Dell 系统符合以下技术标准:

- EN 55022 "信息技术设备无线电干扰特性的限制与测量方法"。
- EN 50082-1: 1992 -- " 电磁兼容性 -- 同属豁免标准第1 部分: 居住、商业及轻工业"。
- EN 60950 "信息技术设备的安全性"。

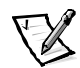

注: 两种分类的 FN 55022 辐射要求:

- A级用于一般商业区域。
- B级用于一般居住区域。  $\bullet$

本 Dell 设备分类为在一般 R 级居住环境中使用。

根据上述规定和标准宣布的"一致性声明"位于 Dell Products Europe BV. Limerick. Ireland 的 文件中。

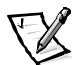

注: 您的系统可能还附带了包含电池的电路板或其它组件。这些电池也必须在电池回 收地点进行处理。有关此类电池的信息,请参阅特定插卡或组件的说明文件。

## 符合 EN 55022 标准 (仅限于捷克共和国)

本设备属于 EN 55022 中所述的 B 级设备,除非规格标签特别声明它属于 A 级设备。 以下适用于 EN 55022 的 A 级设备 (保护半径可达 30 米)。本设备的用户有责任采 取所有必要的步骤, 消除对电信或其它设备产生干扰的来源。

Pokud není na typovém štitku počítače uvedeno, že spadá do třídy A podle EN 55022, spadá automaticky do třídy B podle EN 55022. Pro zařízení zařazená do třídy A (ochranné pásmo 30m) podle EN 55022 platí následující. Dojde-li k rušení telekomunikačních nebo jinych zařízení, je uživatel povinen provést taková opatření, aby rušení odstranil.

## VCCI 通告 (仅限于日本)

大多数 Dell 计算机系统均由干扰自愿控制委员会 NCCI 划分为 B 级信息技术设备 (ITE)。 但是, 安装某些选件可能会将某些配置更改为A级。集成至或连接至计算机系统的ITE 设备,包括外围设备、扩充卡、打印机、输入 / 输出 (1/0) 设备和显示器等, 均应与计算 机系统的电磁环境分类(A级或B级)相匹配。

要确定您的计算机系统属于何种分类,请查看计算机底部或背面板上的管制标签 / 标记 (参见图 C-1 和图 C-2)。 确定系统的 VCCI 等级后,请参阅相应的 VCCI 通告。

### A 级 ITE

この装置は、情報処理装置等電波障害自主規制協議会 (VCCI) の基準に基づ く クラス A 情報技術装置です。この装置を家庭環境で使用すると電波妨害を 引き起こすことがあります。この場合には使用者が適切な対策を講ずるよう要求 されることがあります。

本A级产品符合干扰自愿控制委员会 (VCCI) 制定的关于信息技术设备的干扰标准。如果 在居住环境中使用此类设备, 可能会产生射频干扰。出现这种情况时, 可能需要用户 采取适当的措施。

# **VCCI-A**

### <span id="page-116-0"></span>图 C-1: VCCI A 级 ITE 管制标记

### R 级 ITF

この装置は、情報処理装置等電波障害自主規制協議会 (VCCI)の基準 に基づく クラス B 情報技術装置です。この装置は家庭環境で使用するこ とを目的としていますが、ラジオやテレビジョン受信機に近接して使用され ると、受信障害を引き起こすことがあります。 取扱説明書に従って正しい取り扱いをしてください。

本B级产品符合干扰自愿控制委员会 NCCl 制定的关于信息技术设备的干扰标准。如果 在居住环境中的无线电或电视接收器附近使用本设备, 可能会产生无线电干扰。请按 照说明手册安装和使用本设备。

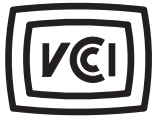

<span id="page-116-1"></span>图 C-2: VCCIB 级 ITE 管制标记

## MOC 通告 (仅限于韩国)

要确定计算机系统(或其它 Dell 数字设备)的分类(A 级或 B 级),请检查计算机(或 其它 Dell 数字设备)上的韩国通信部 (MOC)注册标签。MOC 标签的位置可能不同于本产 品的其它管制标记。MOC 标签中间的英文 "EMI (A)" 表示 A 级产品, "EMI (B)" 表示 B 级产 品(参见图 C-3 和图 C-4)。

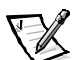

注: 两种分类的 MOC 辐射要求:

- A级设备用于商业用途。
- B级设备则用于非商业用途。

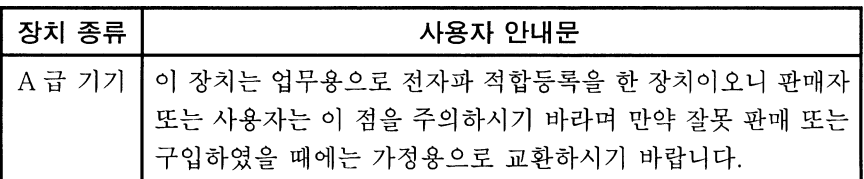

请注意,本设备已获得关于电磁干扰的商业性用途认可。如果发现本设备对您不适 用,可以将其更换为非商业设备。

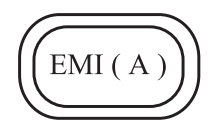

<span id="page-117-0"></span>图 C-3: MOC A 级管制标记

B级设备

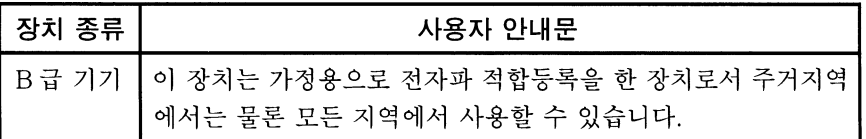

请注意,本设备已获得非商业性用途认可,并且可在包括居住区域在内的任何环境中 使用。

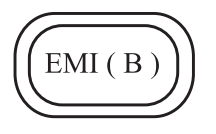

<span id="page-117-1"></span>图 C-4: MOC B 级管制标记

## 波兰检测和认证中心通告

本设备应使用带有保护电路的插座(三相插座)连接电源。所有配合使用的设备(计 算机、显示器、打印机等)均应使用相同的供电电源。

室内电器安装的相位导线应具有短路保护设备, 即额定值不大于 16 安培 (A) 的保险丝。

要完全切断设备的电源, 必须从电源设备插座中拔下电源设备电缆。插座应靠近设备 并且易于插拔。

"B"保护标记证明本设备符合 PN-93/T-42107 与 PN-EN 55022:1996 标准的保护使用要求。

# Wymagania Polskiego Centrum Badań i **Certyfikacji**

Urządzenie powinno być zasilane z gniazda z przyłączonym obwodem ochronnym (gniazdo z kołkiem). Współpracujące ze sobą urządzenia (komputer, monitor, drukarka) powinny być zasilane z tego samego źródła.

Instalacja elektryczna pomieszczenia powinna zawierać w przewodzie fazowym rezerwową ochronę przed zwarciami, w postaci bezpiecznika o wartości znamionowej nie większej niż 16A (amperów).

W celu całkowitego wyłaczenia urzadzenia z sieci zasilania, należy wyjać wtyczke kabla zasilającego z gniazdka, które powinno znajdować się w pobliżu urządzenia i być łatwo dostepne.

Znak bezpieczeństwa "B" potwierdza zgodność urządzenia z wymaganiami bezpieczeństwa użytkowania zawartymi w PN-93/T-42107 i PN-EN 55022:1996.

# Pozostałe instrukcje bezpieczeństwa

- Nie należy używać wtyczek adapterowych lub usuwać kołka obwodu ochronnego z wtyczki. Jeżeli konieczne jest użycie przedłużacza to należy użyć przedłużacza 3-żyłowego z prawidłowo połączonym przewodem ochronnym.
- System komputerowy należy zabezpieczyć przed nagłymi, chwilowymi wzrostami lub spadkami napiecia, używając eliminatora przepieć, urządzenia dopasowującego lub bezzakłóceniowego źródła zasilania.
- Należy upewnić się, aby nic nie leżało na kablach systemu komputerowego, oraz aby kable nie były umieszczone w miejscu, gdzie można byłoby na nie nadeptywać lub potykać się o nie.
- Nie należy rozlewać napojów ani innych płynów na system komputerowy.
- Nie należy wpychać żadnych przedmiotów do otworów systemu komputerowego, gdyż może to spowodować pożar lub porażenie prądem, poprzez zwarcie elementów wewnętrznych.
- System komputerowy powinien znajdować się z dala od grzejników i źródeł ciepła. Ponadto, nie należy blokować otworów wentylacyjnych. Należy unikać kładzenia luźnych papierów pod komputer oraz umieszczania komputera w ciasnym miejscu bez możliwości cyrkulacji powietrza wokół niego.

# NOM 信息 (仅限于墨西哥)

本说明文件中所述的、符合墨西哥官方标准 (NOM) 要求的设备上均具有以下信息:

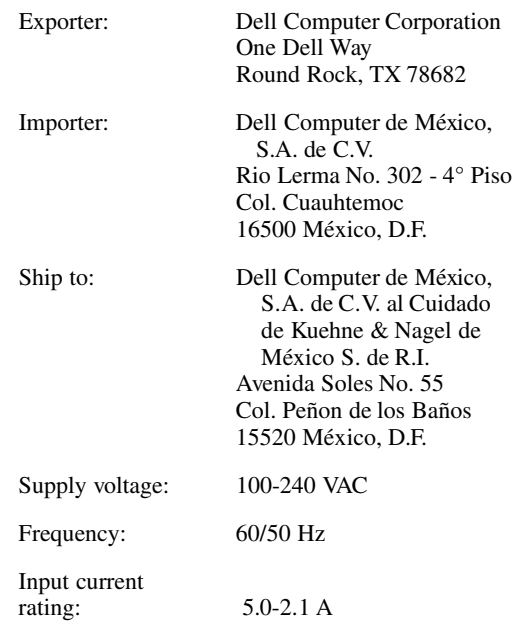

# Información para NOM (únicamente para México)

La información siguiente se proporciona en el dispositivo o en los dispositivos descritos en este documento, en cumplimiento con los requisitos de la Norma Oficial Mexicana (NOM):

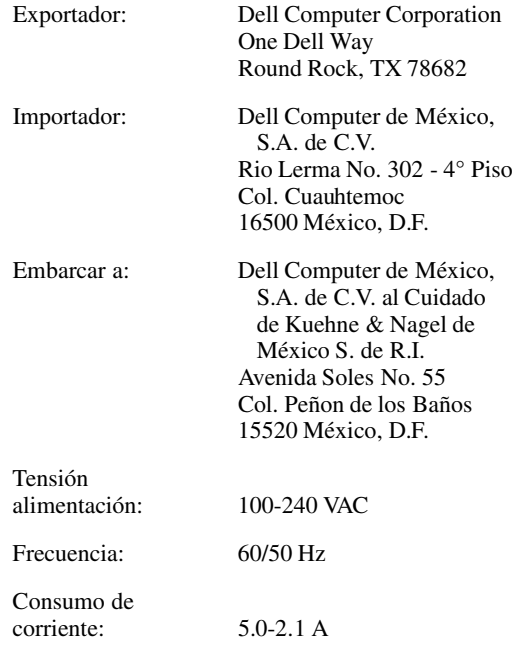

## BSMI 通告(仅限于台湾)

# 警告使用者:

這是甲類的資訊產品,在居住的環境中使用時, 可能會造成射頻干擾,在這種情況下,使用者會 被要求採取某些適當的對策。

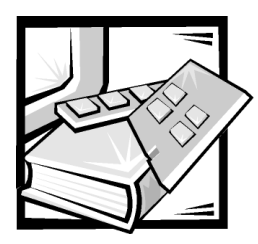

# 附录 D 有限保修与退回规定

# 三年有限保修 (仅限于美国)

Dell Computer Corporation ("Dell") 使用符合工业标准规范的全新或相当于全新的零件和 组件制造其硬件产品。Dell 保证其生产的硬件产品不会有材料和工艺上的缺陷。从购物 发票之日起,有限保修期为三年,加下文所述。

产品在交付给您时, 由于运送而导致的损坏也在有限保修范围之内。但是, 此有限保 修并不包括由于外部原因而导致的损坏,包括意外事故、滥用、误用、电源问题、未 经 Dell 授权的维修、违反产品说明的用法、未执行必要的保护措施, 以及由于使用非 Dell提供的零件及组件所产生的问题等。

此有限保修不包括以下一个或多个类别中的任何项目: 软件: 外部设备(除非另有说 明): Dell 系统出厂之后添加的附件或零件; 由 Dell 的系统集成部门添加至 Dell 系统的 附件或零件: 并非在 Dell工厂中安装的附件或零件: 或 DellWare™ 产品。Dell 品牌或 Dell 标准价格表上的显示器、键盘和鼠标也在有限保修范围之内: 其它所有显示器、键盘 和鼠标(包括通过 DellWare 程序出售的此类产品)则不包括在内。便携式计算机使用的 电池仅在有限保修期的第一年内可以享受此保修。

## 第一年内的保修

自购物发票之日起一年内,Dell 将按照有限保修规定对退回到 Dell 机构的产品进行修理 或更换。要获得保修服务, 您必须在保修期内致电 Dell 客户技术支持部门。有关获得 客户帮助所需的电话号码,请参阅系统故障排除说明文件中的"获得帮助"章节,或 者参阅某些系统的联机指南中的"Dell 联络号码"部分。如果需要保修服务, Dell 将发 出一个退回材料授权号。您必须用原来的包装或相当的包装将保修产品寄回 Dell,而且 必须预付运费并为运送投保或承担运送途中丢失或损坏的风险。如果您使用的地址在 美国本土, Dell 将以预付运费的方式将修理或更换后的产品运送给您。如果在其它地 区, 则以运费到付的方式运送。

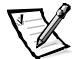

注: 运送产品到 Dell 之前, 请备份产品中硬盘驱动器和其它存储设备上的数据。取出 所有可移动介质, 例如软盘、CD 或 PC 卡。Dell 对数据或软件的丢失概不负责。

所有从维修产品中取出的零件均归 Dell 所有。对产品讲行维修或更换时, Dell 可以使用 由不同制造商制造的全新或修理过的零件。如果 Dell 修理或更换了产品, 其保修期不 会因此而延长。

## 第二及第三年内的保修

在有限保修的第二年及第三年, 如果有限保修范围内的零件需要更换, Dell 将在有效期 限内以交换的方式并根据 Dell 交换规定为 Dell 硬件产品提供更换零件。您必须事先向 Dell 客户技术支持部门报告每次的硬件故障情况, 以便 Dell 同意更换并运送零件。如果 您使用的地址在美国本土, Dell 将以预付运费的方式将零件运送给您, 如果在其它地 区, 则以运费到付的方式运送。Dell 为每个更换的零件提供一个已预付运费的容器, 供 您运送退回的零件。更换的零件是新的或修理过的零件。Dell 提供的更换零件可能由不 同的制造商生产。更换零件的保修期为有限保修期剩余的时间。

如果您未将旧零件退回 Dell, 则必须支付 Dell 所更换零件的费用。如何处理退回的更换 零件, 以及您不退回更换零件时所需支付的费用, 将按照 Dell 交换规定从交换之日起 开始执行。

您对自己的软件及数据负有全部责任。Dell 无义务建议或提醒您进行适当的备份以及其 它措施。

### 一般规定

本有限保修授予您特定的法律权限,视您所在的州(或辖区)而有所不同。对于硬件 的故障和缺陷,DELL 的责任仅限于此有限保修声明所述的修理及更换范围之内。本产 品的所有明示和暗示保证(包括但不仅限于对可销售性和某一特定目的的适用性的暗 示保证和条件)均以上述事先声明的保修期为期限,超过此期限后,任何明示或暗示 的保证均不适用。

某些州(或辖区)不允许限制暗示保证的持续时间,因此上述限制可能不适用于您。

DELL 不承担此有限保修声明之外的任何责任,也不会对偶然或间接的损坏负责,包括 产品不能使用或数据、软件丢失之类的无限制责任等。

某些州(或辖区)不允许对偶然或间接损坏进行排除或限制,因此上述排除或限制可 能不适用于您。

这些条款仅活用于 Dell 的三年有限保修。对于系统的维修合约条款, 请参阅您收到的 发票或单独的合约。

如果 Dell 选择更换系统或组件,则相关的更换步骤和条款将按照 Dell 交换规定从交换之 日起执行。无论 Dell 在何种情况下发出退回材料授权号, 您均必须在保修期内将需要 维修的产品送至 Dell, 从而获得有限保修范围内包含的维修。

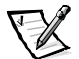

注: 如果您选择一种保修和服务选项,而不是上文所述的三年标准有限保修,发票上 将列出您所选择的选项。

# 三年有限保修 (仅限于加拿大)

Dell Computer Corporation ("Dell") 使用符合工业标准规范的全新或相当于全新的零件和 组件制造其硬件产品。Dell 保证其生产的硬件产品不会有材料和工艺上的缺陷。从购物 发票之日起, 保修期为三年, 如下文所述。

产品在交付给您时, 由于运送而导致的损坏也在有限保修范围之内。但是, 此有限保 修并不包括由于外部原因而导致的损坏,包括意外事故、滥用、误用、电源问题、未 经 Dell 授权的维修、违反产品说明的用法、未执行必要的保护措施, 以及由于使用非 Dell提供的零件及组件所产生的问题等。

此有限保修不包括以下一个或多个类别中的任何项目: 软件: 外部设备(除非另有说 明): Dell 系统出厂之后添加的附件或零件; 由 Dell 的系统集成部门添加至 Dell 系统的 附件或零件;并非在 Dell 工厂中安装的附件或零件;或 DellWare 产品。Dell 品牌或 Dell 标准价格表上的显示器、键盘和鼠标也在有限保修范围之内: 其它所有显示器、键盘 和鼠标(包括通过 DellWare 程序出售的此类产品)则不包括在内。便携式计算机使用的 电池仅在有限保修期的第一年内可以享受此保修。

### 第一年内的保修

自购物发票之日起一年内,Dell 将按照有限保修规定对退回到 Dell 机构的产品进行修理 或更换。要获得保修服务,您必须在保修期内致电 Dell 客户技术支持部门。有关获得 客户帮助所需的电话号码,请参阅系统故障排除说明文件中的"获得帮助"章节,或 者参阅某些系统的联机指南中的"Dell 联络号码"部分。如果需要保修服务,Dell 将发 出一个退回材料授权号。您必须用原来的包装或相当的包装将产品寄回 Dell,而且必须 预付运费并为运送投保或者承担运送途中丢失或损坏的风险。如果您使用的地址在加 拿大, Dell 将以预付运费的方式将修理或更换后的产品运送给您。如果在其它地区, 则 以运费到付的方式运送。

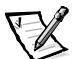

注: 运送产品到 Dell 之前, 请备份产品中硬盘驱动器和其它存储设备上的数据。取出 所有可移动介质, 例如软盘、CD 或 PC 卡。Dell 对数据或软件的丢失概不负责。

所有从维修产品中取出的零件均归 Dell 所有。对产品进行维修或更换时, Dell 可以使用 由不同制造商制造的全新或修理过的零件。如果 Dell 修理或更换了产品, 其保修期不 会因此而延长。

### 第二及第三年内的保修

在有限保修的第二年及第三年, 如果有限保修范围内的零件需要更换, Dell 将在有效期 限内以交换的方式并根据 Dell 交换规定为 Dell 硬件产品提供更换零件。您必须事先向 Dell 客户技术支持部门报告每次的硬件故障情况,以便 Dell 同意更换并运送零件。如果 您使用的地址在加拿大, Dell 将以预付运费的方式将零件运送给您, 如果在其它地区, 则以运费到付的方式运送。Dell 为每个更换的零件提供一个已预付运费的容器, 供您运 送退回的零件。更换的零件是新的或修理过的零件。Dell 提供的更换零件可能由不同的 制造商生产。更换零件的保修期为有限保修期剩余的时间。

如果您未将旧零件退回 Dell, 则必须支付 Dell 所更换零件的费用。如何处理退回的更换 零件, 以及您不退回更换零件时所需支付的费用, 将按照 Dell 交换规定从交换之日起 开始执行。

您对自己的软件及数据负有全部责任。Dell 无义务建议或提醒您进行适当的备份以及其 它措施。

### 一般规定

除此有限保修声明之外,DELL 不承认其它明确的保证或条件。DELL 否认其它所有明示 或暗示的保证和条件,包括但不仅限于对可销售性或某一特定用途适用性的暗示保证 和条件。某些州(或辖区)不允许对暗示保证或条件加以限制,因此该项限制可能不 适用于您。

对于硬件的故障和缺陷,DELL 的责任仅限于此有限保修声明所述的修理及更换范围之 内。这些保修赋予您特定的合法权益,而且您可能还拥有其它的权益,这些权益随州 (或辖区) 的不同而有所差异。

DELL 不承担此有限保修声明之外的任何责任, 也不会对偶然或间接的损坏负责, 包括 产品不能使用或数据、软件丢失之类的无限制责任等。

某些州(或辖区)不允许对偶然或间接损坏进行排除或限制,因此上述排除或限制可 能不适用于您。

这些条款仅适用于 Dell 的三年有限保修。对于系统的维修合约条款,请参阅您收到的 发票或单独的合约。

如果 Dell 选择更换系统或组件,则相关的更换步骤和条款将按照 Dell 交换规定从交换之 日起执行。无论 Dell 在何种情况下发出退回材料授权号,您均必须在保修期内将需要 维修的产品送至 Dell, 从而获得有限保修范围内包含的维修。

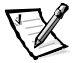

注: 如果您选择一种保修和服务选项, 而不是上文所述的三年标准有限保修, 发票上 将列出您所选择的选项。

## 一年最终用户制造商保证 (仅限于拉美和加勒比海地区/ 国家)

### 保证

Dell Computer Corporation ("Dell") 依据下面的条款向最终用户保证: 最终用户从 Dell 公 司或者从拉美或加勒比海地区 / 国家中的 Dell 授权分销商购买的 Dell 品牌硬件产品,可 免费测试其材料、工艺和设计是否影响了正常使用, 时间期限为一年(从原始购买日 期起)。对于正当索赔的产品,Dell 决定是否对其进行维修或更换,费用由 Dell 承担。 所有从维修产品中取出的零件均归 Dell 所有。对产品进行维修和更换时, Dell 可以使用 由不同制造商制造的全新或修理过的零件。

## 责任免除

本保证不适用于以下情况造成的后果: 安装、使用或维护不正确或不充分: 由未授权 的第三方或最终用户进行的操作或更改: 意外事故导致的损坏或蓄意损坏: 或者正常 磨损。

### 索赔

拉美或加勒比海地区 / 国家中的用户可在保证有效期限内向 Dell 的销售中心进行索赔。 最终用户必须提供购买证明, 说明销售商的名称和地址、购买日期、机型和系列号、 客户的名称和地址、出现故障时症状和配置的详细说明(包括使用的外围设备和软 件)。否则, Dell 可以拒绝保证索赔。在诊断保修产品是否损坏期间, Dell 会将保修的 产品陆运至 Dell 的维修 / 更换中心, 并承担来回运费和投保费用。最终用户必须确保使 用原来(或相当的)包装运送损坏的产品,同时提供上面列出的详细资料和 Dell 提供 的产品退回号。

### 有限和法定权益

除了上述明确规定之外, Dell 并未作出其它保修、保证和类似的声明, 并且此保证可以 在法律允许的最大范围内取代其它所有保证。在没有适用的法律依据时, 此保证将被视 为向 Dell 及其会员索赔的独一无二的补救措施。Dell 及其会员并不负责利益或合同的损 失, 或者其它任何由合同的疏忽和破裂导致的间接或伴生的损失, 或其它任何方面。

此保证并不会削弱或影响最终用户的法定权益对最终用户与 Dell 和(或)其它任何销 售商之间的其它合同所产生权益的约束力,并且(或)不会削弱或影响最终用户与 Dell 和(或)其它任何销售商之间的其它合同所产生的权益。

Dell World Trade LP One Dell Way, Round Rock, TX 78682, USA

Dell Computadores do Brasil Ltda (CNPJ No. 72.381.189/0001-10)/ Dell Commercial do Brasil Ltda (CNPJ No. 03 405 822/0001-40) Avenida Industrial Belgraf, 400 92990-000 - Eldorado do Sul - RS - Brasil

## Dell Computer de Chile Ltda Coyancura 2283, Piso 3- 0f.302,

Providencia, Santiago - Chile

Dell Computer de Colombia Corporation Carrera 7 #115-33 Oficina 603 Bogota, Colombia

#### Dell Computer de Mexico SA de CV

Rio Lerma #302-4 Piso Col. Cuauhtemoc. Mexico. D.F.06500

## "完全满意"退回规定(仅限于美国和加拿大)

如果您是最终用户,并且直接从 Dell 公司购买新产品, 则可以根据发票上的日期, 在 30 天内将此产品退回 Dell, 从而按购买价格得到退款或信用退回。如果您是最终用 户,并且从 Dell 公司购买修理后或重新配备后的产品,则可以根据发票上的日期,在 14 天内将此产品退回 Dell,从而按购买价格得到退款或信用退回。无论属于何种情 况, 退款或信用退回均不包含发票中列出的运费和手续费。如果您的组织在与 Dell 的 书面协议下购买产品, 则协议中可能包含与此规定不同的产品退回条款。

要退回产品, 您必须致电 Dell 客户服务部门, 获得信用退回授权号。有关获得客户帮 助所需的电话号码,请参阅系统故障排除说明文件中的"获得帮助"章节,或者参阅 某些系统的联机指南中的"Dell 联络号码"部分。为尽快处理您的退款或信用退回。 Dell 希望您在 Dell 发出信用退回授权号后 5 天之内, 用原来的包装将产品退回。您还必 须预付运费并且为运送投保, 或者在运输期间承担产品损坏或丢失的风险。如果您要 退回软件, 则仅在软盘或 CD 的封印包装没有被打开的情况下才能得到退款或信用退 回。退回的产品必须保持原样,并且所有的手册、软盘、CD、电源电缆以及产品附带 的其它项目均应一起退回。对于退回产品以获得退款或信用退回的客户, 如果 Dell 已 安装应用程序软件或操作系统, 应将整个系统连同出厂时附带的介质和说明文件一起 退回。

此"完全满意"的退回规定不适用于 DellWare 产品, DellWare 产品可根据 DellWare 当前的 退回规定处理。另外,从加拿大Dell 配件销售部门购买的修理部件不在退回范围之内。

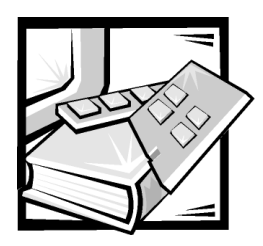

# 缩略语和缩写词

下表定义或说明了 Dell 用户说明文件中使 用的技术术语、缩略语和缩写词。

注: 除非另有说明, 否则这些定义可能 不适用于 Microsoft Windows 9*x* 和 Windows NT 之外的操作系统。

### A

安培 (ampere)

### AC

交流电源 (alternating current)

### ADC

模数转换器 (analog-to-digital converter)

### ADI

自动桌面设备接口 (Autodesk Device Interface)

### AI

人工智能 (artificial intelligence)

### ANSI

美国国家标准协会 (American National Standards Institute)

### ASCII

美国信息交换标准代码 (American Standard Code for Information Interchange)

### ASIC

专用集成电路 (application-specific integrated circuit)

BASIC

初学者通用符号指令码

**BBS** 电子公告板服务 (Bulletin Board Service)

### BIOS

基本输入 / 输出系统 (basic input/output system)

bpi 位 / 英寸 (bits per inch)

bps 位 / 秒 (bits per second)

BTU 英制热量单位 (British thermal unit)

### BZT

Bundesamt fur Zulassungen in derTelekommunikation

### C

摄氏 (Celsius)

### CCFT

低温阴极荧光管 (cold cathode fluorescent tube)

### CD

光盘 (compact disc)

CD-ROM 只读光盘 (compact disc read-only memory)

CGA 彩色图形适配器 (color graphics adapter)

厘米 (centimeter)

cm

CMOS 互补金属氧化物半导体 (complementary metal-oxide semicon-ductor)

C.O.D. 货到付款 (collect on delivery)

cpi 每英寸字符数 (characters per inch)

cpl 每行字符数 (characters per line)

CPU 中央处理器 (central processing unit)

DAC 数模转换器 (digital-to-analog converter)

DASH Dell 高级 SCSI 主机 (Dell Advanced SCSI Host)

DAT 数字音频磁带 (digital audio tape)

dB 分贝 (decibel)

dBA 调整分贝 (adjusted decibel)

DC 直流电源 (direct current) DIN

德国工业标准 (Deutsche Industrie Norm)

DIP 双列直插式封装 (dual in-line package)

DMA 直接存储器存取 (direct memory access)

DOC 加拿大通信部 (Department of Communications (in Canada))

dpi 点 / 英寸 (dots per inch)

DRAM 动态随机存取存储器 (dynamic random-acess memory)

DS/DD 双面双密 (double-sided double-density)

DS/HD 双面高密 (double-sided high-density)

DSA Dell SCSI 阵列 (Dell SCSI Array)

ECC 错误检查和纠正 (error checking and correction)

EDO 扩展数据输出 (extended-data out)

EGA 增强型图形适配器 (enhanced graphics adapter)

EIDE 增强型集成驱动电子设备 (enhanced integrated drive electronics)

### **EISA**

扩展工业标准结构 (Extended Industry-Standard Architecture)

### EMC

电磁兼容性 (electromagnetic compatibility)

### EMI

电磁干扰 (electromagnetic interference)

# **EMM**

扩充内存管理器 (expanded memory manager)

扩充内存规格 (Expanded Memory Specification)

### EPP

**EMS** 

增强型并行端口 (Enhanced Parallel Port)

### EPROM

可擦可编程只读存储器 (erasable programmable read-only memory)

### ESD

静电释放 (electrostatic discharge)

### **ESDI**

增强型小型设备接口 (enhanced small-device interface)

### **ESEM**

机壳维修扩展模块 (enclosure services expander module)

### **ESM**

机壳维修模块 (enclosure services module)

### F

华氏 (Fahrenheit)

### FAT

文件分配表 (file allocation table)

### **FCC**

美国联邦通信委员会 (Federal Communications Commission)

### **FIFO**

先进先出 (first-in first-out)

### **FTP**

文件传输协议 (file transfer protocol)

# ft

英尺 (feet)

## g

克 (gram)

### G

重力 (gravities)

# **GB**

千兆字节 (gigabyte)

### GUI

图形用户界面 (graphical user interface)

# $h$

十六进制 (hexadecimal)

### **HIP**

硬件设备程序 (Hardware Instrumentation Program)

## **HMA** 高端内存区 (high memory area)

**HPFS** 高性能文件系统 (High Performance File System)

## $Hz$ 赫兹 (hertz)

 $1/0$ 输入 / 输出 (input/output)

## IC 加拿大工业部 (Industry Canada)

标识号 (identification)

### IDE

ID

集成驱动电子设备 (integrated drive electronics)

IRQ 中断请求 (interrupt request)

### ITE

信息技术设备(information technology equipment)

### ISA

工业标准结构 (Industry-Standard Architecture)

### JEIDA

日本电子工业发展协会 (Japanese Electronic Industry Development Association)

## K

è (kilo) (1024)

# KB

千字节 (kilobyte)

KB/sec 千字节 / 秒 (kilobyte per second)

# Kbit

千位 (kilobit)

## Kbit/sec 千位 / 秒 (kilobit per second)

kg 千克 (kilogram)

## kHz

千赫兹 (kilohertz)

# LAN

局域网 (local area network)

## lb 磅 (pound)

LCD 液晶显示屏 (liquid crystal display)

## LED 发光二极管 (light-emitting diode)

LIF 低插入力 (low insertion force)

LN 载入号码 (load number)

LVD 低电压差动 (low voltage differential)

lpi 行 / 英寸 (lines per inch)

## m (meter)

mA 毫安培 (milliampere)

mAh 毫安培 - 小时 (milliampere-hour)

MB 百万字节 (megabyte)

MB/sec 百万字节 / 秒 (megabyte per second)

MBR 主引导记录 (master boot record)

#### support.dell.com

#### **MDA**

单色显示适配器 (monochrome display adapter)

**MGA** 

单色图形适配器 (monochrome graphics adapter)

MH<sub>7</sub>

兆赫兹 (megahertz)

 $mm$ 毫米 (millimeter)

 $ms$ 毫秒 (millisecond)

 $MS-DOS^{\circledR}$ Microsoft 磁盘操作系统 (Microsoft Disk Oper-

ating System) **MTBF** 

故障平均时间 (mean time between failures)

 $mV$ 毫伏特 (millivolt)

NIC. 网络接口控制器 (network interface controller)

**NiCad** 镍镉 (nickel cadmium)

**NiMH** 镍金属氢化物 (nickel-metal hydride)

**NMI** 非屏蔽中断 (nonmaskable interrupt)

ns 纳秒 (nanosecond)

**NTFS** NT 文件系统 (NT File System)

### **NVRAM**

0TP

非易失性随机存取存储器 (nonvolatile random-access memory)

一次可编程 (one-time programmable)

PAL 可编程阵列逻辑 (programmable array logic)

PCI 外围组件互连 (Peripheral Component Interconnect)

### **PCMCIA**

个人计算机内存卡国际协会 (Personal Computer Memory Card International Association)

### **PERC**

PowerEdge 可扩充 RAID 控制器 (PowerEdge Expandable RAID Controller)

PGA 插针栅极阵列 (pin grid array)

P<sub>O</sub>ST 开机自测 (power-on self-test)

ppm 页 / 分钟 (pages per minute)

**POFP** 塑料四角平面包装 (plastic quad flat pack)

 $PS/2$ 个人系统 /2 (Personal System/2)

**PSPR** 电源设备并联板 (power-supply paralleling board)

**PVC** 聚氯乙烯 (polyvinyl chloride)

#### Dell PowerVault 200S、201S、210S 和 211S 存储系统安装与维修指南 6

#### QIC

1/4 英寸盒式磁带 (quarter-inch cartridge)

### **RAID**

单独磁盘冗余阵列 (redundant arrays of independent disks)

### **RAM**

随机存取存储器 (random-access memory)

### **RAMDAC**

随机存取存储器数模转换器 (random-access memory digital-to-analog converter)

### **REN**

环状等效值 (ringer equivalence number)

**RFI** 射频干扰 (radio frequency interference)

**RGB** 红 / 绿 / 蓝 (red/green/blue)

R<sub>O</sub>M 只读存储器 (read-only memory)

rpm 每分钟转数 (revolutions per minute)

RTC 实时时钟 (real-time clock)

SAF-TE SCSI 访问容错附件 (SCSI accessed fault-tolerant enclosures)

#### SCSI

小型计算机系统接口 (small computer system interface)

### **SDS**

可升级磁盘系统 (scalable disk system)

#### sec

秒 (second)

### **SFMM**

SCSI 扩展管理模块 (SCSI expander management module)

**SMM** 

SCSI 管理模块 (SCSI management module)

**SES** SCSI 机壳维修 (SCSI enclosure services)

### **SIMM**

单列直插式内存模块 (single in-line memory module)

### **SNMP**

简单网络管理协议 (simple network management protocol)

### **SRAM**

静态随机存取存储器 (static random-access memory)

**SVGA** 超级视频图形阵列 (super video graphics array)

**TFT** 薄膜晶体管 (thin film transistor)

tpi 每英寸磁道数 (tracks per inch)

**TSR** 终止并驻留程序 (terminate-and-stay-resident)

**TV** 电视 (television)

### $UL$

保险商实验室 (Underwriters Laboratories)

## **UMB** 上端内存区块 (upper memory block)

**UPS** 

不间断电源设备 (uninterruptible power supply)

### **USOC**

通用服务命令码 (Universal Service Ordering Code)

 $\mathsf{V}$ 

伏特 (volt)

VAC

交流电压 (volt alternating current)

VDC

直流电压 (volt direct current)

**VDE** 

Verband Deutscher Flektrotechniker

## VESA®

视频电子标准协会 (Video Electronics Stanards Association)

### VGA

视频图形阵列 (video graphics array)

## **VLSI**

超大规模集成电路 (very-large-scale integration)

### **VCCI**

干扰自愿控制委员会 (Voluntary Control Council for Interference)

**VRAM** 视频随机存取存储器 (video random-access memory)

W 瓦特 (watt)

WH 瓦特 - 小时 (watt-hour)

**XMM** 扩展内存管理器 (extended memory manager)

**XMS** 

扩展内存规格 (eXtended Memory Specification)

## ZIF

零插入力 (zero insertion force)

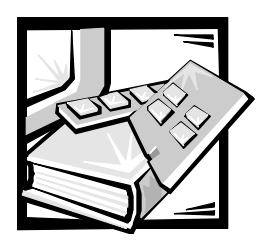

索引

# 英文字母

[AutoTech](file:////ausolupload1/docs/eDocs_backupProd_2272013/Stor-sys/hendrx12/sc/is/5464D3c8.pdf) 服务,8-3 [ESD](file:////ausolupload1/docs/eDocs_backupProd_2272013/Stor-sys/hendrx12/sc/is/5464D3si.pdf), xi Internet 帮助工具, 8-2 SCSI 硬盘驱动器, 在驱动器托架中卸下和 安装, 6-3 [system\\_requirements](file:////ausolupload1/docs/eDocs_backupProd_2272013/Stor-sys/hendrx12/sc/is/5464D3c1.pdf), 1-4 [TechConnect BBS](file:////ausolupload1/docs/eDocs_backupProd_2272013/Stor-sys/hendrx12/sc/is/5464D3c8.pdf), 8-3 WWW 帮助工具, 8-2

# A

安全说明 防止 ESD, xi 健康事项, xi

# 安装

ESEM 或 [SEMM](file:////ausolupload1/docs/eDocs_backupProd_2272013/Stor-sys/hendrx12/sc/is/5464D3c4.pdf), 4-2 SCSI 硬盘驱动器, 6-6 第二个机壳模块, 7-27 独立式机箱中的存储系统, 3-4 冷却风扇, 7-25 冗余电源设备, 7-23 冗余组件, 7-23

## B

帮助 保修或信用退回, 8-4 电话号码, 8-7 帮助工具 [AutoTech](file:////ausolupload1/docs/eDocs_backupProd_2272013/Stor-sys/hendrx12/sc/is/5464D3c8.pdf) 服务,8-3 [Internet](file:////ausolupload1/docs/eDocs_backupProd_2272013/Stor-sys/hendrx12/sc/is/5464D3c8.pdf),  $8-2$ [TechConnect BBS](file:////ausolupload1/docs/eDocs_backupProd_2272013/Stor-sys/hendrx12/sc/is/5464D3c8.pdf), 8-3 技术传真服务, 8-3 保修或信用退回, 8-4 保修信息, xiv, [D-1](file:////ausolupload1/docs/eDocs_backupProd_2272013/Stor-sys/hendrx12/sc/is/5464D3ad.pdf), [D-3](file:////ausolupload1/docs/eDocs_backupProd_2272013/Stor-sys/hendrx12/sc/is/5464D3ad.pdf), [D-4](file:////ausolupload1/docs/eDocs_backupProd_2272013/Stor-sys/hendrx12/sc/is/5464D3ad.pdf) 部件更换步骤, 7-9

# $\mathcal{C}$

产品信息, 8-4 从系统中卸下 SCSI 硬盘驱动器, 6-4

# D

独立式存储系统, 安装, 3-1 电源保护设备, B-6 电源设备,更换,7-11

# G

故障排除, 7-2 [Internet](file:////ausolupload1/docs/eDocs_backupProd_2272013/Stor-sys/hendrx12/sc/is/5464D3c8.pdf) 工具, 8-2 SCSI 硬盘驱动器, 7-3 电源设备, 7-7 冷却风扇, 7-6 系统, 7-4 诊断程序核对表, 8-6 管制通告, C-1

# H

环境因素和系统性能, B-2 获得帮助, 1-7

# J

机壳模块,更换, [7-15](file:////ausolupload1/docs/eDocs_backupProd_2272013/Stor-sys/hendrx12/sc/is/5464D3c7.pdf) 技术帮助 保修或信用退回,8-4 获得, 8-1 技术传真服务, 8-3 警告, v, [xiv](file:////ausolupload1/docs/eDocs_backupProd_2272013/Stor-sys/hendrx12/sc/is/5464D3pr.pdf)

## L

连接 支脚至独立式机箱, 3-3 冷却风扇 更换, 7-14 连接存储系统, 5-1

## M

帽状凸缘, 连接, 3-2

## P

配置 用于群集操作的 FSFM 或 SFMM, 4-1

## $\Omega$

清洁存储系统组件, B-2

# S

数据保存, B-1 数据保护, 1-7

## T

退回, 8-4 退回规定, D-6

## W

问题 订购时遇到的, 8-4

## X

系统信息, 7-9 卸下 SCSI 底板, 7-19 卸下和重新安装锁定杆, 7-22 卸下和重新安装组件固定支架, 7-17 卸下双总线分割底板模块, 7-18

## Y

严重警告, v, [xiv](file:////ausolupload1/docs/eDocs_backupProd_2272013/Stor-sys/hendrx12/sc/is/5464D3pr.pdf) 印刷惯例, xv 运行诊断程序, 5-5

# Z

在群集配置中管理系统, 4-4 诊断程序。请参阅 Dell 诊断程序 诊断程序核对表, 8-6 指示灯, 1-4 致电 Dell, 8-7 注, v, xiv 注释惯例, v, xiv

<span id="page-140-0"></span>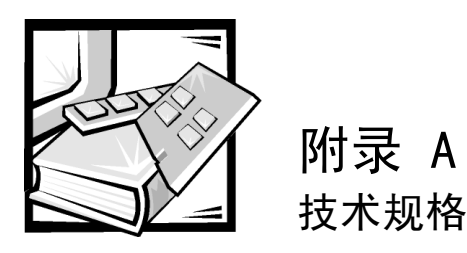

### 表 A-1: PowerVault 200S 和 201S

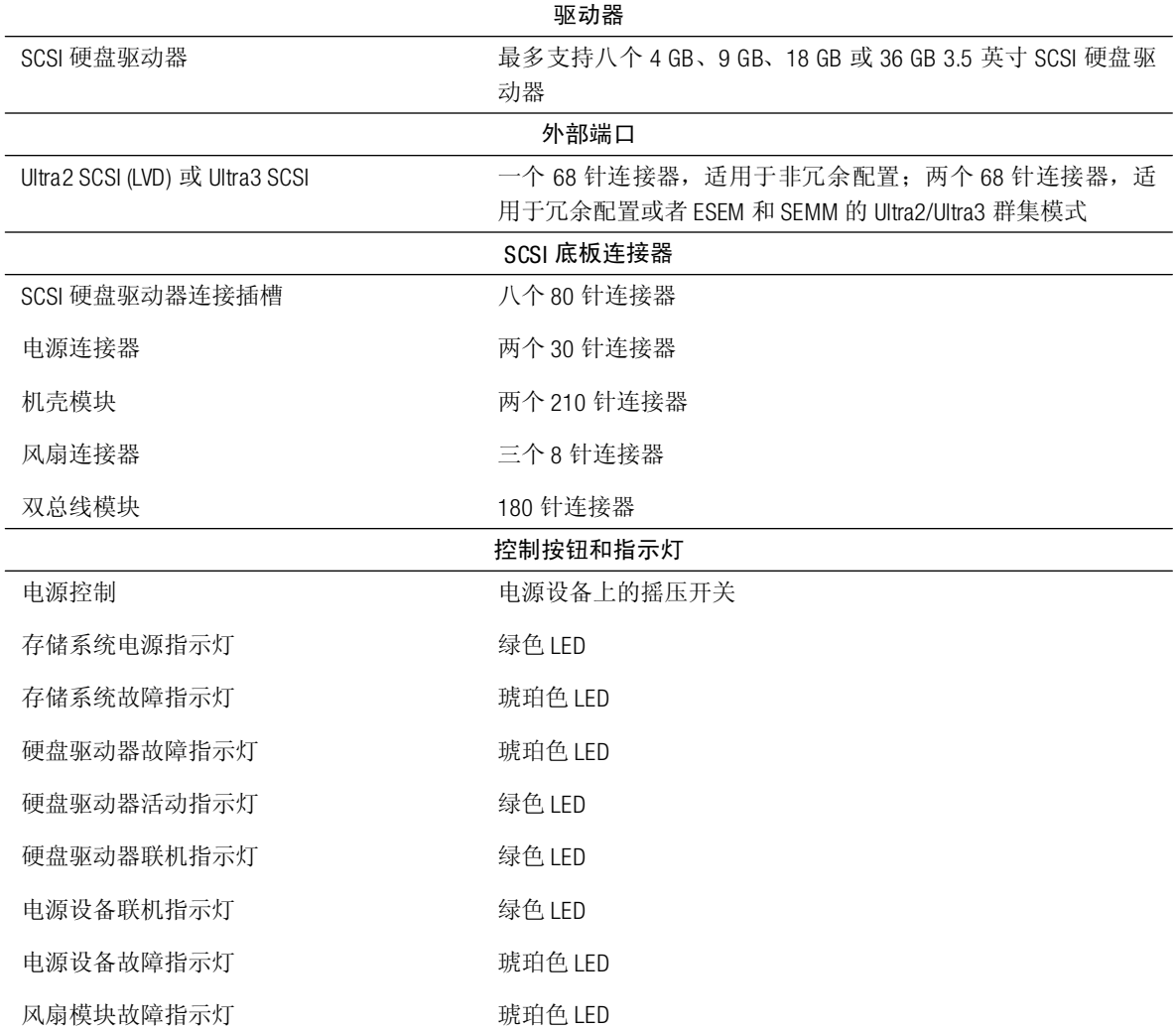

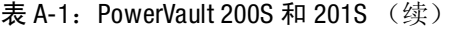

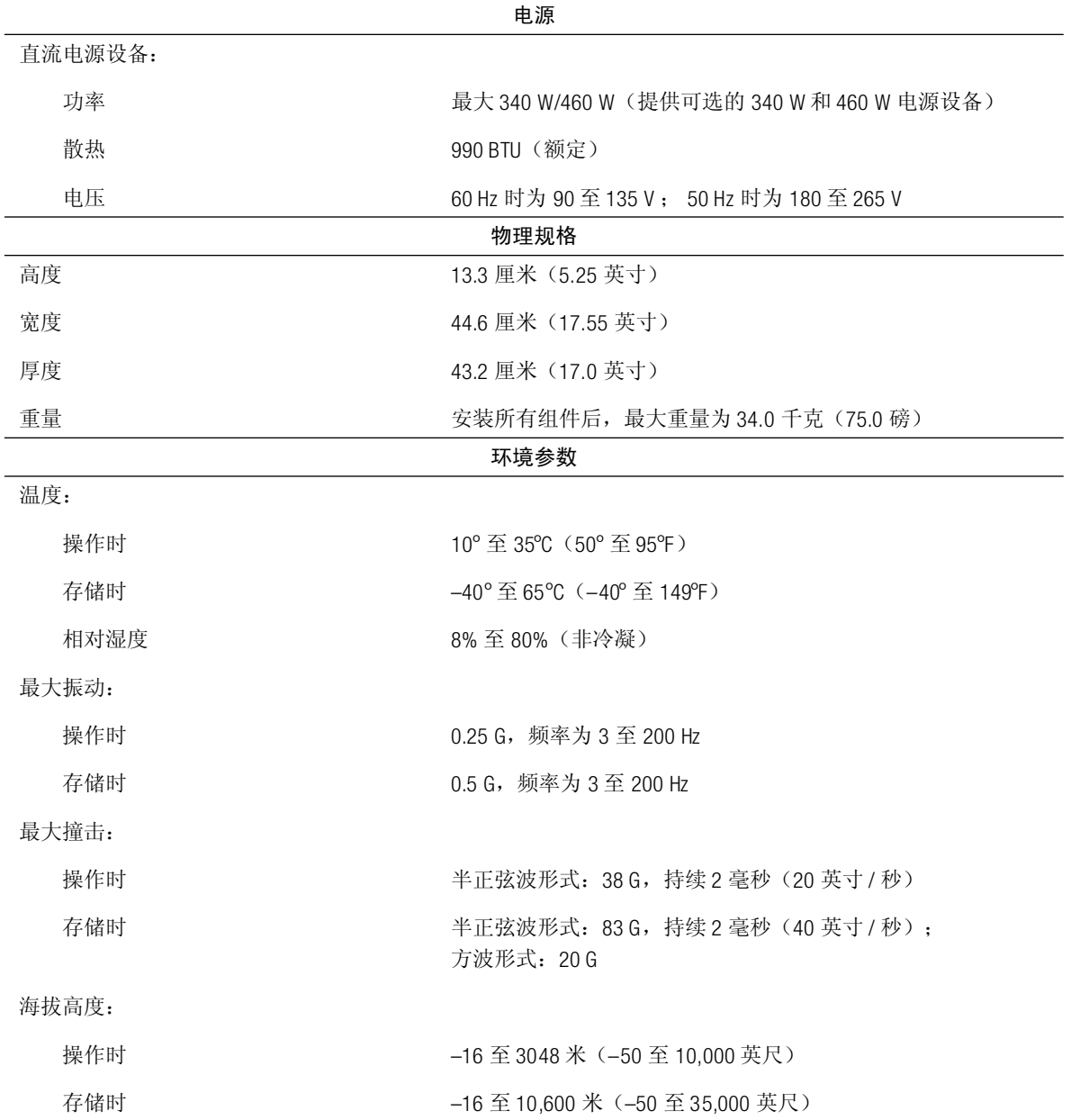

### 表 A-2: PowerVault 210S 和 211S

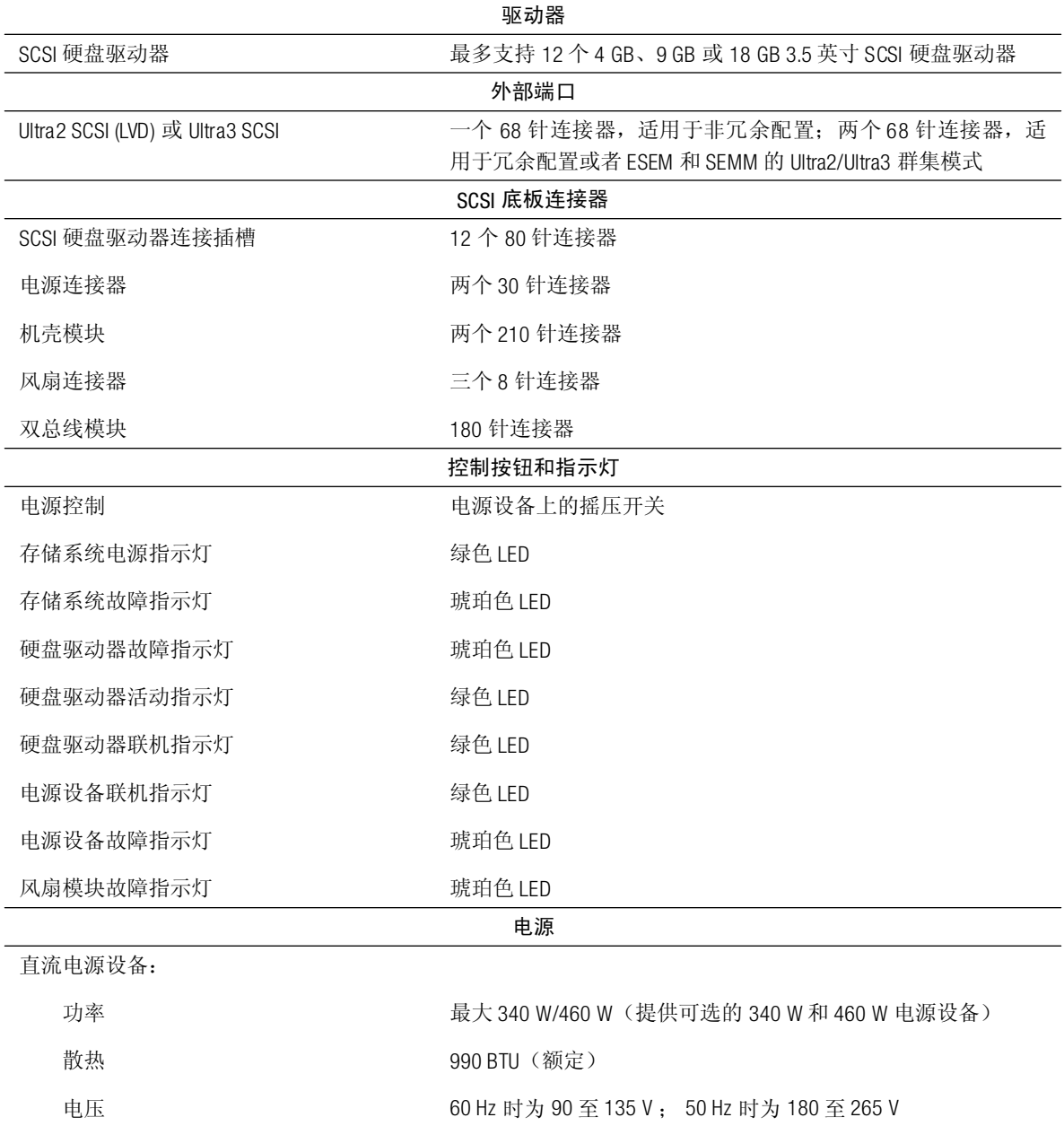

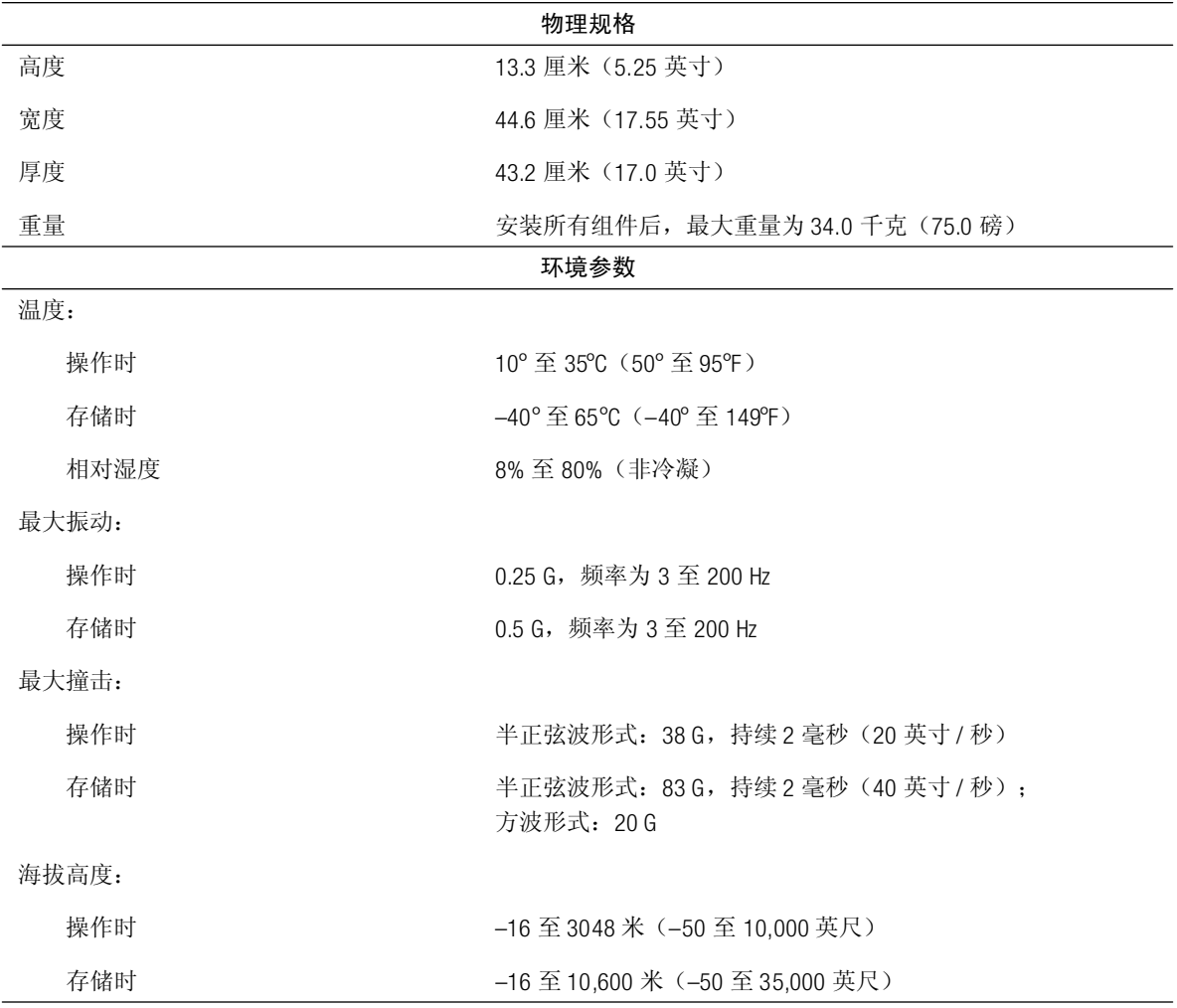